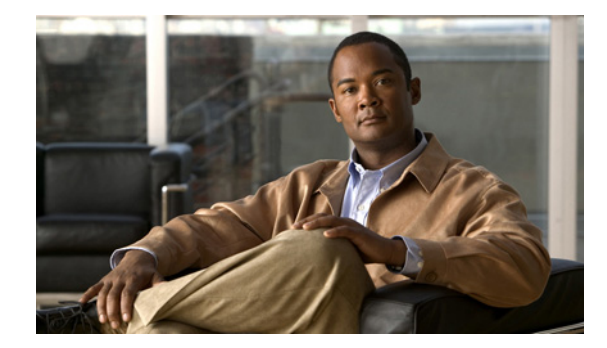

# **Cisco IOS Mobile Wireless GGSN Commands**

This book documents the Cisco Gateway GPRS Support Node (GGSN) commands available with Cisco IOS Release 12.4(15)XQ, in alphabetical order.

### **Removed Commands**

With Cisco IOS Release 12.4(15)XQ, the following commands are no longer supported:

- **• auto-retrieve**
- **• clear data-store statistics**
- **• data-store**
- **• debug data-store**
- **• gprs compliance 3gpp ggsn r4.0**
- **• server (psd)**

 $\overline{\phantom{a}}$ 

- **• show data-store**
- **• show data-store statistics**

## **aaa-accounting**

To enable or disable accounting for a particular access point on the gateway GPRS support node (GGSN), and optionally configure a periodic accounting timer, use the **aaa-accounting** command in access point configuration mode.

**aaa-accounting** [**enable** | **disable** | **interim** {**update** | **periodic** *minutes* | **periodic radius**}]

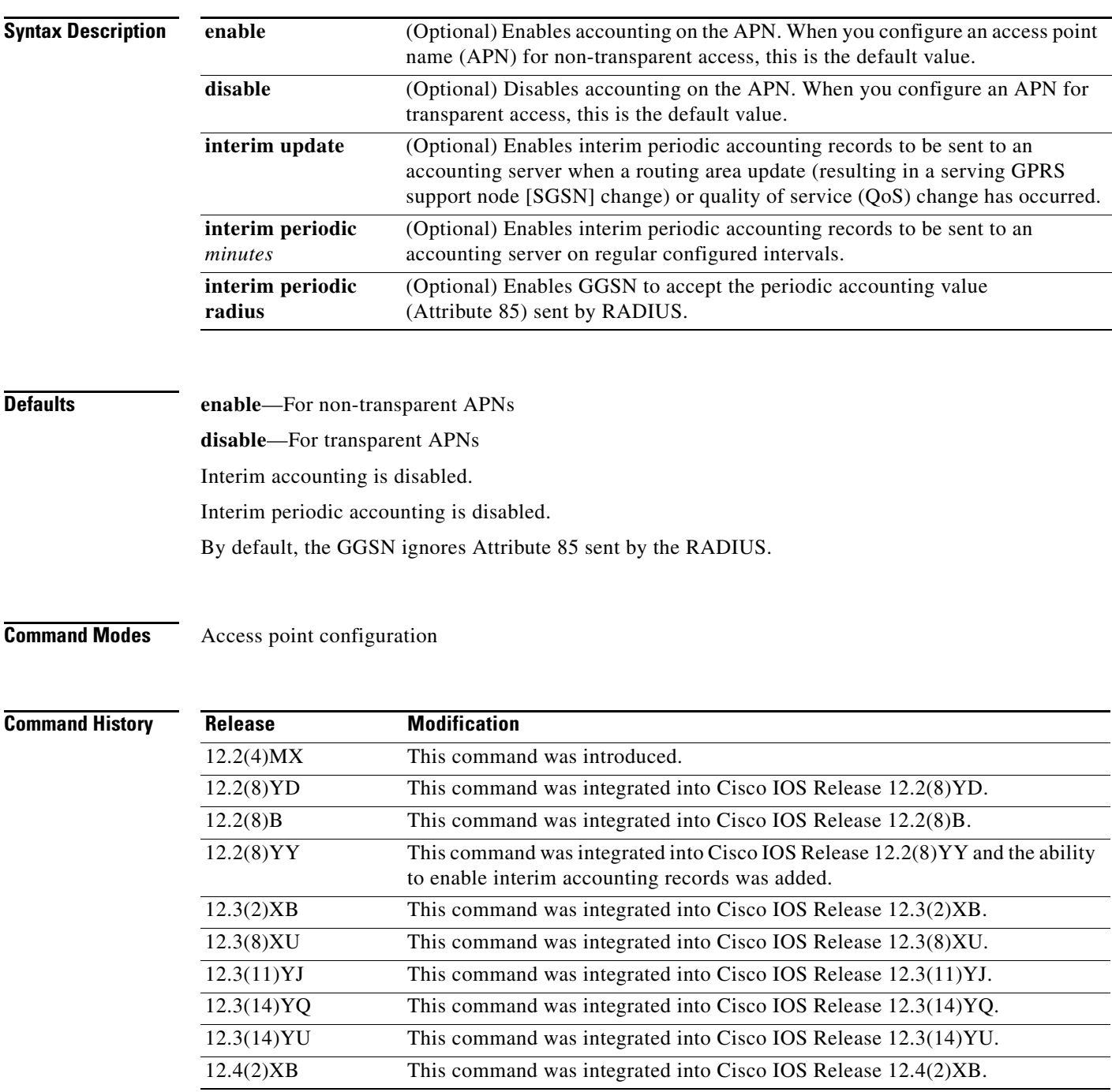

 $\mathsf I$ 

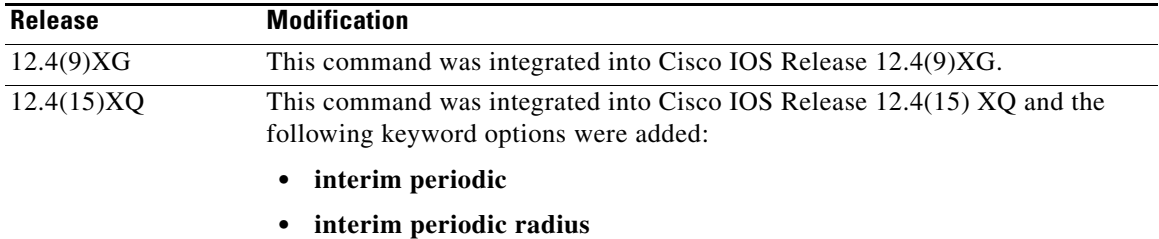

**Usage Guidelines** You can configure authentication, authorization, and accounting (AAA) accounting services at an access point. However, for accounting to occur, you must also complete the configuration by specifying the following other configuration elements on the GGSN:

- **•** Enable AAA services using the **aaa new-model** global configuration command.
- Define a server group with the IP addresses of the RADIUS servers in that group using the **aaa group server** global configuration command.
- **•** Configure the following AAA services:
	- **–** AAA authentication using the **aaa authentication** global configuration command
	- **–** AAA authorization using the **aaa authorization** global configuration command
	- **–** AAA accounting using the **aaa accounting** global configuration command
- **•** Assign the type of services that the AAA server group should provide. If you want the server group to only support accounting services, then you need to configure the server for accounting only. You can assign the AAA services to the AAA server groups either at the GGSN global configuration level using the **gprs default aaa-group** command, or at the APN using the **aaa-group** command.
- **•** Configure the RADIUS servers using the **radius-server host** command.

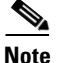

**Note** For more information about AAA and RADIUS global configuration commands, see the *Cisco IOS Security Command Reference.*

You can verify whether AAA accounting services are configured at an APN using the **show gprs access-point** command.

There is not a **no** form of this command.

### **Enabling and Disabling Accounting Services for an Access Point**

The Cisco Systems GGSN has different defaults for enabling and disabling accounting services for transparent and non-transparent access points:

- **•** If you configure an APN for non-transparent access using the **access-mode** command, the GGSN automatically enables accounting with authentication at the APN.
- **•** If you configure an APN for transparent access, which is the default access mode, the GGSN automatically disables accounting at the APN.

To selectively disable accounting at specific APNs where you do not want that service, use the **aaa-accounting disable** access-point configuration command.

### **Configuring Interim Accounting for an Access Point**

Using the **aaa-accounting interim update** access-point configuration commands, you can configure the GGSN to send Interim-Update Accounting requests to the AAA server when a routing area update (resulting in an SGSN change) or QoS change has occurred for a PDP context. These changes are conveyed to the GGSN by an Update PDP Context request.

Using the **aaa-accounting interim periodic** access-point configuration command, you can configure the GGSN to send Interim-Periodic Accounting requests to the AAA server at configured time intervals.

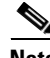

**Note** Interim accounting support requires that accounting services be enabled for the APN and that the **aaa accounting update newinfo** global configuration command be configured.

There is not a **no** form of this command.

### **Examples Example 1**

The following configuration example disables accounting at access point 1:

```
interface virtual-template 1
gprs access-point-list abc
!
gprs access-point-list abc
access-point 1
 access-point-name gprs.pdn.com
  access-mode non-transparent
  aaa-accounting disable
```
### **Example 2**

The following configuration example enables accounting on transparent access point 4. Accounting is disabled on access point 5 because it is configured for transparent mode and the **aaa-accounting enable** command is not explicitly configured.

Accounting is automatically enabled on access point 1 because it has been configured for non-transparent access mode. Accounting is explicitly disabled at access point 3, because accounting is automatically enabled for non-transparent access mode.

Ι

Examples of some of the AAA and RADIUS global configuration commands are also shown in the following example:

```
aaa new-model
!
aaa group server radius abc
server 10.2.3.4
 server 10.6.7.8
aaa group server radius abc1
server 10.10.0.1
aaa group server radius abc2
server 10.2.3.4
server 10.10.0.1
aaa group server abc3
server 10.6.7.8
server 10.10.0.1
!
aaa authentication ppp abc group abc
aaa authentication ppp abc2 group abc2
aaa authorization network default group radius 
aaa accounting exec default start-stop group abc
aaa accounting network abc1 start-stop group abc1
aaa accounting network abc2 start-stop group abc2
!
gprs access-point-list gprs
 access-point 1
  access-mode non-transparent
  access-point-name www.pdn1.com
 aaa-group authentication abc
!
 access-point 3
  access-point-name www.pdn2.com
 access-mode non-transparent
  aaa-accounting disable
  aaa-group authentication abc
!
 access-point 4
 access-point-name www.pdn3.com
  aaa-accounting enable
  aaa-group accounting abc1
!
 access-point 5
  access-point-name www.pdn4.com
!
gprs default aaa-group authentication abc2
gprs default aaa-group accounting abc3
!
radius-server host 10.2.3.4 auth-port 1645 acct-port 1646 non-standard
radius-server host 10.6.7.8 auth-port 1645 acct-port 1646 non-standard
radius-server host 10.10.0.1 auth-port 1645 acct-port 1646 non-standard
radius-server key ggsntel
```
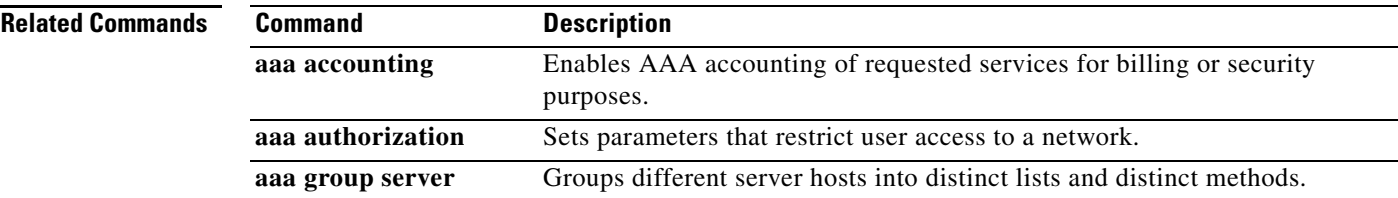

**College** 

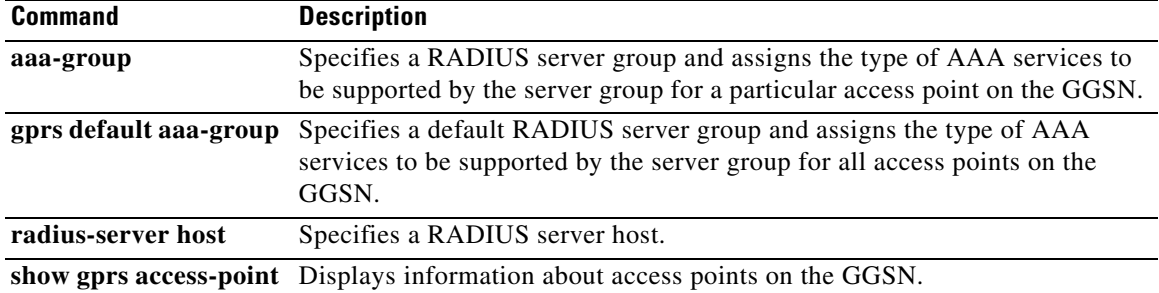

 $\mathbf l$ 

 $\mathsf I$ 

П

## **aaa-group**

To specify an authentication, authorization, and accounting (AAA) server group and assign the type of AAA services to be supported by the server group for a particular access point on the gateway GPRS support node (GGSN), use the **aaa-group** command in access point configuration mode. To remove an AAA server group, use the **no** form of this command.

**aaa-group** {**authentication** | **accounting**} *server-group*

**no aaa-group** {**authentication** | **accounting**} *server-group*

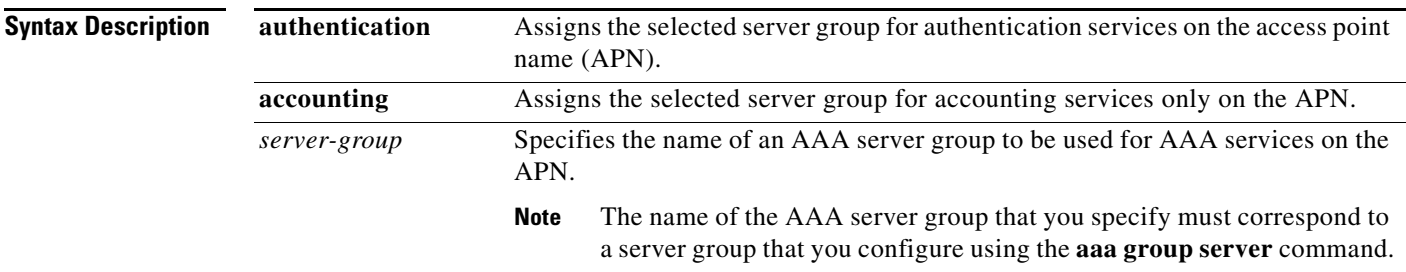

**Defaults** No default behavior or values.

**Command Modes** Access point configuration

**Command History**

 $\Gamma$ 

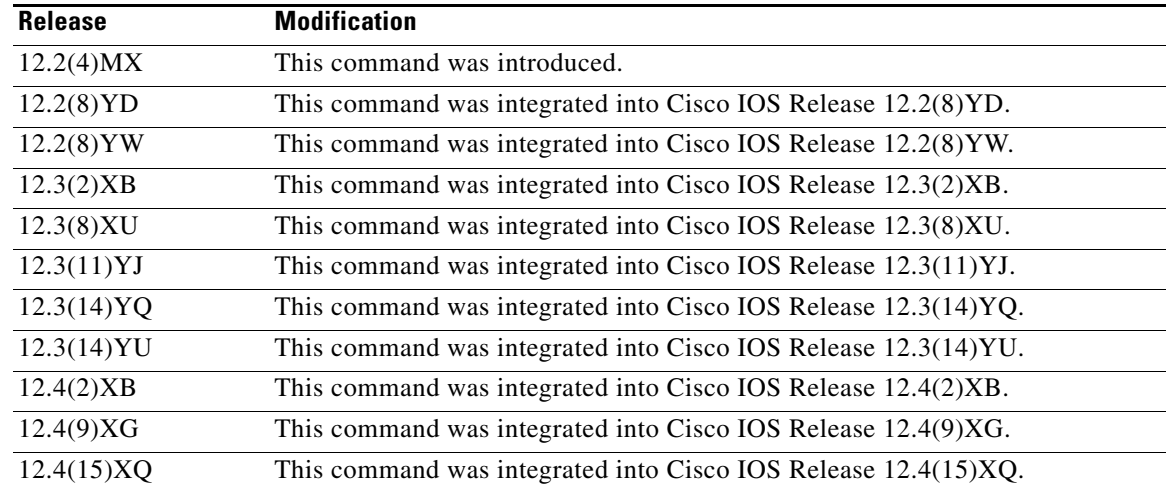

**Usage Guidelines** The Cisco GGSN supports authentication and accounting at APNs using AAA server groups. By using AAA server groups, you gain the following benefits:

- You can selectively implement groups of servers for authentication and accounting at different APNs.
- **•** You can configure different server groups for authentication services and accounting services in the same APN.
- **•** You can control which RADIUS services you want to enable at a particular APN, such as AAA accounting.

The GGSN supports the implementation of AAA server groups at both the global and access point configuration levels. You can minimize your configuration by specifying the configuration that you want to support across most APNs, at the global configuration level. Then, at the access point configuration level, you can selectively modify the services and server groups that you want to support at a particular APN. Therefore, you can override the AAA server global configuration at the APN configuration level.

To configure a default AAA server group to be used for all APNs on the GGSN, use the **gprs default aaa-group** global configuration command. To specify a different AAA server group to be used at a particular APN for authentication or accounting, use the **aaa-group** access point configuration command.

If accounting is enabled on the APN, then the GGSN looks for an accounting server group to be used for the APN in the following order:

- **•** First, at the APN for an accounting server group—configured in the **aaa-group accounting** command.
- **•** Second, for a global GPRS default accounting server group—configured in the **gprs default aaa-group accounting** command.
- **•** Third, at the APN for an authentication server group—configured in the **aaa-group authentication** command.
- **•** Last, for a global GPRS default authentication server group—configured in the **gprs default aaa-group authentication** command.

If none of the above commands is configured on the GGSN, then AAA accounting is not performed.

If authentication is enabled on the APN, then the GGSN first looks for an authentication server group at the APN, configured in the **aaa-group authentication** command. If an authentication server group is not found at the APN, then the GGSN looks for a globally configured, GGSN default authentication server group, configured in the **gprs default aaa-group authentication** command.

To complete the configuration, you also must specify the following configuration elements on the GGSN:

- **•** Enable AAA services using the **aaa new-model** global configuration command.
- **•** Configure the RADIUS servers using the **radius-server host** command.
- **•** Define a server group with the IP addresses of the RADIUS servers in that group using the **aaa group server** global configuration command.

I

- **•** Configure the following AAA services:
	- **–** AAA authentication using the **aaa authentication** global configuration command
	- **–** AAA authorization using the **aaa authorization** global configuration command
	- **–** AAA accounting using the **aaa accounting** global configuration command
- **•** Enable the type of AAA services (accounting and authentication) to be supported on the APN.
	- **–** The GGSN enables accounting by default for non-transparent APNs.

You can enable or disable accounting services at the APN using the **aaa-accounting** command.

**–** Authentication is enabled by default for non-transparent APNs. There is not any specific command to enable or disable authentication. Authentication cannot be enabled for transparent APNs.

Up to 500 AAA method lists are supported by the GGSN on the Cisco 7600 router platform. This enables up to 500 APNs to each have their own method list.

**Note** Increasing the number of AAA method lists supported on the GGSN to 500 can result in a very large router configuration file. Therefore, all configurations stored locally on the Cisco Service and Application Module for IP (SAMI) will automatically be compressed. If the configuration is stored on the supervisor engine, it is stored in the uncompressed format. Therefore, the **service compress-configuration** command is disabled.

You can verify the AAA server groups that are configured for an APN using the **show gprs access-point** command.

**Note** For more information about AAA and RADIUS global configuration commands, see the *Cisco IOS Security Command Reference.*

**Examples** The following configuration example defines four AAA server groups on the GGSN: abc, abc1, abc2, and abc3, shown by the **aaa group server** commands.

> Using the **gprs default aaa-group** command, two of these server groups are globally defined as default server groups: abc2 for authentication, and abc3 for accounting.

> At access point 1, which is enabled for authentication, the default global authentication server group of abc2 is overridden and the server group named abc is designated to provide authentication services on the APN. Notice that accounting services are not explicitly configured at that access point, but are automatically enabled because authentication is enabled. Because there is a globally defined accounting server-group defined, the server named abc3 will be used for accounting services.

> At access point 2, which is enabled for authentication, the default global authentication server group of abc2 is used. Because there is a globally defined accounting server-group defined, the server named abc3 will be used for accounting services.

> At access point 4, which is enabled for accounting using the **aaa-accounting enable** command, the default accounting server group of abc3 is overridden and the server group named abc1 is designated to provide accounting services on the APN.

> Access point 5 does not support any AAA services because it is configured for transparent access mode, and accounting is not enabled.

```
aaa new-model
!
aaa group server radius abc
 server 10.2.3.4
 server 10.6.7.8
aaa group server radius abc1
server 10.10.0.1
aaa group server radius abc2
```

```
server 10.2.3.4
server 10.10.0.1
aaa group server abc3
server 10.6.7.8
server 10.10.0.1
!
aaa authentication ppp abc group abc
aaa authentication ppp abc2 group abc2
aaa authorization network default group radius 
aaa accounting exec default start-stop group abc
aaa accounting network abc1 start-stop group abc1
aaa accounting network abc2 start-stop group abc2
aaa accounting network abc3 start-stop group abc3
!
gprs access-point-list gprs
access-point 1
 access-mode non-transparent
 access-point-name www.pdn1.com
  aaa-group authentication abc
!
access-point 2
 access-mode non-transparent
  access-point-name www.pdn2.com
!
access-point 4
 access-point-name www.pdn4.com
  aaa-accounting enable
 aaa-group accounting abc1
!
access-point 5
 access-point-name www.pdn5.com
!
gprs default aaa-group authentication abc2
gprs default aaa-group accounting abc3
!
radius-server host 10.2.3.4 auth-port 1645 acct-port 1646 non-standard
radius-server host 10.6.7.8 auth-port 1645 acct-port 1646 non-standard
radius-server host 10.10.0.1 auth-port 1645 acct-port 1646 non-standard
radius-server key ggsntel
```
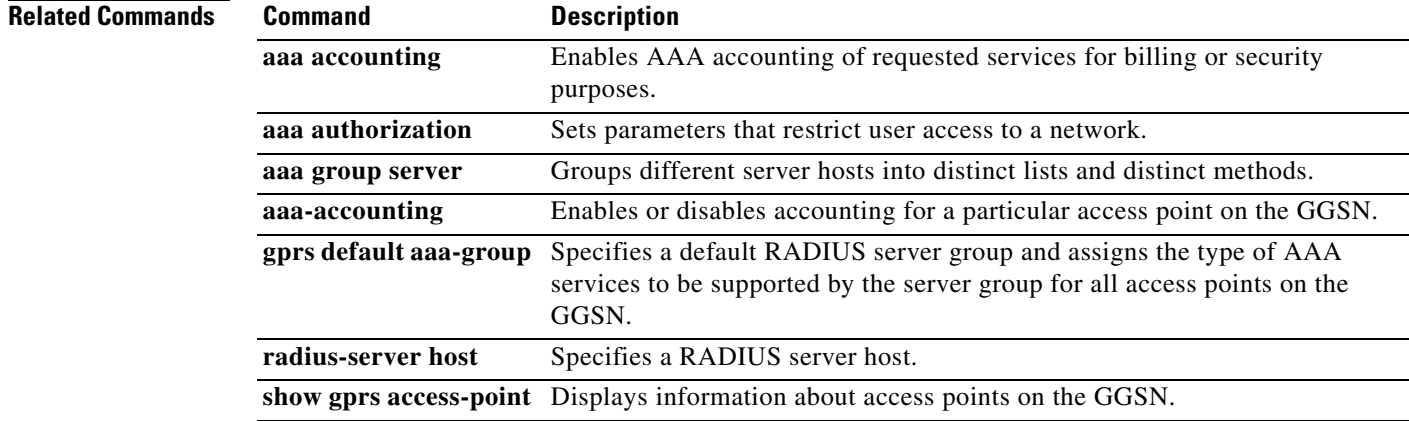

Ι

## **access-mode**

To specify whether the gateway GPRS support node (GGSN) requests user authentication at the access point to a public data network (PDN), use the **access-mode** command in access point configuration mode. To remove an access mode and return to the default value, use the **no** form of this command.

**access-mode** {**transparent** | **non-transparent**}

**no access-mode** {**transparent** | **non-transparent**}

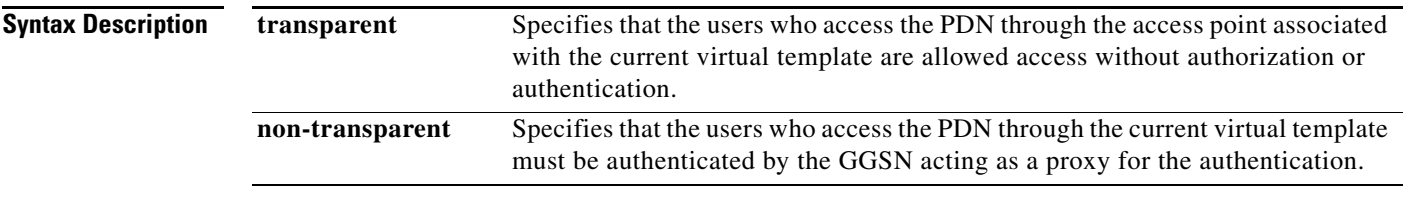

**Defaults transparent**

### **Command Modes** Access point configuration

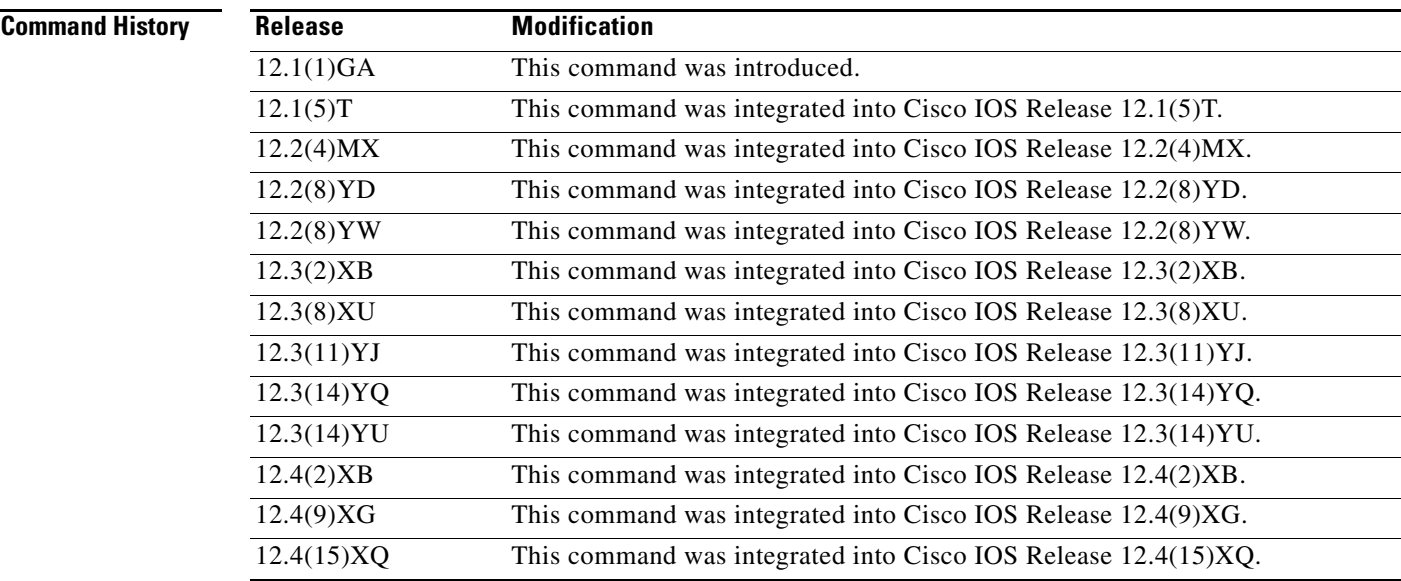

 $\Gamma$ 

**Usage Guidelines** Use the **access-mode** command to specify whether users accessing a PDN through a particular access point associated with the virtual template interface will have transparent or non-transparent access to the network.

> Transparent access means that users who access the PDN through the current virtual template are granted access without further authentication.

Non-transparent access means that users who access the PDN through the current virtual template must be authenticated by the GGSN. You must configure non-transparent access to support RADIUS services at an access point. Authentication is performed by the GGSN while establishing the PDP context.

### **Examples Example 1**

The following example specifies transparent access to the PDN, gprs.pdn2.com, through access point 2:

```
interface virtual-template 1
gprs access-point-list abc
!
gprs access-point-list abc
access-point 2
  access-point-name gprs.pdn2.com
```
### **Example 2**

The following example specifies non-transparent access to the PDN, gprs.pdn.com, through access point 1:

```
interface virtual-template 1
gprs access-point-list abc
!
gprs access-point-list abc
access-point 1
  access-point-name gprs.pdn.com
  access-mode non-transparent
```
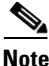

**Note** Because transparent is the default access mode, it does not appear in the output of the **show running-configuration** command for the access point.

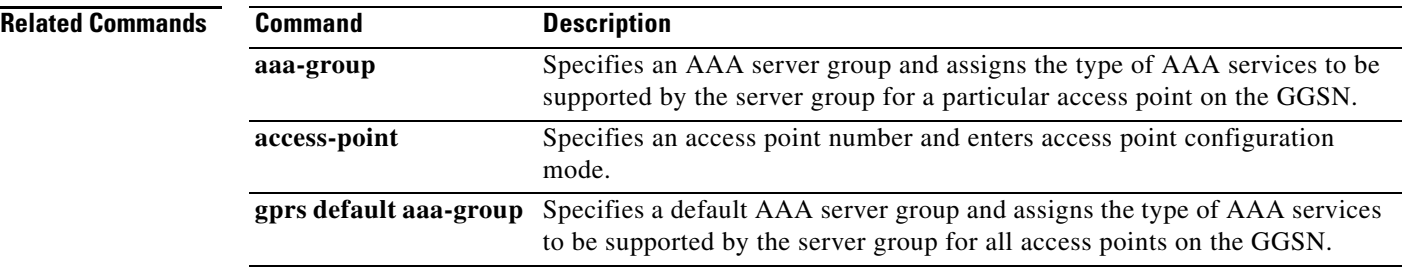

ן

# **access-point**

To specify an access point number and enter access point configuration mode, use the **access-point** command in access point list configuration mode. To remove an access point number, use the **no** form of this command.

**access-point** *access-point-index*

**no access-point** *access-point-index*

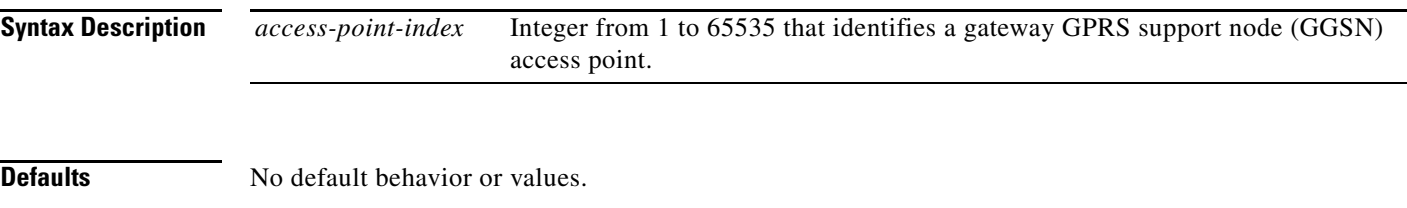

**Command Modes** Access point list configuration

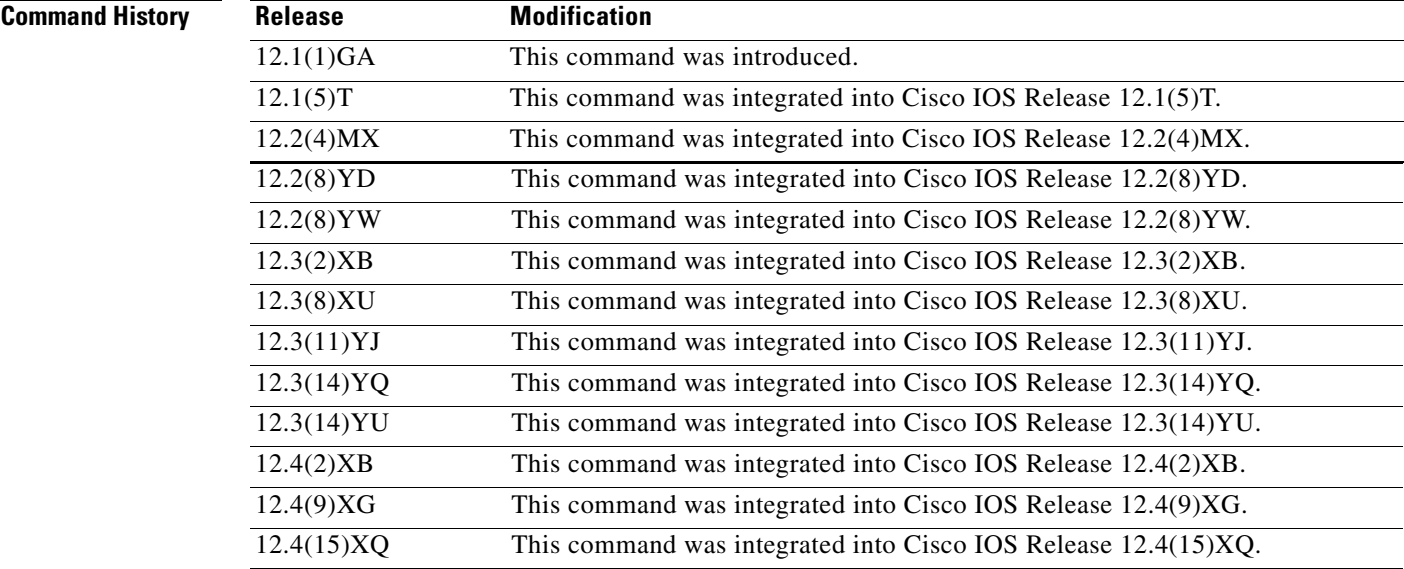

 $\mathbf I$ 

**Usage Guidelines** Use the **access-point** command to create an access point to a public data network (PDN).

To configure an access point, first set up an access point list using the **gprs access-point-list** command, and then add the access point to the access point list.

You can specify access point numbers in any sequence.

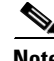

**Note** Memory constraints might occur if you define a large number of access points to support VPN routing and forwarding (VRF).

**Examples** The following example configures an access point with an index number of 7 in an access point-list named "abc" on the GGSN:

> gprs access-point-list abc access-point 7

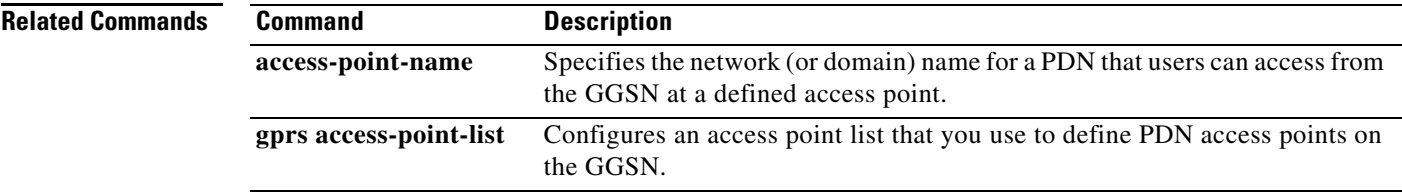

 $\mathsf I$ 

## **access-point-name**

To specify the network (or domain) name for a public data network (PDN) that users can access from the gateway GPRS support node (GGSN) at a defined access point, use the **access-point-name** command in access point configuration mode. To remove an access point name, use the **no** form of this command.

**access-point-name** *apn-name*

**no access-point-name**

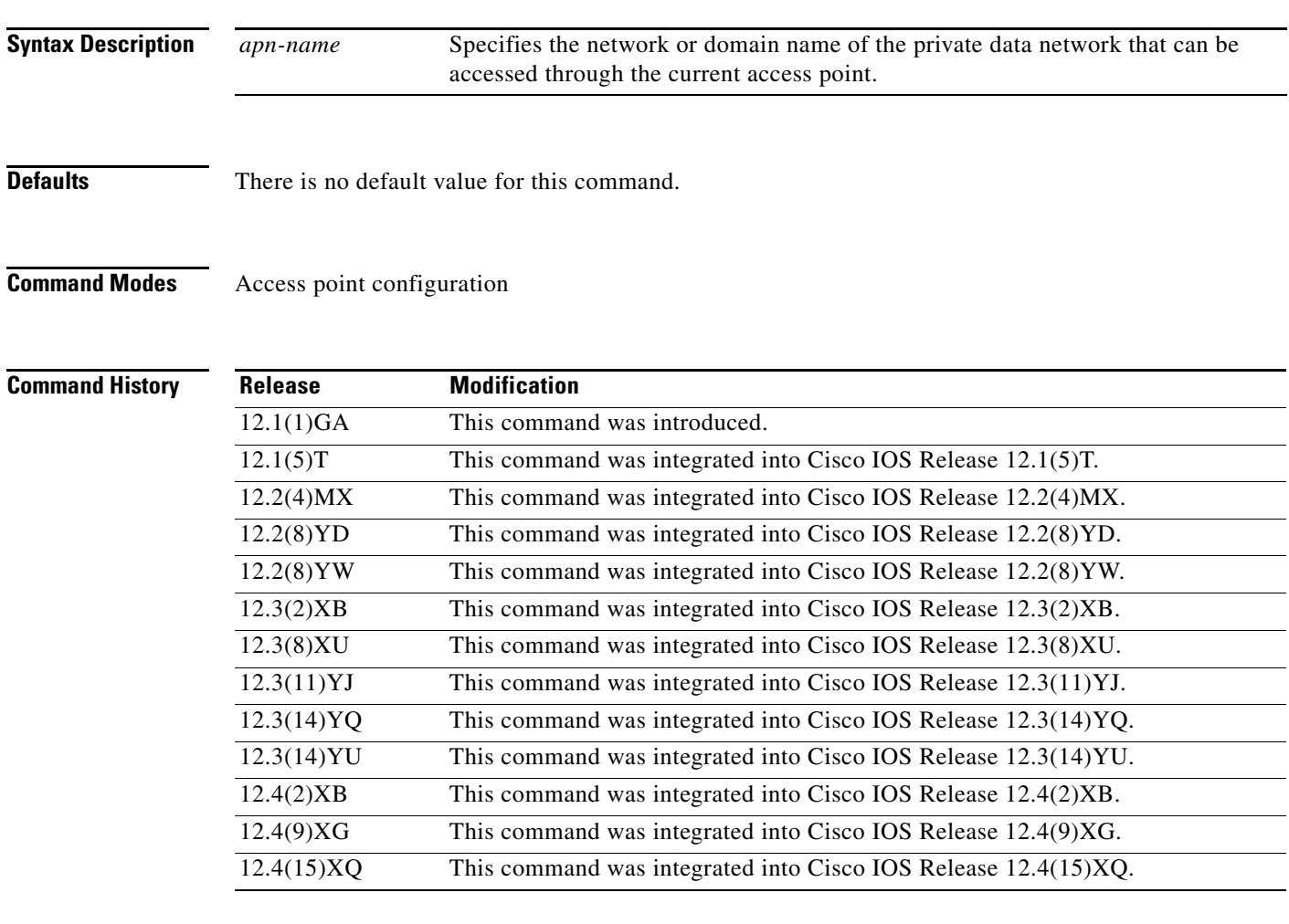

 $\mathbf I$ 

**Usage Guidelines** Use the **access-point-name** command to specify the PDN name of a network that can be accessed through a particular access point. An access point name is mandatory for each access point.

> To configure an access point, first set up an access point list using the **gprs access-point-list** command, and then add the access point to the access point list.

The access point name typically is the domain name of the service provider that users access—for example, www.isp.com.

**Examples** The following example specifies the access point name for a network:

access-point 1 access-point-name www.isp.com exit

### **Related Commands Command**

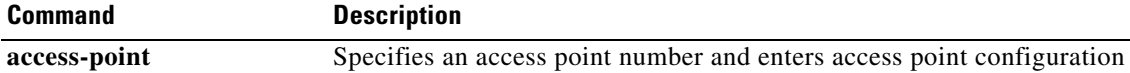

mode.

 $\mathsf I$ 

## **access-type**

To specify whether an access point is real or virtual on the gateway GPRS support node (GGSN), use the **access-type** command in access point configuration mode. To return to the default value, use the **no** form of this command.

**access-type** {**virtual** [**pre-authenticate [default-apn** *apn-name***]**] | **real**}

**no access-type**

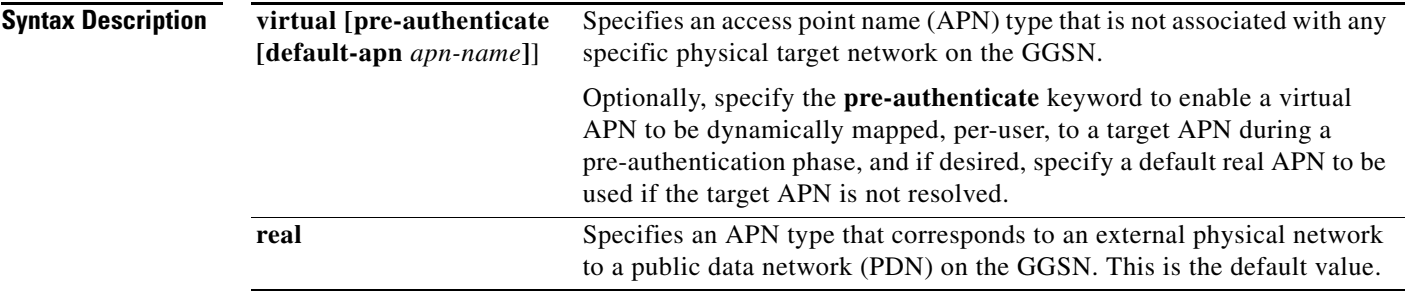

### **Defaults real**

**Command Modes** Access point configuration

**Command History**

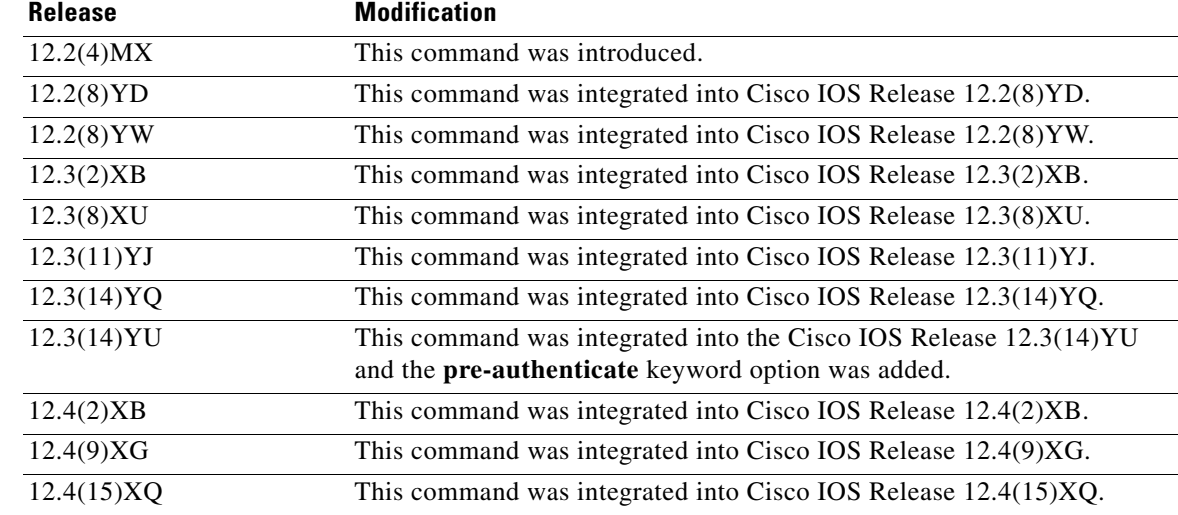

 $\Gamma$ 

**Usage Guidelines** Use the **access-type** command to specify whether an access point is real or virtual on the GGSN. The default access-type is real. Therefore, you need to configure this command only if the APN needs to be a virtual access point.

Virtual access types are used to configure virtual APN support on the Cisco GGSN to minimize provisioning issues in other GPRS/UMTS network entities that require configuration of APN information.

By default, using the virtual APN feature on the GGSN, home location register (HLR) subscription data can simply provide the name of the virtual APN. Users can still request access to specific target networks that are accessible by the GGSN without requiring each of those destination APNs to be provisioned at the HLR.

The default keyword, **real**, identifies a physical target network that the GGSN can reach. Real APNs must always be configured on the GGSN to reach external networks.

Virtual APNs can be configured in addition to real access points to ease provisioning in the GPRS/UMTS public land mobile network (PLMN).

**Note** If the access type is virtual, some of the access point configuration commands are not applicable, and if configured, will be ignored.

The default virtual APN support relies on the domain portion of the username to resolve the target APN. Once, the target is resolved, the user is then connection to that APN on the GGSN.

Cisco GGSN Release 6.0, Cisco IOS Release 12.3(14) and later, supports pre-authentication-based virtual access points. The pre-authentication-based virtual APN feature utilizes AAA servers to provide dynamic, per-user mapping of a virtual APN to a target (real) APN.

When the **pre-authenticate** keyword option is specified when configuring a virtual APN, a pre-authentication phase is applied to Create PDP Context requests received that include a virtual APN in the APN information element.

Pre-authentication-based virtual APN requires that the AAA server be configured to provision user profiles to include the target APN. The AAA maps a user to the target using user identifications such as the IMSI, user name, or MSISDN, etc. Additionally, the target APN must be locally configured on the GGSN.

The following is the typical call flow with regard to external AAA servers when a virtual APN is involve:

- **1.** The GGSN receives a Create PDP Context Request that includes a virtual APN. It locates the virtual APN and starts a pre-authentication phase for the PDP context by sending an Access-Request message to an AAA server.
- **2.** The AAA server does a lookup based on the user identification (username, MSISDN, IMSI, etc.) included in the Access-Request message, and determines the target-APN for the user from the user profile. The target APN is returned as a Radius attribute in the Access-Accept message to the GGSN.
- **3.** The GGSN checks for a locally-configured APN that matches the APN name in the target APN attribute in the Access-Accept message.
	- **–** Ι f a match is found, the virtual APN is resolved and the Create PDP Context Request is redirected to the target APN and is further processed using the target APN (just as if the target APN was included in the original Create PDP Context request). If the real APN is non-transparent, another Access-Request is sent out. Typically, the AAA server should be different.
	- **–** If a match is not found, the Create PDP Context Request is rejected.
	- **–** If there is no target APN included in the RADIUS attribute in the access-accept message to the GGSN, or if the target APN is not locally configured, the Create PDP Context Request is rejected.

I

**4.** GGSN receives an access-accept from the AAA server for the second round of authentication.

When configuring pre-authentication-based virtual APN functionality, note the following:

- If a user profile on the AAA server is configured to include a target APN, then the target APN should be a real APN, and it should be configured on the GGSN.
- **•** An APN can only be configured for domain-based virtual APN functionality or pre-authentication-based APN functionality, not both.
- **•** The target APN returned from AAA must be a real APN, and if more than one APN is returned, the first one is used and the rest ignored.
- **•** Configure anonymous user access under the virtual APN (using the **anonymous user** access point configuration command) to mobile stations (MS) to access without supplying the username and password (the GGSN uses the common password configured on the APN).
- **•** At minimum, an AAA access-method must be configured under the virtual APN, or globally. If a method is not configured, the create PDP request will be rejected.
- **•** The associated real APN name is used in G-CDRs and authentication requests sent to a virtual APN

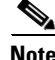

**Note** For virtual APNs, the domain is always removed from the username attribute. The associated real APN name is used in G-CDRs and authentication requests sent to a virtual APN.

### **Examples Example 1**

The following example shows configuration of a virtual access point type and a real access point type:

```
access-point 1
access-point-name corporate
access-type virtual
exit
access-point 2
access-point-name corporatea.com
ip-address-pool dhcp-client
dhcp-server 10.21.21.1
```
### **Example 2**

The following example enables pre-authentication-based virtual APN functionality for virtual access point and specifies "cisco.com" as the default APN if a target APN is not resolved.

```
access-point 1
access-point-name virtual-apn-all
access-type virtual pre-authenticate default-apn cisco.com
anonymous user anyone abc
radius attribute user-name msisdn
exit
```
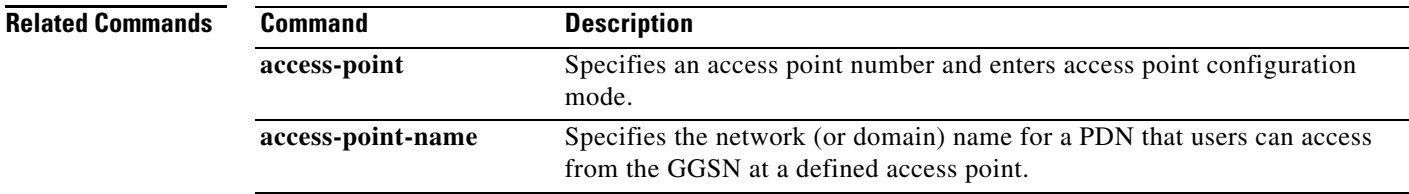

## **access-violation deactivate-pdp-context**

To specify that a user's session be ended and the user packets discarded when a user attempts unauthorized access to a public data network (PDN) through an access point, use the **access-violation deactivate-pdp-context** command in access point configuration mode. To return to the default value, use the **no** form of this command.

**access-violation deactivate-pdp-context**

**no access-violation deactivate-pdp-context**

**Syntax Description** This command has no arguments or keywords.

**Defaults** The user's session remains active and the user packets are discarded.

**Command Modes** Access point configuration

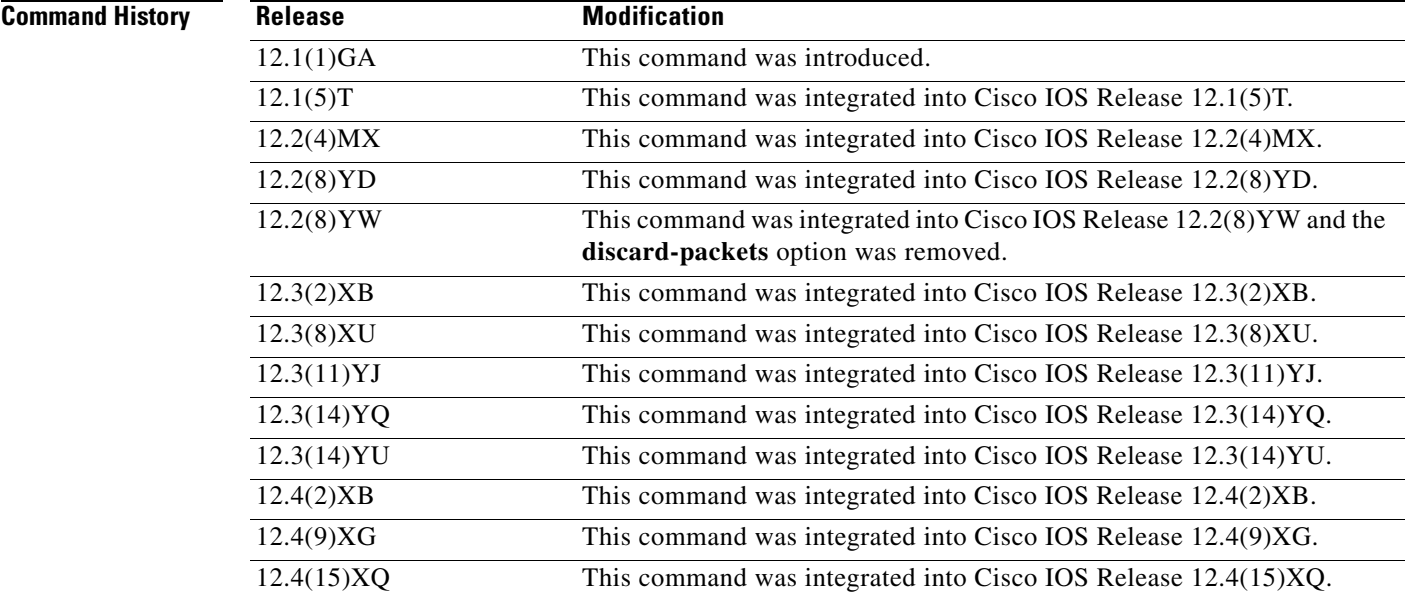

**Usage Guidelines** Use the **access-violation deactivate-pdp-context** command to specify the action that is taken if a user attempts unauthorized access through the specified access point.

> The default is that the gateway GPRS support node (GGSN) simply drops user packets when an unauthorized access is attempted. However, if you specify **access-violation deactivate-pdp-context**, the GGSN terminates the user's session in addition to discarding the packets.

> > Ι

 $\mathbf{I}$ 

**Examples** The following example shows deactivation of a user's access and discarding of the user packets:

```
access-point 1
access-point-name pdn.aaaa.com
ip-access-group 101 in
access-violation deactivate-pdp-context
exit
```
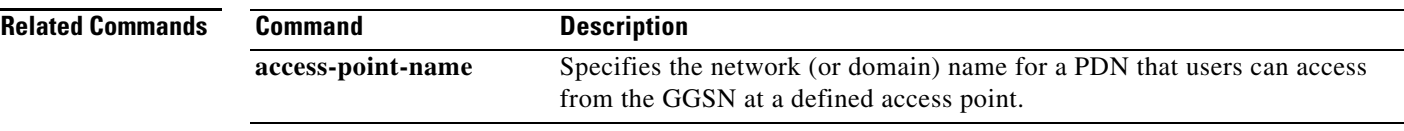

 $\overline{\phantom{a}}$ 

## **advertise downlink next-hop**

To configure the next hop address (the user address) on the gateway GPRS support node (GGSN) downlink traffic to be advertised in Accounting Start requests, use the **advertise downlink next-hop** command in access point configuration mode. To remove a next hop address configuration, use the **no** form of this command.

**advertise downlink next-hop** *ip-address*

**no advertise downlink next-hop** *ip-address*

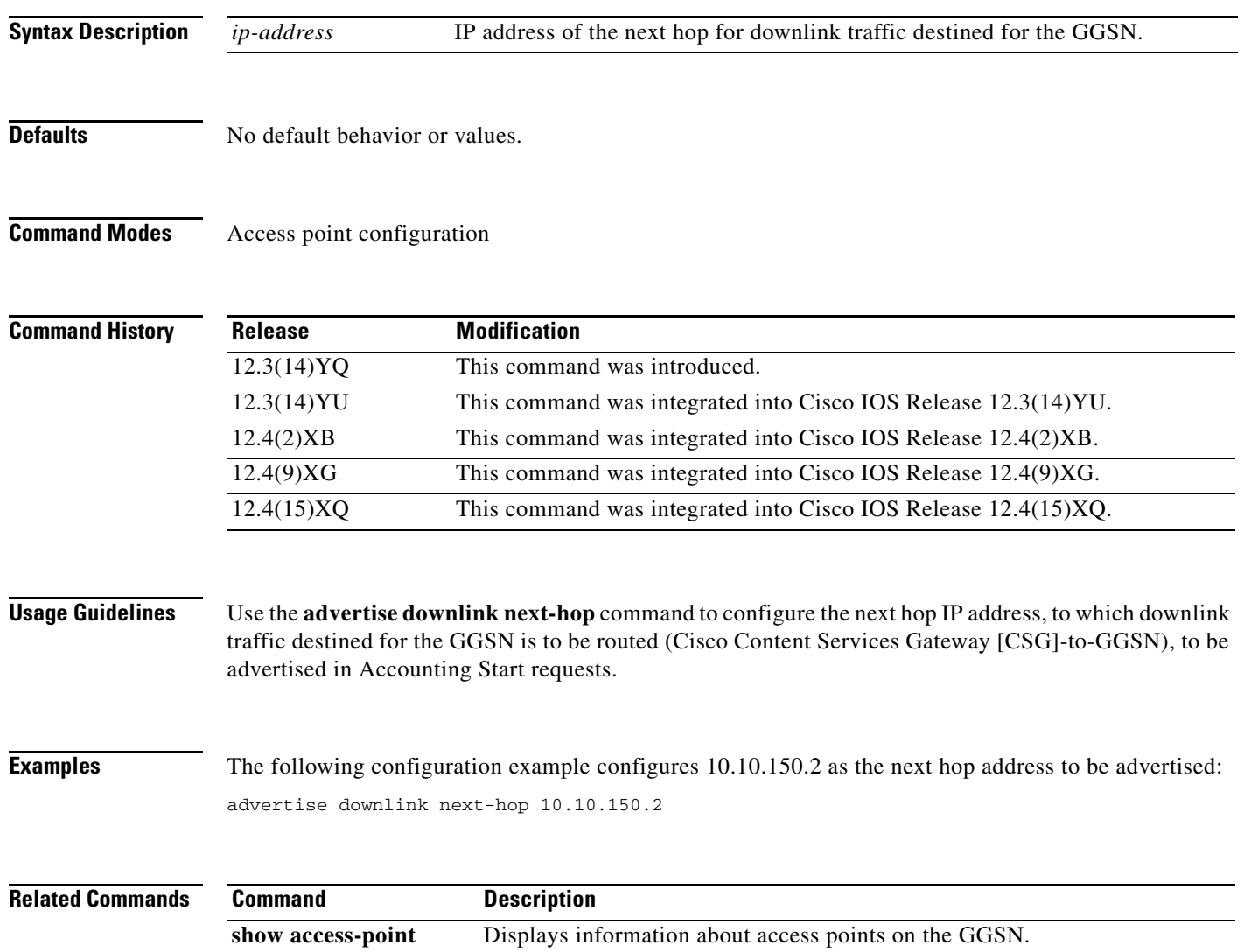

 $\mathbf I$ 

## **aggregate**

To configure the gateway GPRS support node (GGSN) to create an aggregate route in its IP routing table, when receiving packet data protocol (PDP) requests from mobile stations (MSs) on the specified network, for a particular access point on the GGSN, use the **aggregate** command in access point configuration mode. To remove an aggregate route, use the **no** form of this command.

**aggregate** {**auto** | *ip-network-prefix*{**/***mask-bit-length* | *ip-mask*}}

**no aggregate** {**auto** | *ip-network-prefix*{**/***mask-bit-length* | *ip-mask*}}

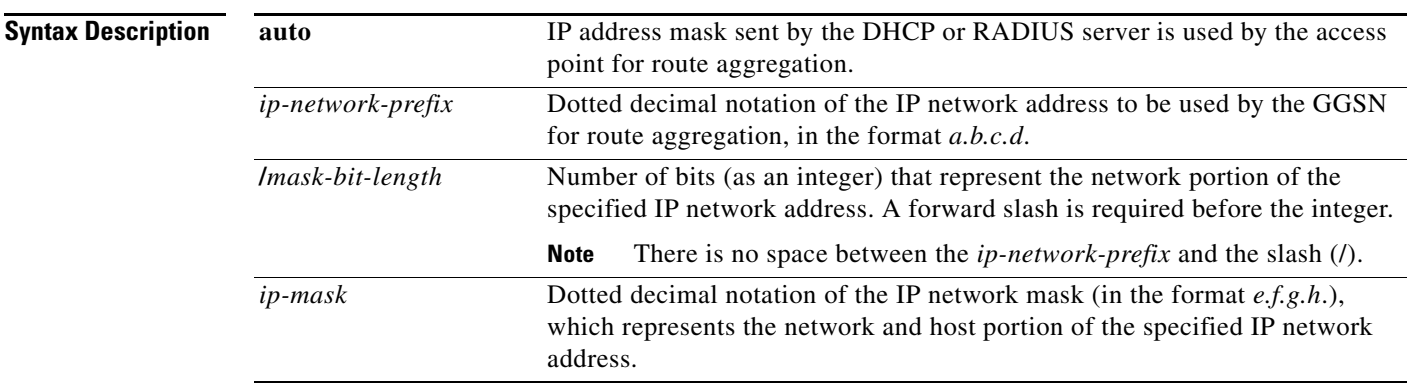

### **Defaults** No default behavior or values.

 $\mathbf I$ 

**Command Modes** Access point configuration

**Command History Release Modification** 12.2(4)MX This command was introduced. 12.2(8)YD This command was integrated into Cisco IOS Release 12.2(8)YD. 12.2(8)YW This command was integrated into Cisco IOS Release 12.2(8)YW. 12.3(2)XB This command was integrated into Cisco IOS Release 12.3(2)XB. 12.3(8)XU This command was integrated into Cisco IOS Release 12.3(8)XU. 12.3(11)YJ This command was integrated into Cisco IOS Release 12.3(11)YJ. 12.3(14)YQ This command was integrated into Cisco IOS Release 12.3(14)YQ. 12.3(14)YU This command was integrated into Cisco IOS Release 12.3(14)YU. 12.4(2)XB This command was integrated into Cisco IOS Release 12.4(2)XB. 12.4(9)XG This command was integrated into Cisco IOS Release 12.4(9)XG. 12.4(15)XQ This command was integrated into Cisco IOS Release 12.4(15)XQ.

**Usage Guidelines** The GGSN uses a static host route to forward user data packets received from the Gi interface to the Gn interface, using the virtual template interface of the GPRS tunneling protocol (GTP) tunnel.

> Without the **aggregate** command or **gprs default aggregate** command, the GGSN creates a static host route for each PDP context. For example, for 45,000 PDP contexts supported, the GGSN creates 45,000 static host routes in its IP routing table.

> You can use the **aggregate** command to reduce the number of static routes implemented by the GGSN for PDP contexts at a particular access point. The **aggregate** command allows you to specify an IP network prefix to combine the routes of PDP contexts from the same network as a single route on the GGSN.

### **Note** The **aggregate** command configuration applies to IPv4 PDPs only.

To configure the GGSN to automatically aggregate routes that are returned by a DHCP or RADIUS server, use the **aggregate auto** command at the APN.

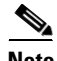

**Note** The **aggregate auto** command will not aggregate routes when using local IP address pools.

Automatic route aggregation can be configured only at the access point configuration level on the GGSN. The **gprs default aggregate** global configuration command does not support the **auto** option; therefore, you cannot configure automatic route aggregation globally on the GGSN.

You can specify multiple **aggregate** commands at each access point to support multiple network aggregates. However, if you use the **aggregate auto** command at the access point name (APN), you cannot specify any other aggregate route ranges at the APN.

To globally define an aggregate IP network address range for all access points on the GGSN for statically derived addresses, you can use the **gprs default aggregate** command. You can use the **aggregate** command to override this default address range at a particular access point.

The GGSN responds in the following manner to manage routes for MSs through an access point, when route aggregation is configured in the following scenarios:

- No aggregation is configured on the GGSN, at the APN or globally—The GGSN inserts the 32-bit host route of the MS into its routing table as a static route.
- **•** A default aggregate route is configured globally, but no aggregation is configured at the APN:
	- **–** If a statically or dynamically derived address for an MS matches the default aggregate route range, the GGSN inserts an aggregate route into its routing table.
	- **–** If the MS address does not match the default aggregate route, the GGSN inserts the 32-bit host route as a static route into the routing table.
- **•** A default aggregate route is configured globally, and automatic route aggregation is configured at the APN:
	- **–** If a statically derived address for an MS matches the default aggregate route range, the GGSN inserts an aggregate route into its routing table.
	- **–** If a statically derived address for an MS does not match the default aggregate route, the GGSN inserts the 32-bit host route as a static route into its routing table.
	- **–** If a dynamically derived address for an MS is received, the GGSN aggregates the route, based on the address and mask returned by the DHCP or RADIUS server.

I

- **•** A default aggregate route is configured globally, and an aggregate route is also configured at the APN:
	- **–** If a statically or dynamically derived address for an MS matches the aggregate range at the APN through which it was processed, or otherwise matches the default aggregate range, the GGSN inserts an aggregate route into its routing table.
	- **–** If a statically or dynamically derived address for an MS does not match either the aggregate range at the APN or the global default aggregate range, the GGSN inserts the 32-bit host route as a static route into its routing table.

Use care when assigning IP addresses to an MS before you configure the aggregation ranges on the GGSN. A basic guideline is to aggregate as many addresses as possible, but to minimize your use of aggregation with respect to the total amount of IP address space being used by the access point.

**Note** The **aggregate** command and **gprs default aggregate** commands affect routing on the GGSN. Use care when planning and configuring IP address aggregation.

Use the **show gprs access-point** command to display information about the aggregate routes that are configured on the GGSN. The aggregate output field appears only when aggregate routes have been configured on the GGSN or when the **auto** option is configured.

Use the **show ip route** command to verify whether the static route is in the current IP routing table on the GGSN. The static route created for any PDP requests (aggregated or non-aggregated) appears with the code "U" in the routing table, indicating a per-user static route.

**Note** The **show ip route** command displays a static route for aggregated PDP contexts only if PDP contexts on that network have been created on the GGSN. If you configure route aggregation on the GGSN, but no PDP requests have been received for that network, the static route does not appear.

### **Examples Example 1**

The following example specifies two aggregate network address ranges for access point 8. The GGSN will create aggregate routes for PDP context requests received from MSs with IP addresses on the networks 172.16.0.0 and 10.0.0.0:

```
gprs access-point-list gprs
access-point 8
  access-point-name pdn.aaaa.com
  aggregate 172.16.0.0/16
  aggregate 10.0.0.0/8
```
**Note** Regardless of the format in which you configure the **aggregate** command, the output from the **show running-configuration** command always displays the network in the dotted decimal/integer notation.

### **Example 2**

The following example shows a route aggregation configuration for access point 8 using DHCP on a GGSN, along with the associated output from the **show gprs gtp pdp-context all** command and the **show ip route** commands.

Notice that the **aggregate auto** command is configured at the access point where DHCP is being used. The **dhcp-gateway-address** command specifies the subnet addresses to be returned by the DHCP server. This address should match the IP address of a loopback interface on the GGSN. In addition, to accommodate route aggregation for another subnet 10.80.0.0, the **gprs default aggregate** global configuration command is used.

In this example, the GGSN aggregates routes for dynamically derived addresses for MSs through access point 8, based on the address and mask returned by the DHCP server. For PDP context requests received for statically derived addresses on the 10.80.0.0 network, the GGSN also implements an aggregate route into its routing table, as configured by the **gprs default aggregate** command.

```
interface Loopback0
ip address 10.80.0.1 255.255.255.255
!
interface Loopback2
ip address 10.88.0.1 255.255.255.255
!
gprs access-point-list gprs
access-point 8
   access-point-name pdn.aaaa.com
   ip-address-pool dhcp-proxy-client
   aggregate auto
   dhcp-server 172.16.43.35
   dhcp-gateway-address 10.88.0.1
   exit
!
gprs default aggregate 10.80.0.0 255.255.255.0
```
In the following output for the **show gprs gtp pdp-context all** command, 5 PDP context requests are active on the GGSN for pdn.aaaa.com from the 10.88.0.0/24 network:

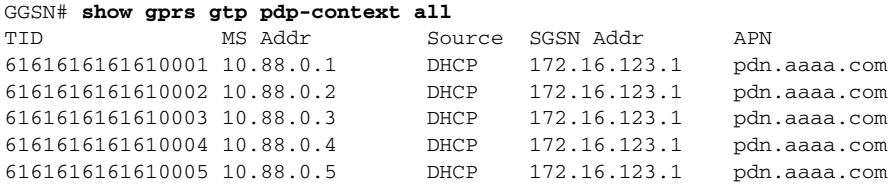

The following output for the **show ip route** command shows a single static route in the IP routing table for the GGSN, which routes the traffic for the 10.88.0.0/24 subnet through the virtual template (or Virtual-Access1) interface:

I

```
GGSN# show ip route
Codes: C - connected, S - static, I - IGRP, R - RIP, M - mobile, B - BGP
       D - EIGRP, EX - EIGRP external, O - OSPF, IA - OSPF inter area
       N1 - OSPF NSSA external type 1, N2 - OSPF NSSA external type 2
       E1 - OSPF external type 1, E2 - OSPF external type 2, E - EGP
       i - IS-IS, L1 - IS-IS level-1, L2 - IS-IS level-2, ia - IS-IS inter
area
        * - candidate default, U - per-user static route, o - ODR
        P - periodic downloaded static route
Gateway of last resort is not set
     10.80.0.0/16 is subnetted, 1 subnets
C 10.80.0.0 is directly connected, Loopback0
     10.113.0.0/16 is subnetted, 1 subnets
C 10.113.0.0 is directly connected, Virtual-Access1
      172.16.0.0/16 is variably subnetted, 3 subnets, 3 masks
C 172.16.43.192/28 is directly connected, FastEthernet0/0
S 172.16.43.0/24 is directly connected, FastEthernet0/0
S 172.16.43.35/32 is directly connected, Ethernet2/3
```
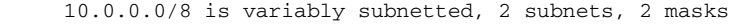

- **U 10.88.0.0/24 [1/0] via 0.0.0.0, Virtual-Access1**
- C 10.88.0.0/16 is directly connected, Loopback2

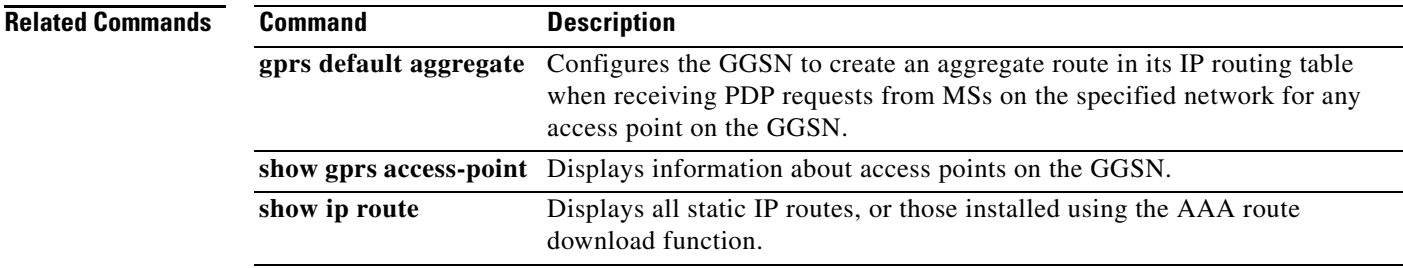

 $\Gamma$ 

## **anonymous user**

To configure anonymous user access at an access point, use the **anonymous user** command in access point configuration mode. To remove the username configuration, use the **no** form of this command.

**anonymous user** *username* [*password*]

**no anonymous user** 

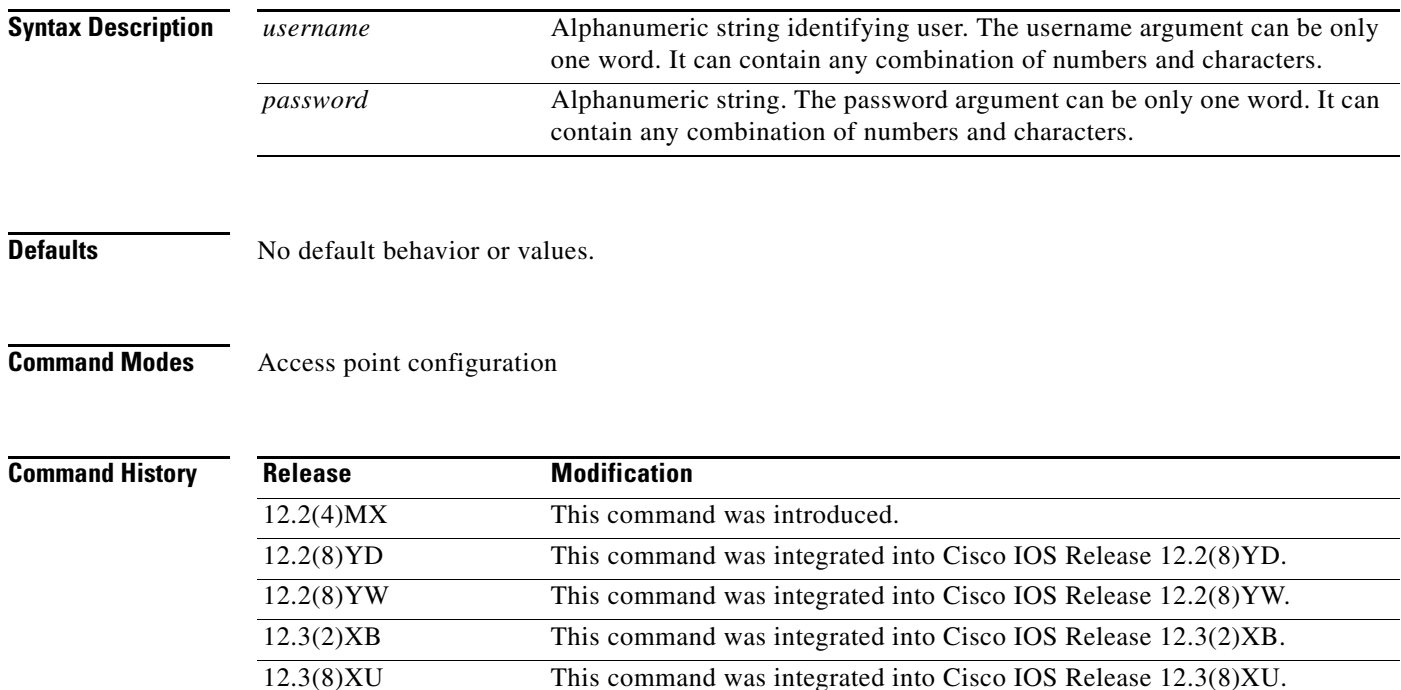

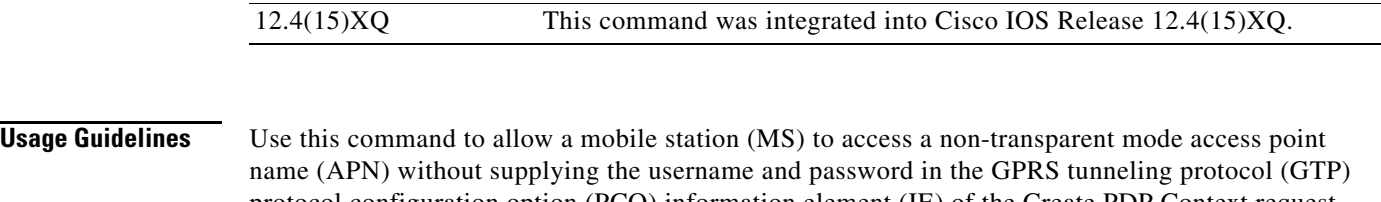

12.3(11)YJ This command was integrated into Cisco IOS Release 12.3(11)YJ. 12.3(14)YQ This command was integrated into Cisco IOS Release 12.3(14)YQ. 12.3(14)YU This command was integrated into Cisco IOS Release 12.3(14)YU. 12.4(2)XB This command was integrated into Cisco IOS Release 12.4(2)XB. 12.4(9)XG This command was integrated into Cisco IOS Release 12.4(9)XG.

protocol configuration option (PCO) information element (IE) of the Create PDP Context request message. The GGSN will use the username and password configured on the APN for the user session.

This command enables anonymous access, which means that a PDP context can be created by an MS to a specific host without specifying a username and password.

ן

a ka

 $\overline{\phantom{a}}$ 

**Examples** The following example specifies the username george and the password abcd123 for anonymous access at access point 49:

> gprs access-point-list abc access-point 49 access-point-name www.pdn.com anonymous user george abcd123

П

# **authorization**

To define a method of authorization (AAA method list), in the Diameter credit control application (DCCA) client profile, that is used to specify the Diameter server groups, use the **authorization** command in DCCA client profile configuration mode. To remove the method list configuration, use the **no** form of this command

**authorization** *method-list*

**no authorization** *method-list*

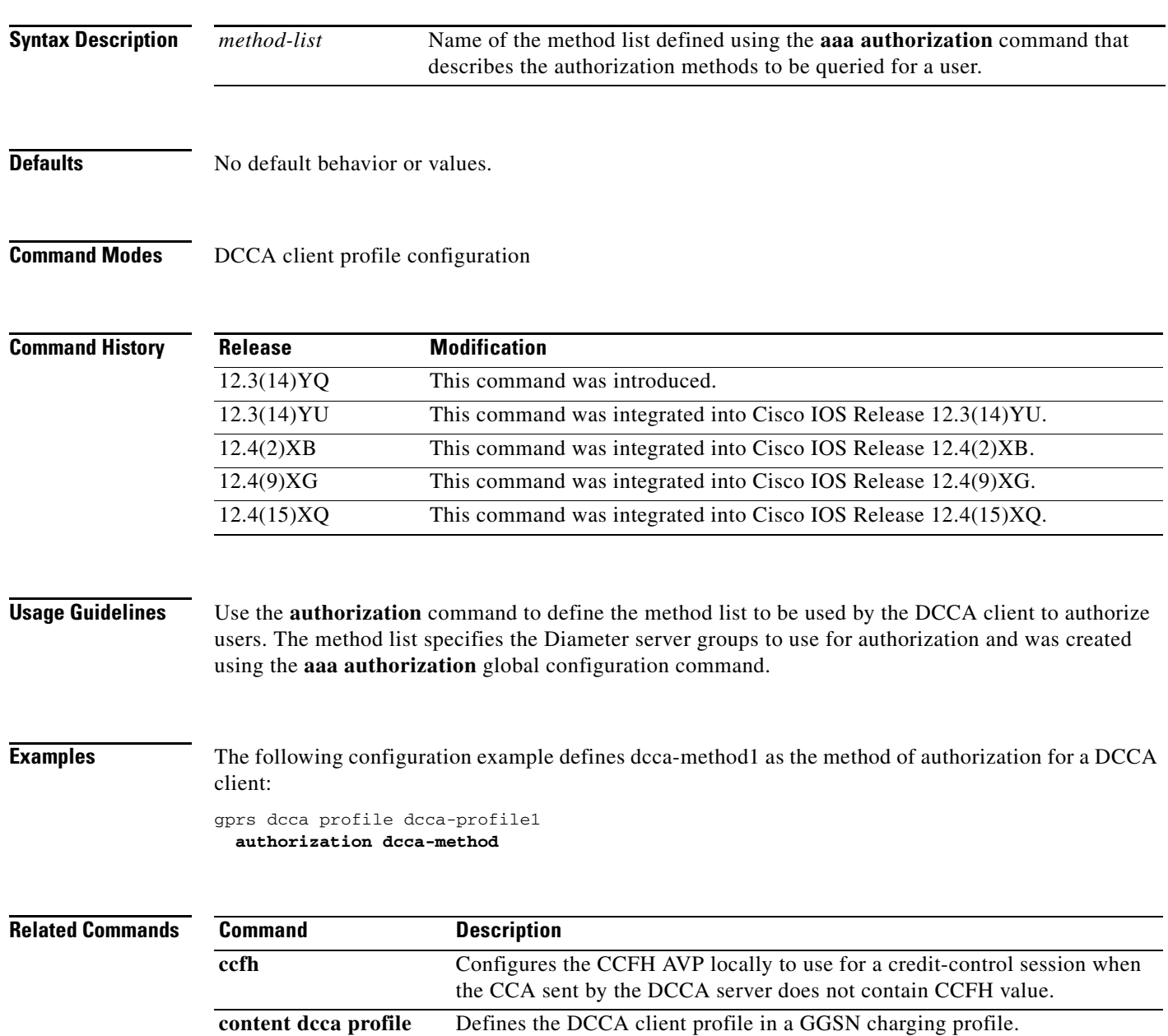

 $\mathsf I$ 

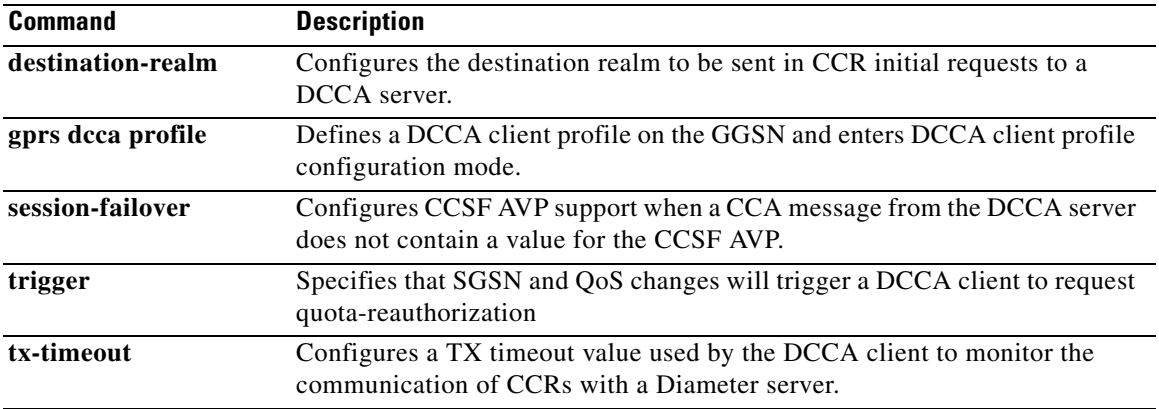

 $\Gamma$ 

# **bandwidth**

To define the total bandwidth for a bandwidth pool, use the **bandwidth** command in bandwidth pool configuration mode. To return to the default value, use the **no** form of this command.

**bandwidth** *value*

**no bandwidth** *value*

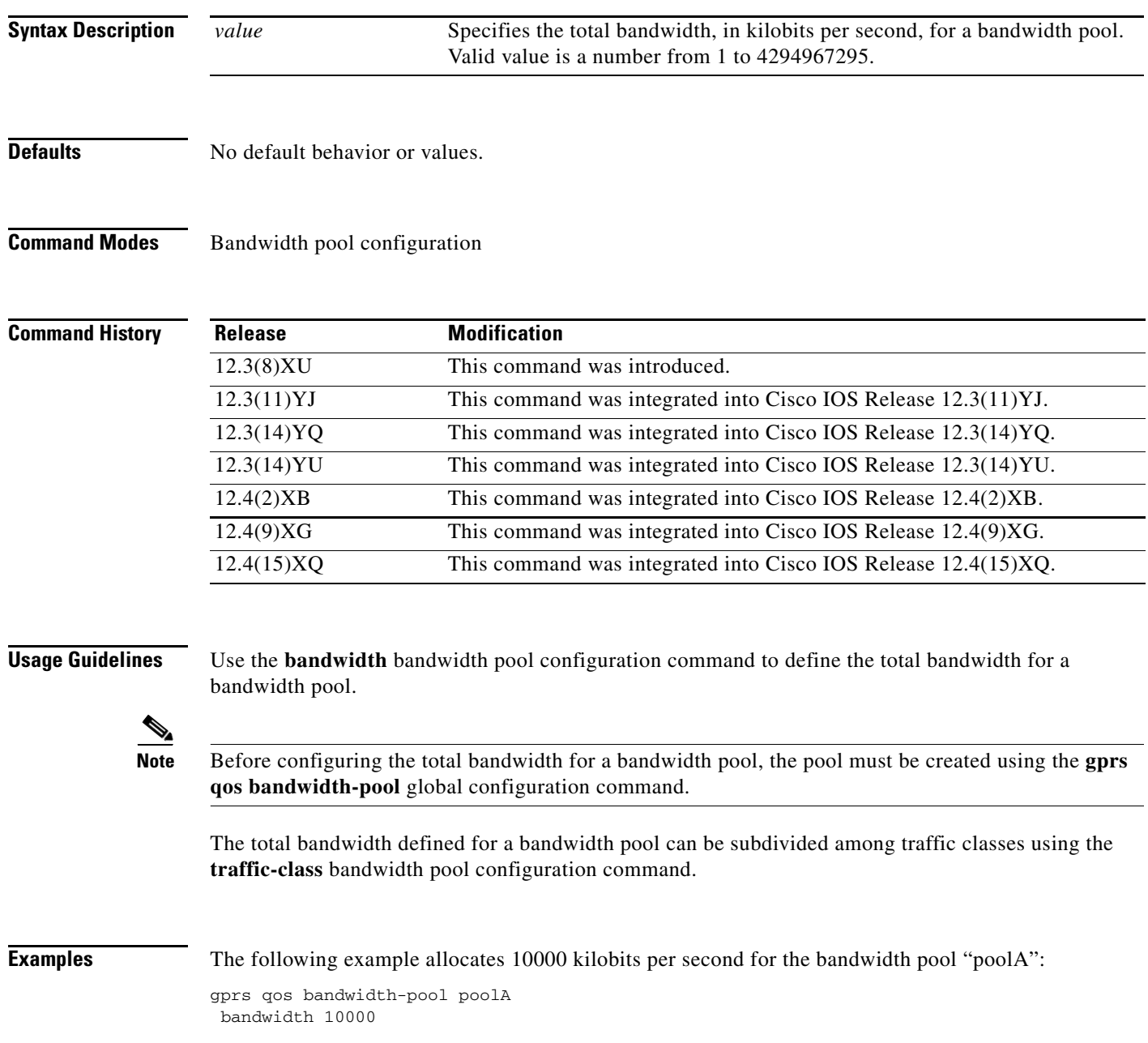

 $\mathsf I$ 

 $\mathsf{l}$ 

 $\Gamma$ 

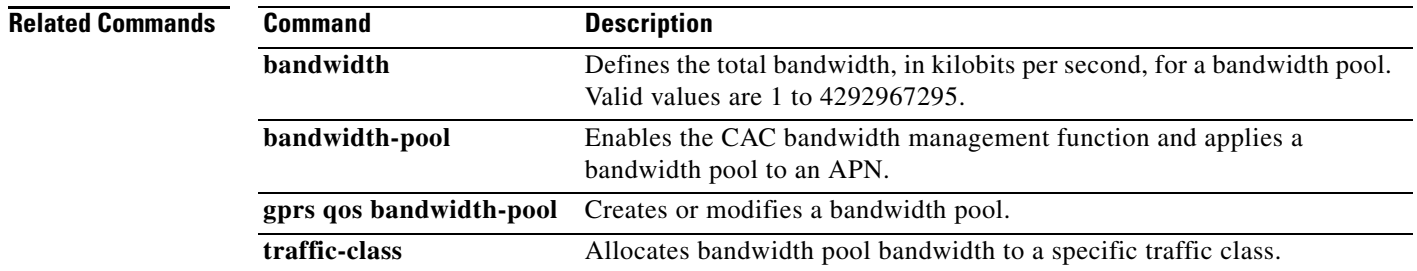

## **bandwidth-pool**

To enable the Call Admission Control (CAC) bandwidth management function and apply a bandwidth pool to an access point name (APN), use the **bandwidth-pool** command in access point configuration mode. To return to the default value, use the **no** form of this command.

**bandwidth-pool {input | output}** *pool-name*

**no bandwidth-pool {input | output}** *pool-name*

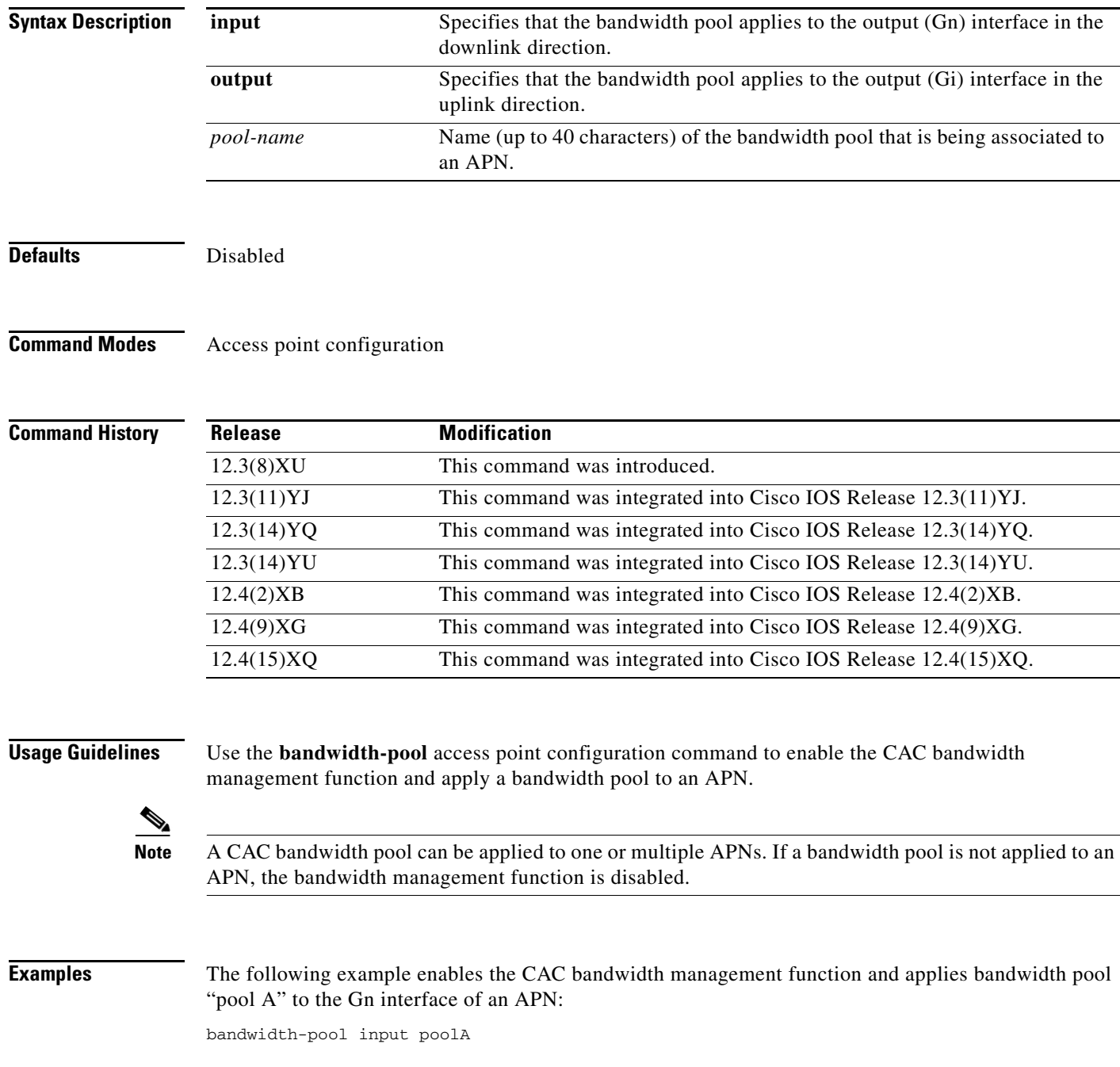

 $\mathsf I$ 

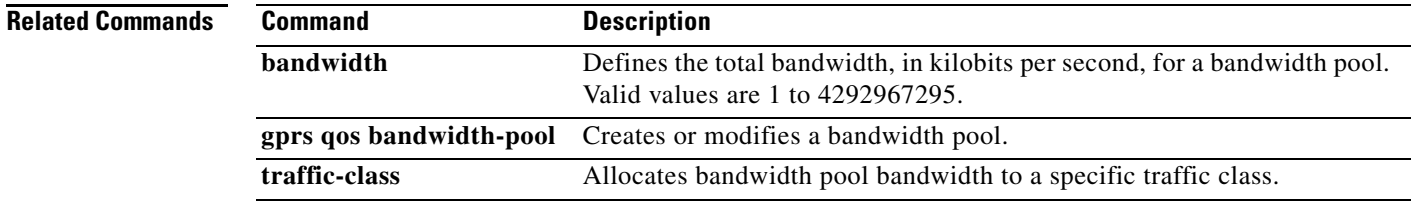

 $\Gamma$ 

## **block-foreign-ms**

To restrict GPRS access based on the mobile user's home public land mobile network (PLMN) (where the MCC and MNC are used to determine the point of origin), use the **block-foreign-ms** command in access point configuration mode. To disable blocking of foreign subscribers, use the **no** form of this command.

**block-foreign-ms**

**no block-foreign-ms**

- **Syntax Description** This command has no arguments or keywords.
- **Defaults** Disabled

**Command Modes** Access point configuration

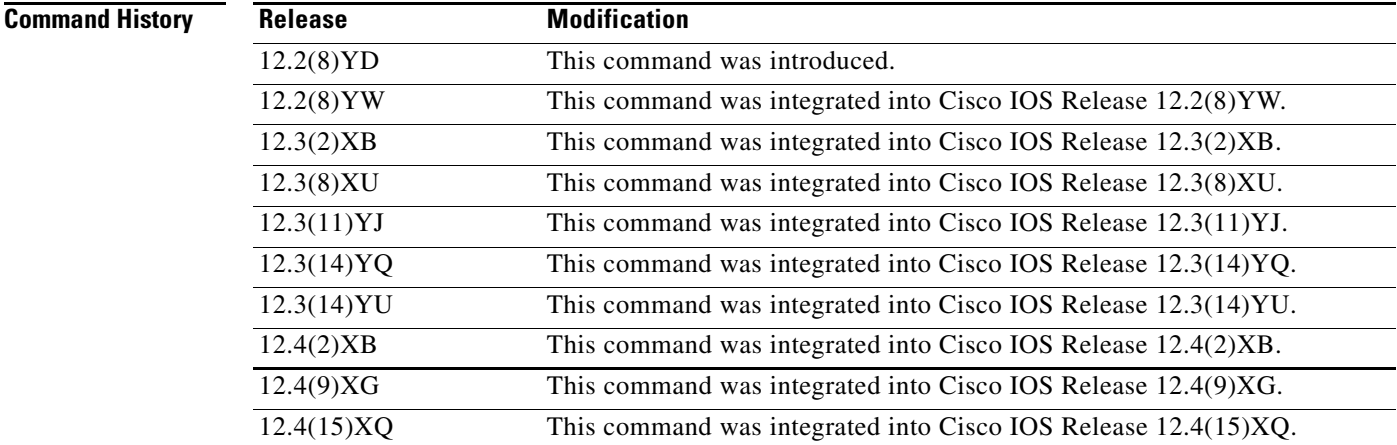

**Usage Guidelines** The **block-foreign-ms** command enables the gateway GRPS support node (GGSN) to block foreign mobile stations (MSs) from accessing the GGSN via a particular access point.

> When you use this command, the GGSN determines if an MS is inside or outside of the PLMN, based on the MCC and MNC. The MCC and MNC are specified using the **gprs mcc mnc** command.

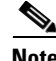

**Note** The MCC and MNC values used to determine whether a request is from a roaming MS must be configured by using the **gprs mcc mnc** global configuration command before the GGSN can be enabled to block foreign mobile stations.

Additionally, before a GGSN is enabled to block foreign MSs, a valid PLMN should be configured by using the **gprs plmn ip address** command. The block foreign MS feature will not take affect until a valid PLMN is configured and the GGSN will allow Create PDP Context requests from foreign MSs until then.

ו
$\mathbf{I}$ 

**Examples** The following example blocks access to foreign MSs at access point 49:

gprs access-point-list abc access-point 49 access-point-name www.pdn.com block-foreign-ms

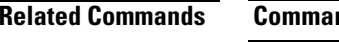

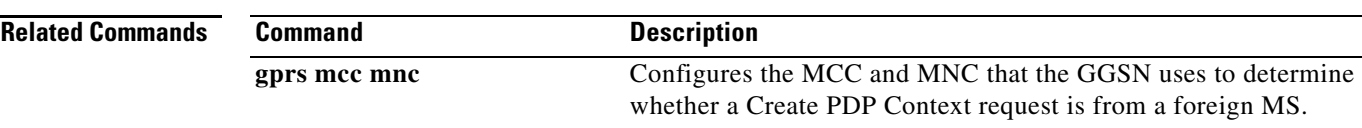

 $\blacksquare$ 

## **cac-policy**

To enable the maximum quality of service (QoS) policy function of the Call Admission Control (CAC) feature and apply a policy to an access point name (APN), use the **cac-policy** command in access point configuration mode. To return to the default value, use the **no** form of this command.

**cac-policy** *policy-name*

**cac-policy** *policy-name*

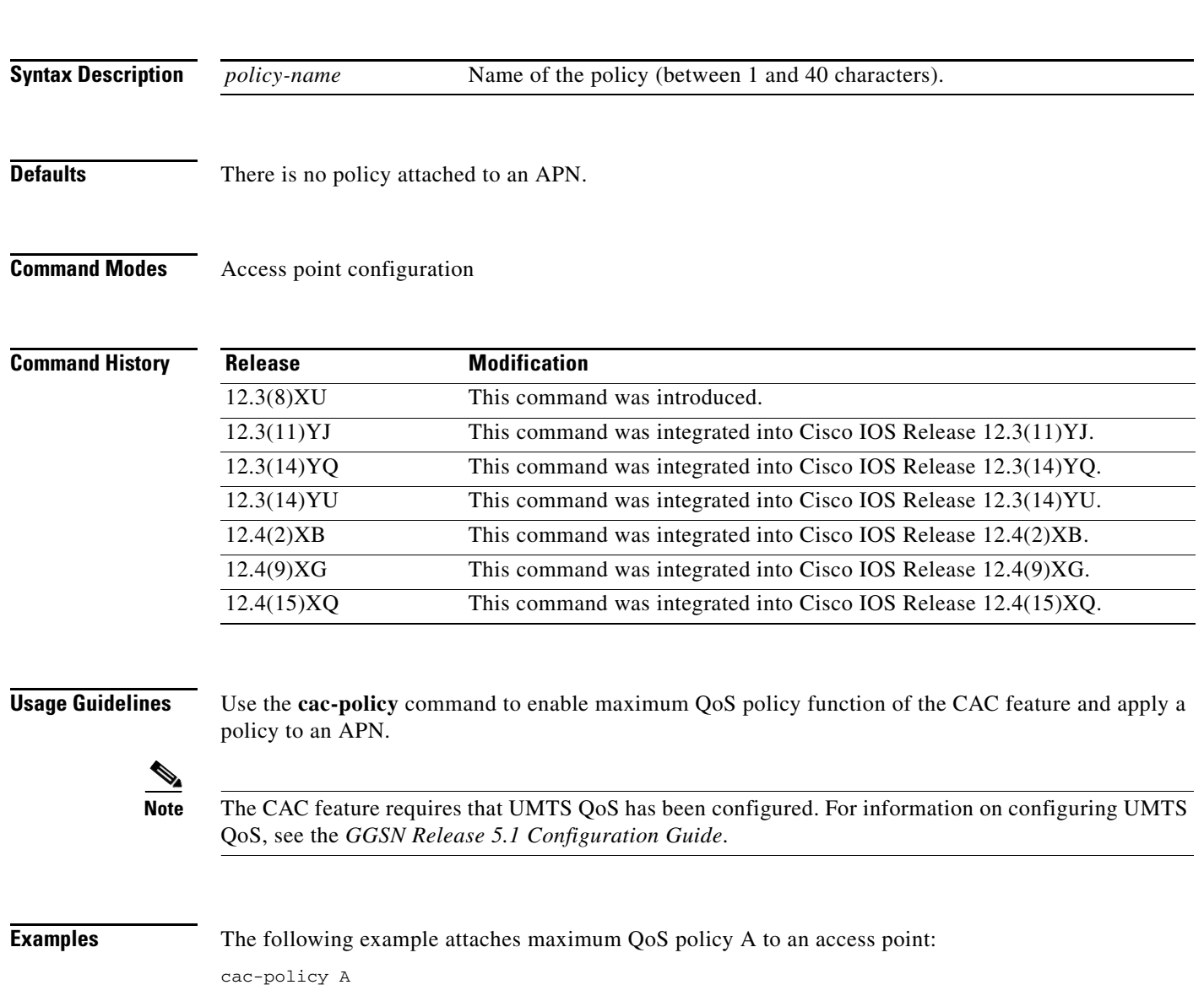

 $\mathsf I$ 

I

 $\Gamma$ 

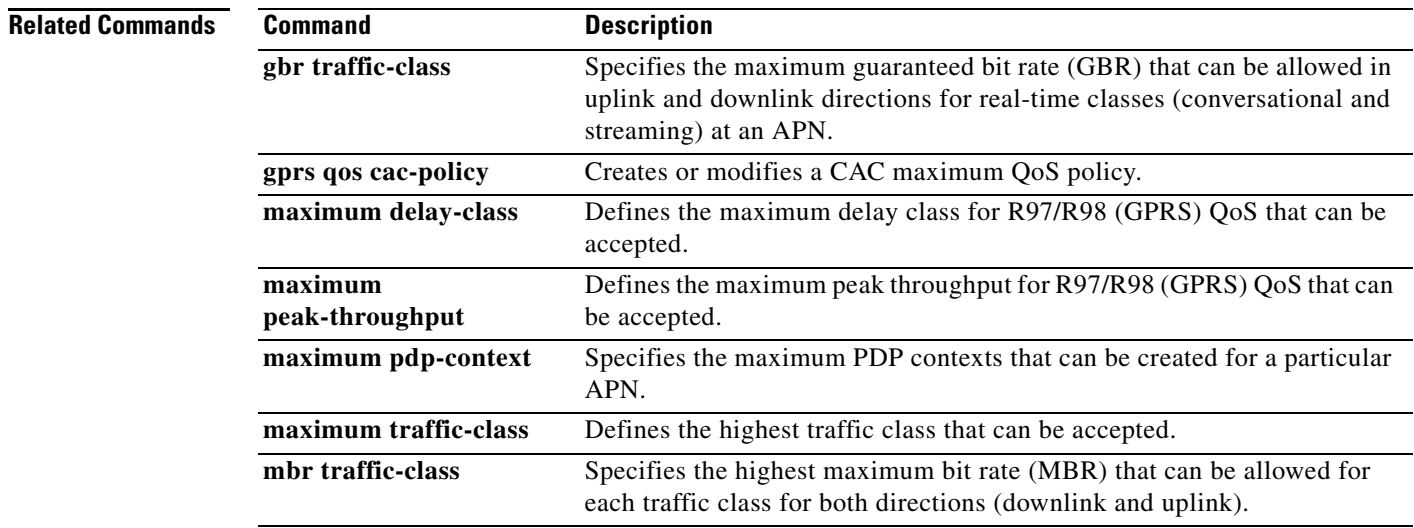

### **category**

To identify the subscriber billing method category to which a charging profile applies, enter the **category** command in charging profile configuration mode. To return to the default value, issue the **no** form of this command.

**category {hot | flat | prepaid | normal}**

**no category {hot | flat | prepaid | normal}**

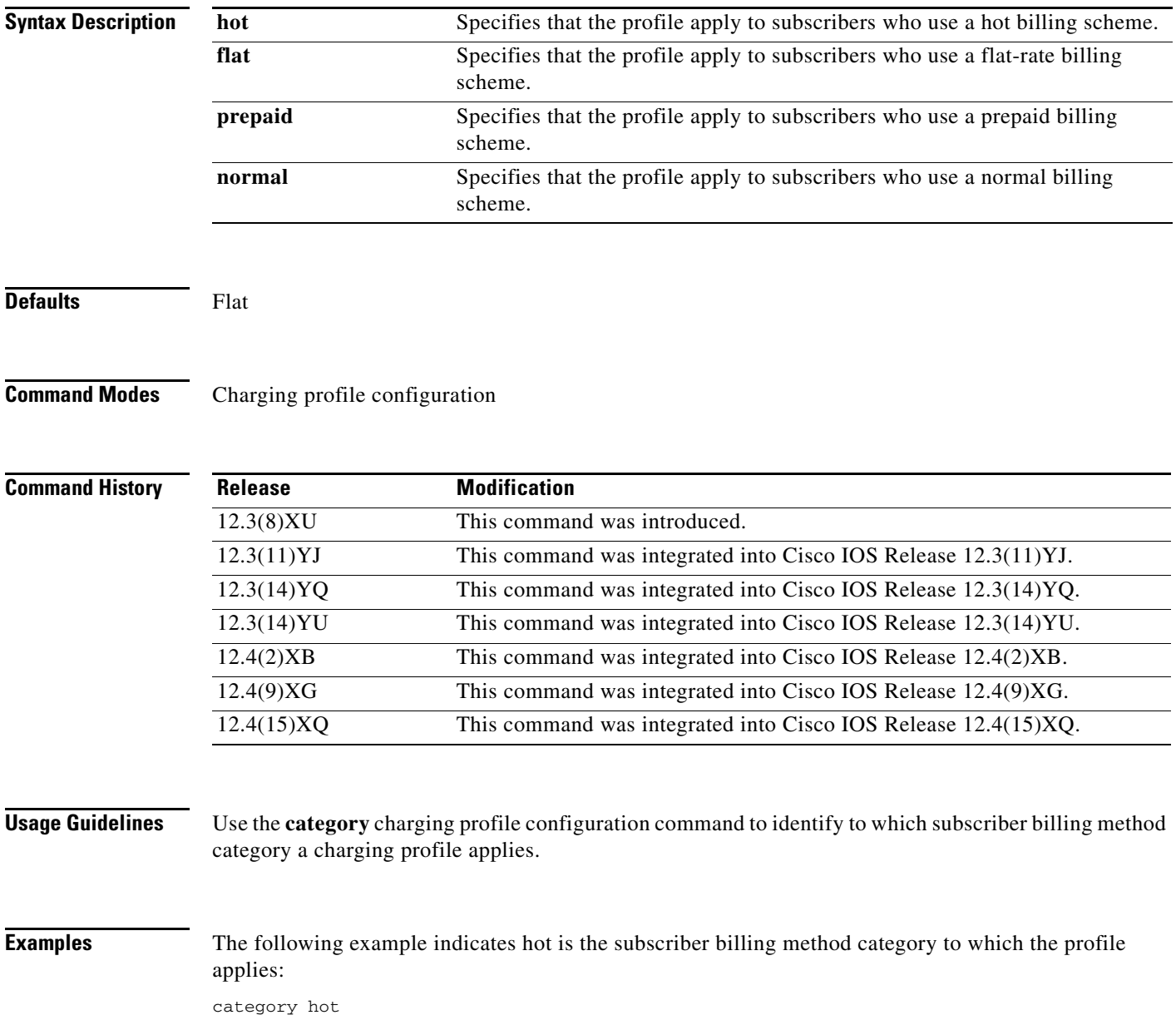

 $\mathsf I$ 

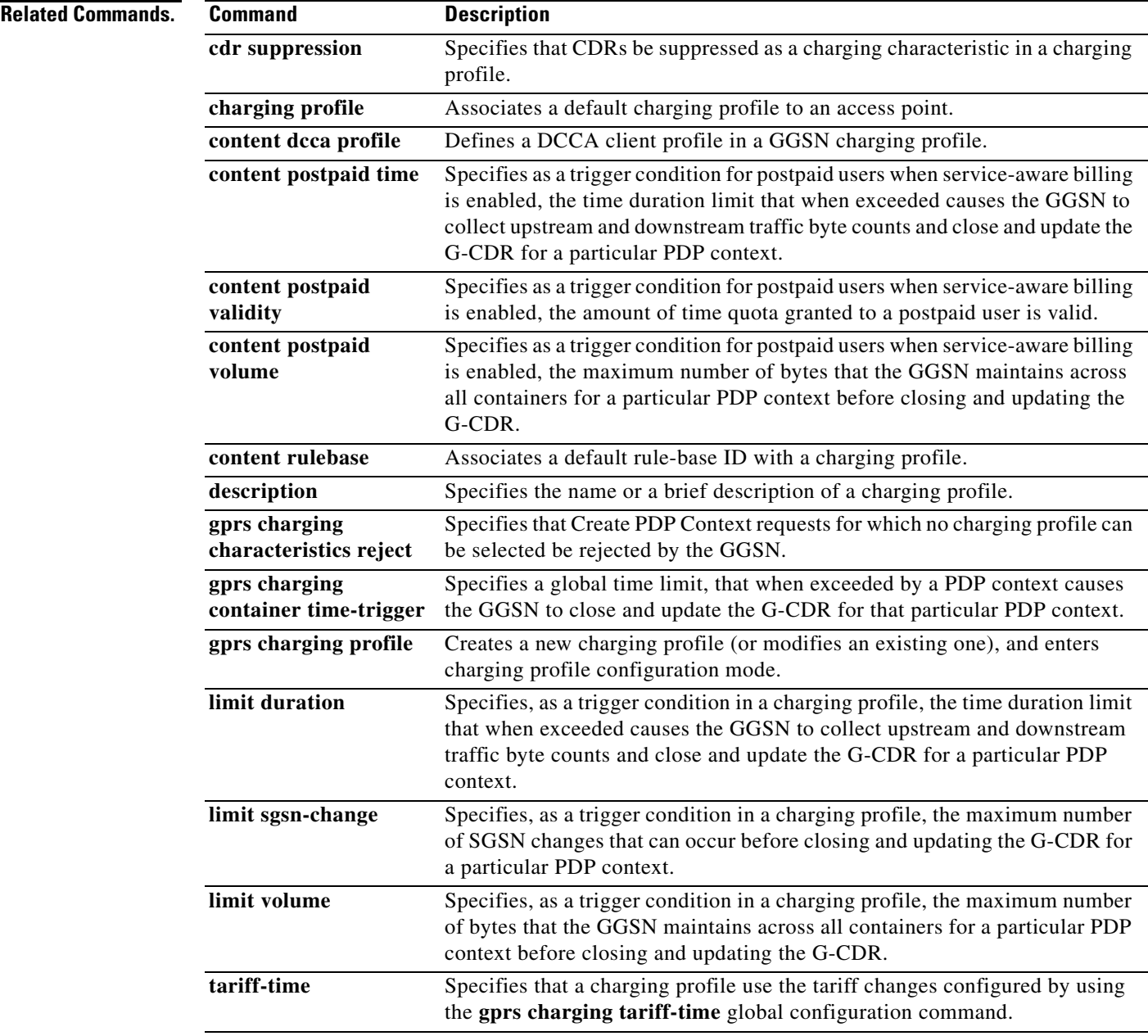

I

 $\overline{\mathsf{I}}$ 

### **ccfh**

To configure a default Credit Control Failure Handling (CCFH) action to apply to credit control (CC) sessions (PDP context) when a failure occurs and the credit control answer (CCA) received from the Diameter credit control application (DCCA) server does not contain a value for the CCFH attribute-value pair (AVP), use the **ccfh** command in DCCA client profile configuration mode. To return to the default value, use the **no** form of this command

### **ccfh [continue | terminate | retry\_terminate]**

**no ccfh [continue | terminate | retry\_terminate]**

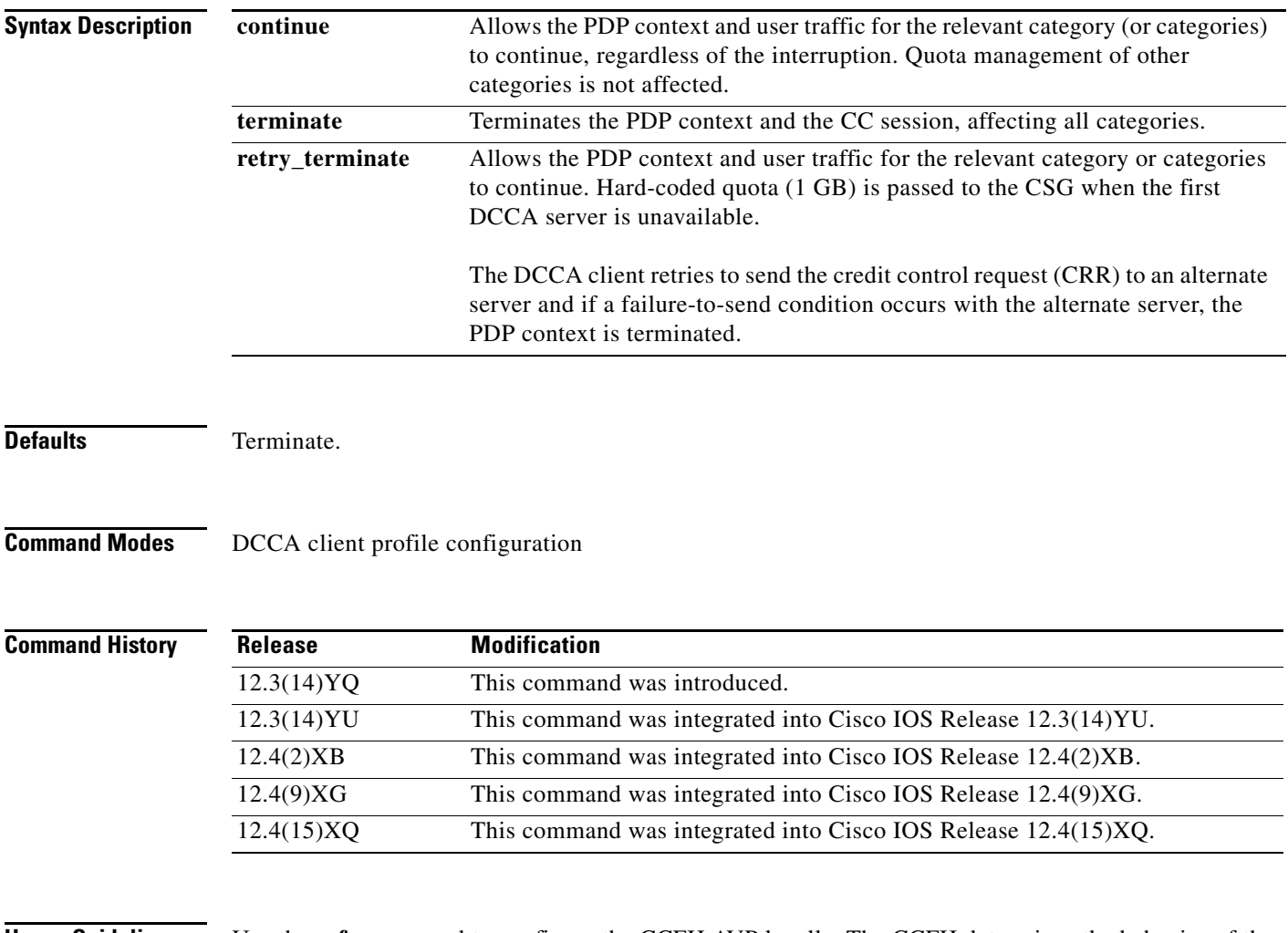

**Usage Guidelines** Use the **ccfa** command to configure the CCFH AVP locally. The CCFH determines the behavior of the DCCA client in fault situations. The CCFH AVP can also be received from the Diameter home authentication, authorization, and accounting (AAA) server and DCCA server. A CCFH value received from the DCCA server in a CCA overrides the value configured locally.

ן

The CCFH AVP is determines the action the DCCA client takes on a session, when the following fault conditions occur:

- **•** Transmission time (Tx timeout) expires.
- **•** CCA message containing protocol error (Result-Code 3xxx) is received.
- **•** CCA fails (for example, a CCA with a permanent failure notification [Result-Code 5xxx]) is received).
- Failure-to-send condition exists (the DCCA client is not able to communicate with the desired destination).
- **•** An invalid answer is received

**Examples** The following configuration example configures the DCCA client to allow a CC session and user traffic for the relevant category (or categories) to continue:

```
gprs dcca profile dcca-profile1
authorization dcca-method
 tx-timeout 12
 ccfh continue
```
 $\Gamma$ 

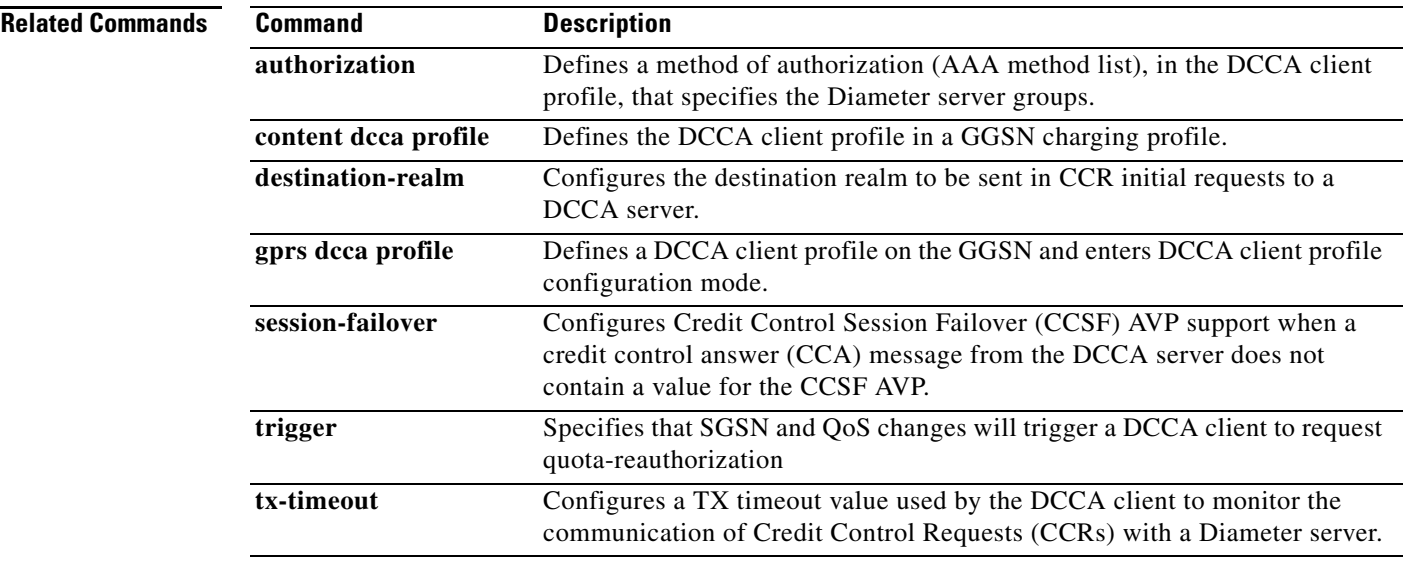

### **cdr suppression**

To specify that call detail records (CDRs) be suppressed as a charging characteristic in a charging profile, use the **cdr suppression** command in charging profile configuration mode. To return to the default value, use the **no** form of the command.

#### **cdr suppression**

**no cdr suppression** 

- **Syntax Description** This command has no arguments or keywords.
- **Defaults CDRs** are not suppressed.
- **Command Modes** Charging profile configuration

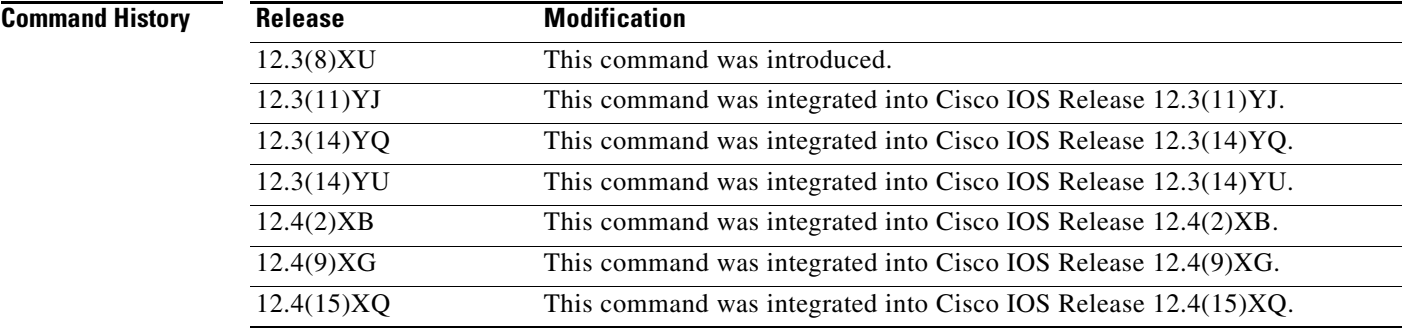

**Usage Guidelines** Use the **cdr suppression** charging profile configuration command to specify that CDRs be suppressed as a charging characteristic in a charging profile.

**Examples** The following example specifies that CDRs be suppressed: cdr suppression

### **Related Commands.**

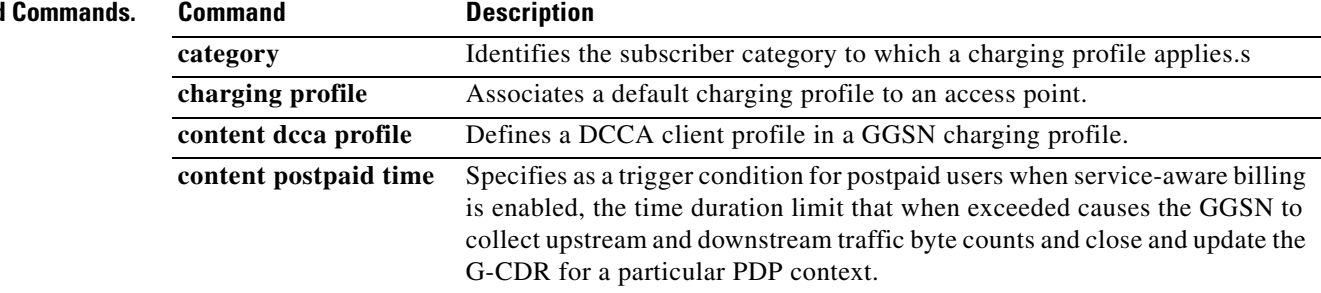

ו

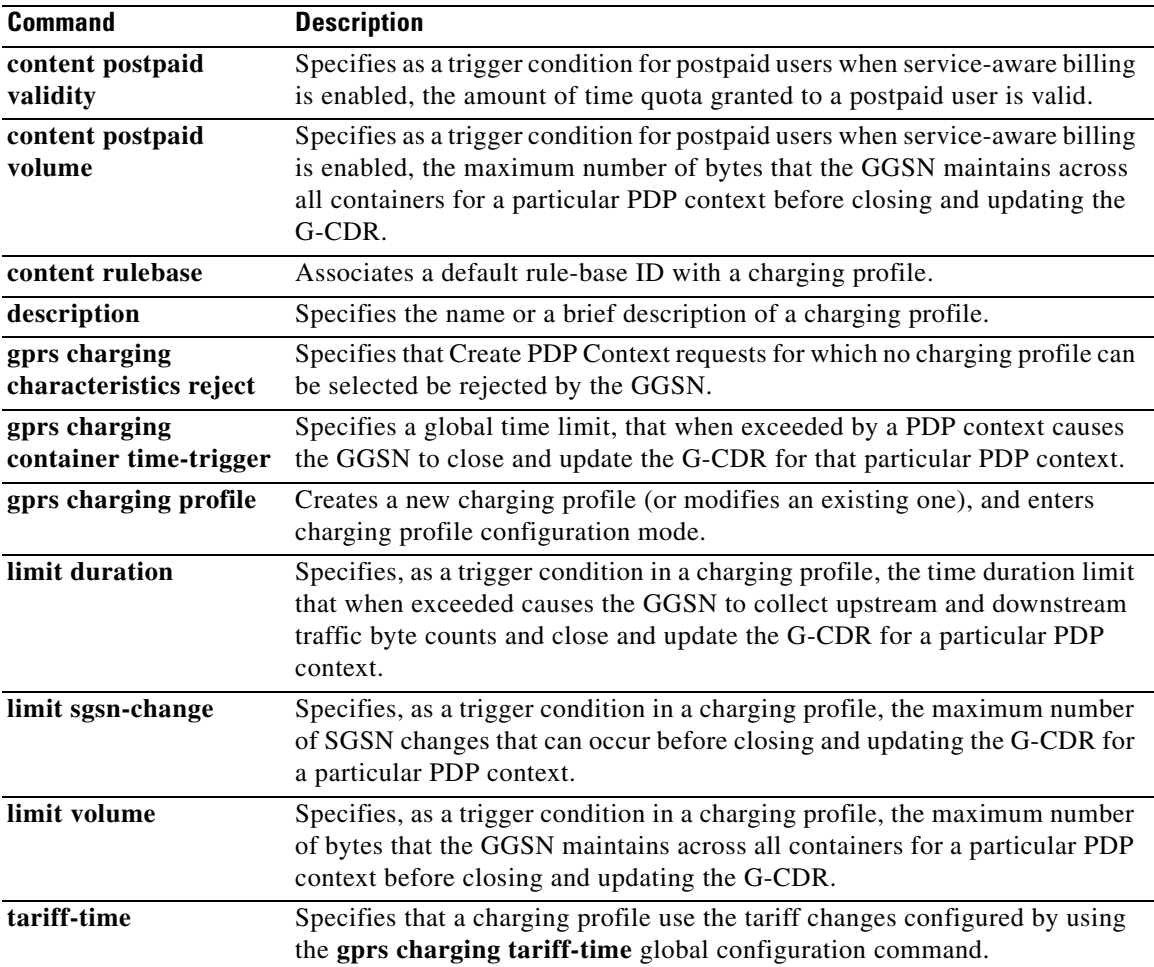

 $\Gamma$ 

## **cdr suppression prepaid**

To specify that call detail records (CDRs) be suppressed for prepaid users, use the **cdr suppression** command in charging profile configuration mode. To return to the default value, use the **no** form of the command.

**cdr suppression prepaid**

**no cdr suppression prepaid**

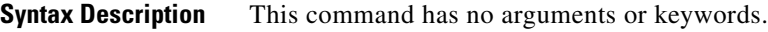

**Defaults** Disabled (CDRs are generated for users).

**Command Modes** Charging profile configuration

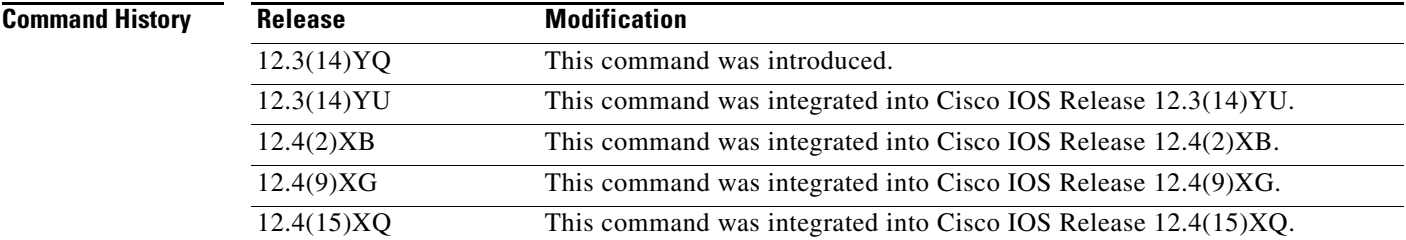

**Usage Guidelines** Use the **cdr suppression prepaid** charging profile configuration command to specify that CDRs be suppressed users with an active connection to a DCCA server.

> Charging for prepaid users is handled by the DCCA client, therefore G-CDRs do not need to be generated for prepaid users.

**Note** When CDR suppression for prepaid users is enabled, if a Diameter server error occurs while a session is active, the user is reverted to postpaid status, but CDRs for the PDP context are not generated.

Ι

**Examples** The following example specifies that CDRs be suppressed for online users: cdr suppression prepaid

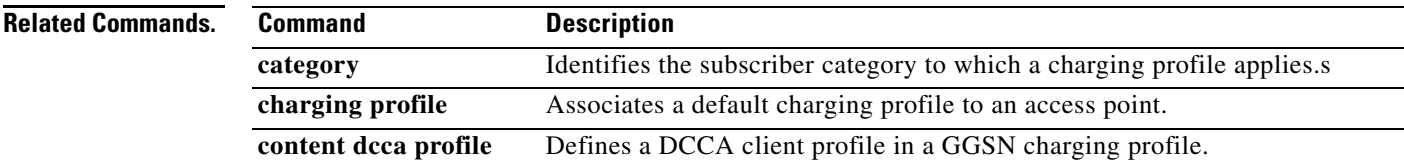

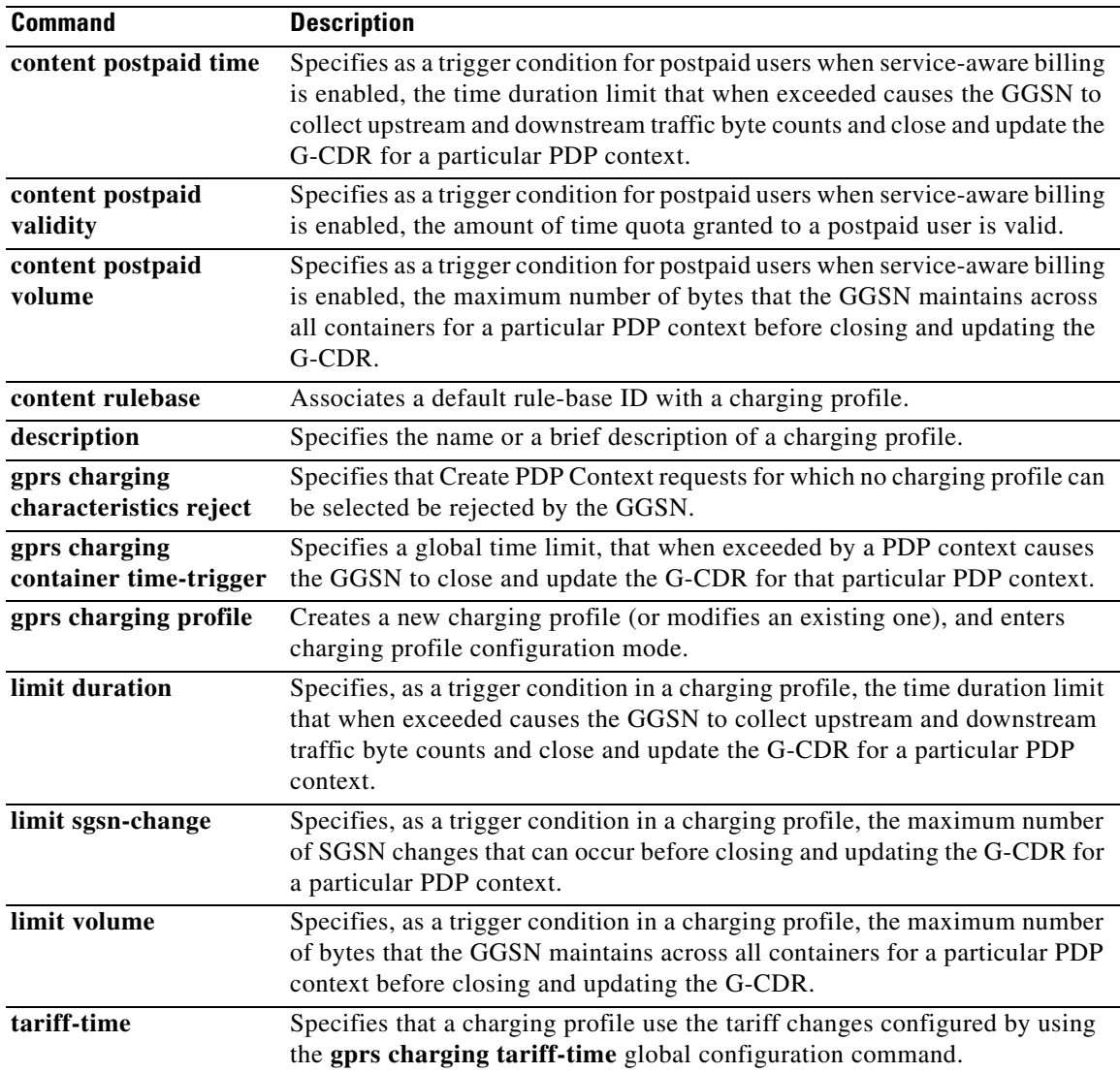

 $\Gamma$ 

# **charging profile**

To specify a default charging profile for a user type on an access point, use the **charging profile** command in access point configuration mode. To remove the profile, use the **no** form of this command.

**charging profile {home | roaming | visiting | any} [trusted]** *profile-number* **[override]** 

**no charging profile {home | roaming | visiting | any}** *profile-number* **[trusted]** *profile-number*  **[override]**

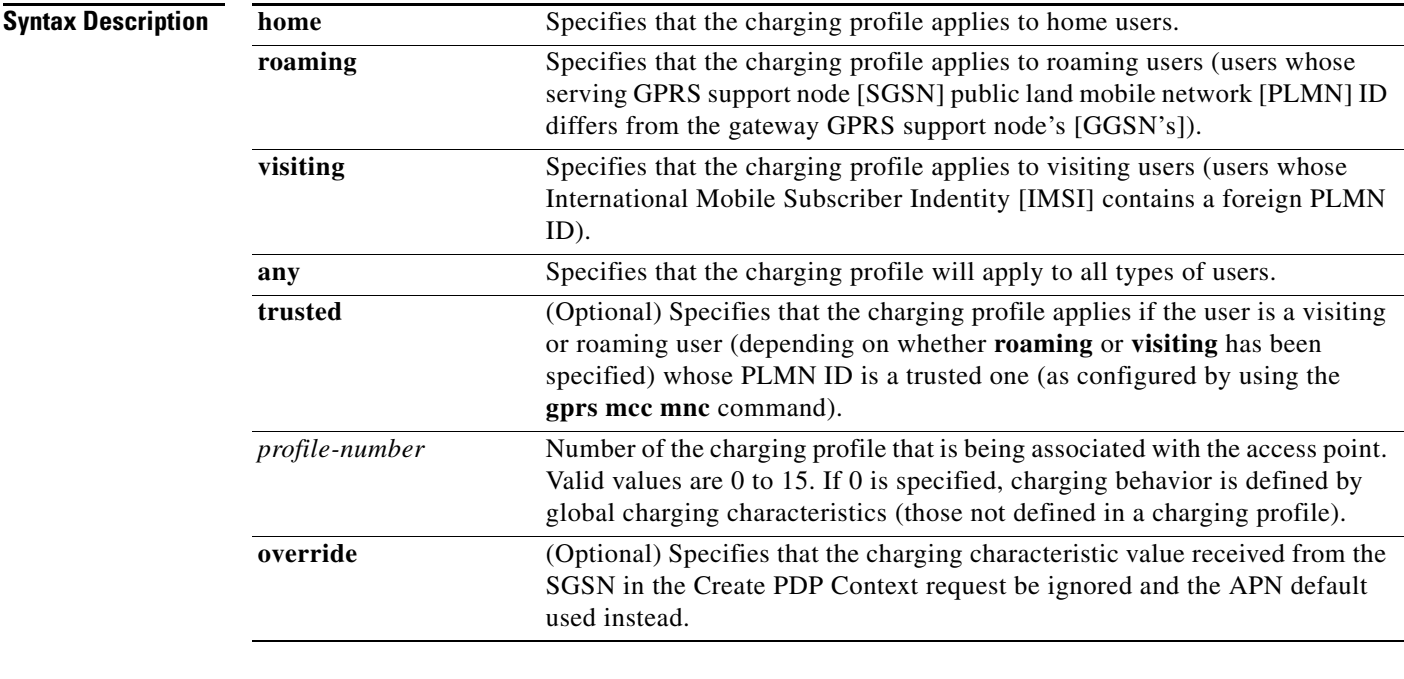

**Defaults** No profile is associated with an APN.

### **Command Modes** Access point configuration

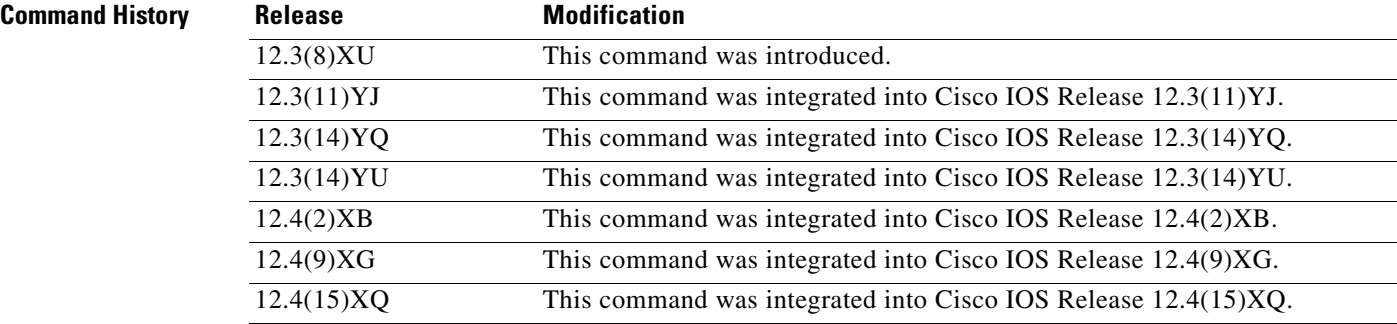

 $\mathbf I$ 

a ka

### **Usage Guidelines** Use the **charging profile** access point configuration command to apply a default charging profile to an access point name (APN) for a specific type of use.

For complete information on configuring and using charging profiles, and the order in which charging profiles are selected for a PDP context, see the "Configuring Charging Profiles" section of the "Configuring Charging on the GGSN" chapter of the *Cisco GGSN Configuration Guide*.

**Examples** The following example specifies charging profile number 10 to be the APN default for home users: charging profile 10 home

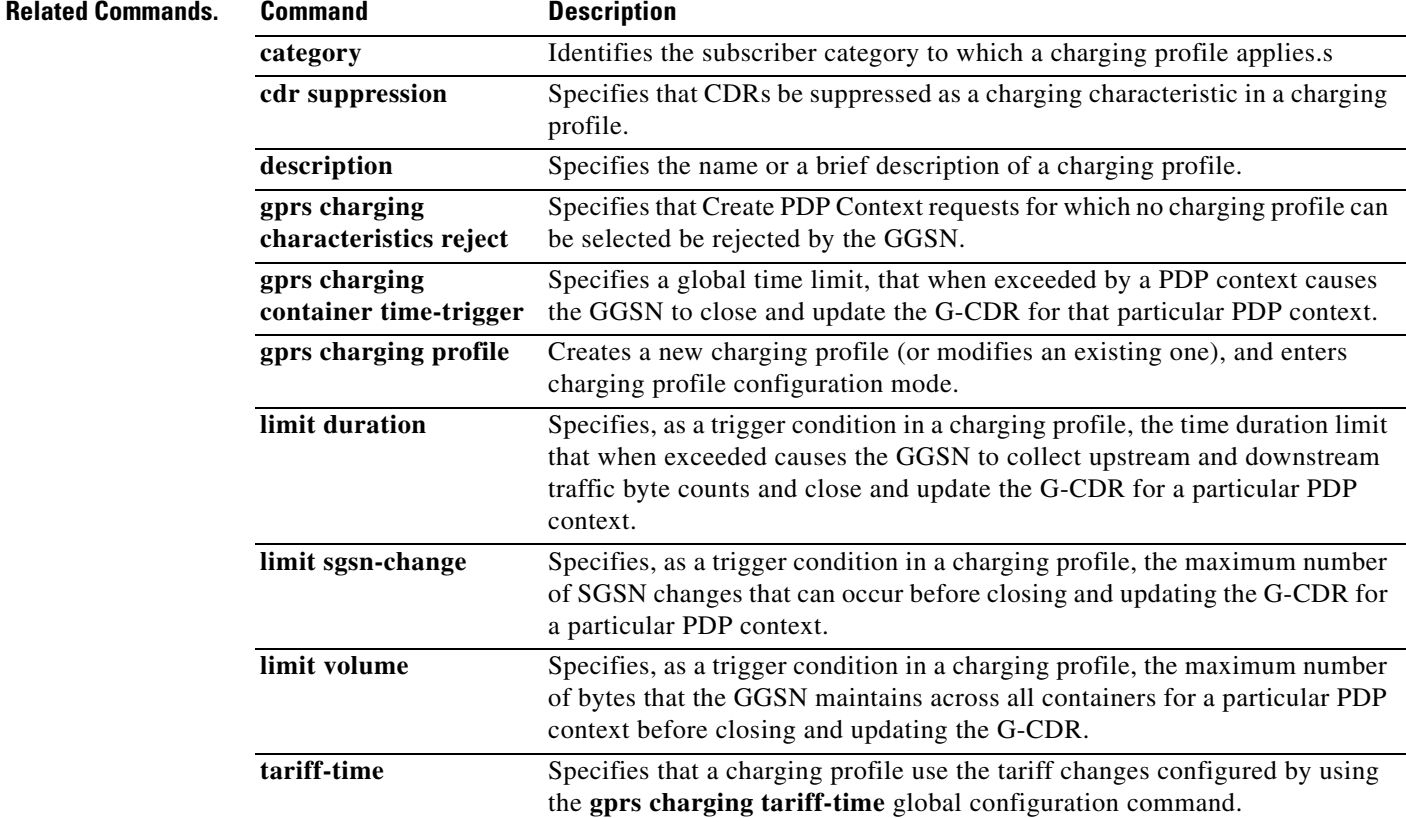

 $\Gamma$ 

# **clear aaa counters server sg**

To clear the counters for all RADIUS servers that are part of a specific server group, use the **clear aaa counters servers sg** command in privileged EXEC mode.

 $\overline{\phantom{a}}$ 

 $\mathsf I$ 

**clear aaa counters servers sg** *sg-name*

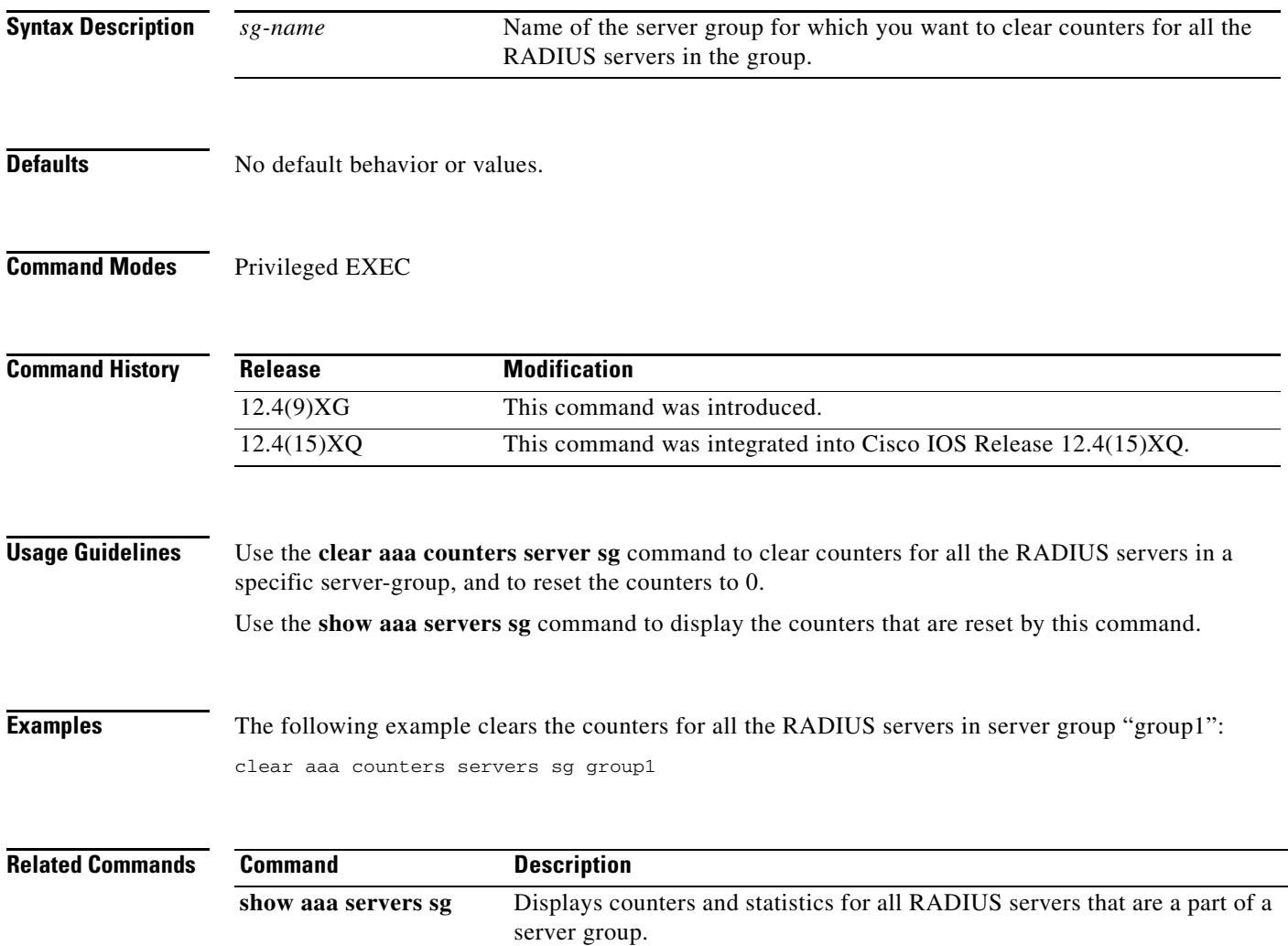

### **clear ggsn quota-server statistics**

To clear statistics (message and error counts) related to quota server processing, use the **clear ggsn quota-server statistics** command in privileged EXEC mode.

#### **clear ggsn quota-server statistics**

- **Syntax Description** This command has no arguments or keywords.
- **Defaults** No default behavior or values.
- **Command Modes** Privileged EXEC

 $\mathbf I$ 

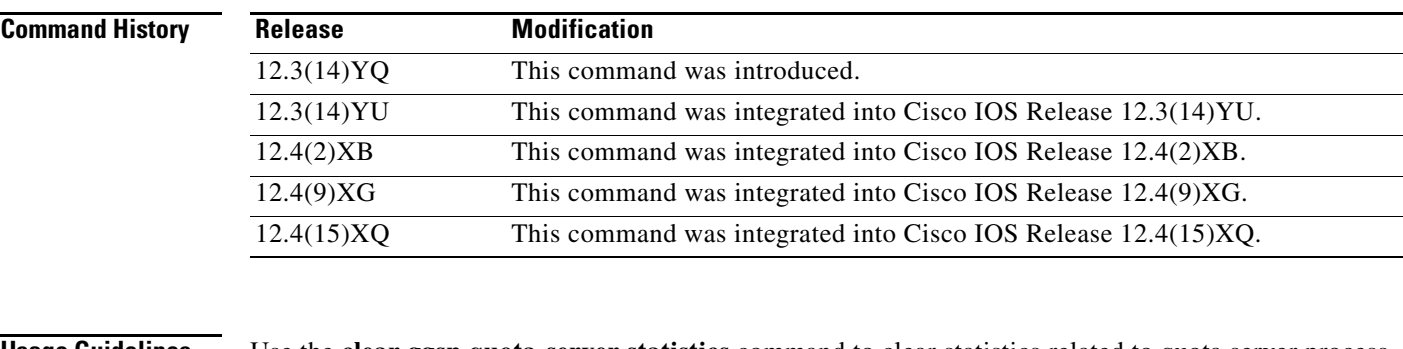

### **Usage Guidelines** Use the **clear ggsn quota-server statistics** command to clear statistics related to quota server process operations (displayed using the **show ggsn quota server statistics** command).

**Examples** The following configuration example clears all statistics related to quota server operations: clear ggsn quota-server statistics

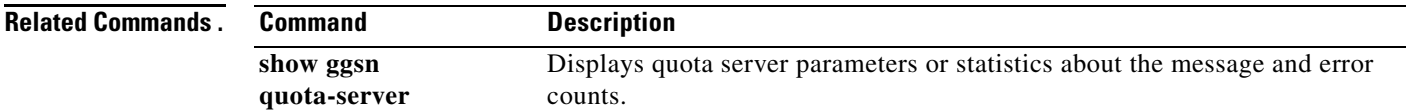

# **clear gprs access-point statistics**

To clear statistics counters for a specific access point or for all access points on the gateway GPRS support node (GGSN), use the **clear gprs access-point statistics** command in privileged EXEC mode.

**clear gprs access-point statistics** {*access-point-index* [**no-wait-ggsn** | **local-delete**] **| all**}

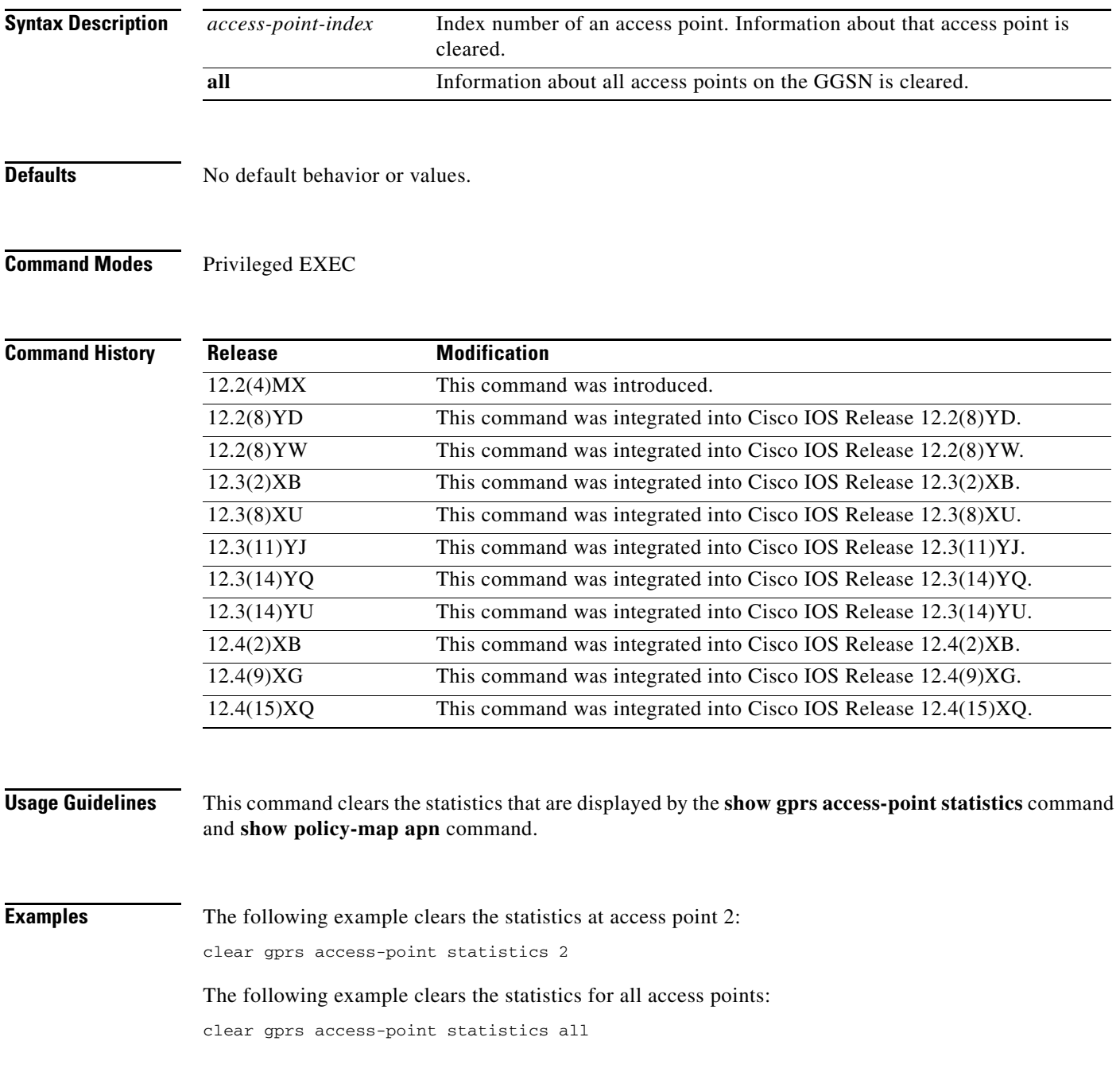

 $\mathbf I$ 

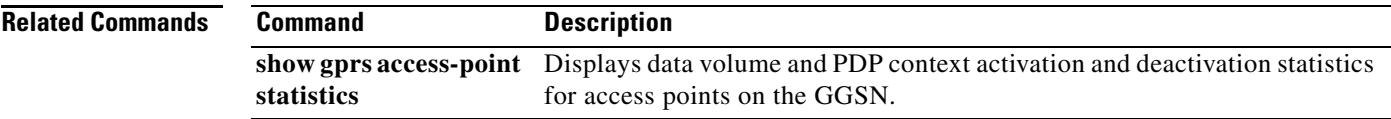

 $\Gamma$ 

## **clear gprs charging cdr**

To clear GPRS call detail records (CDRs), use the **clear gprs charging cdr** command in privileged EXEC configuration mode.

**clear gprs charging cdr** {**access-point** *access-point-index* | **all** | **partial-record** | **tid** *tunnel-id*}

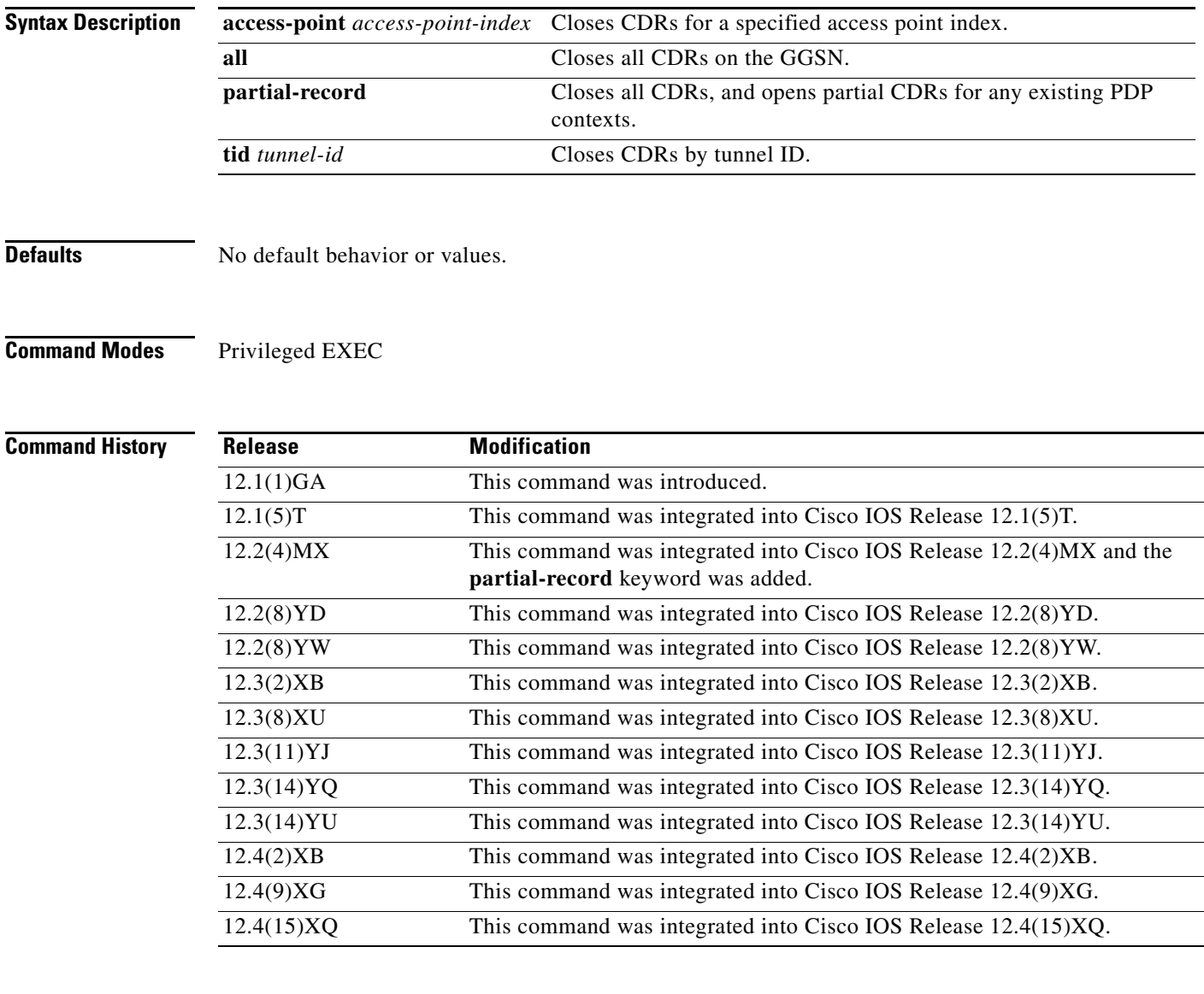

**Usage Guidelines** Use the **clear gprs charging cdr** command to clear the CDRs for one or more PDP contexts.

To clear CDRs by tunnel ID (TID), use the **clear gprs charging cdr** command with the **tid** keyword and specify the corresponding TID for which you want to clear the CDRs. To determine the tunnel ID (TID) of an active PDP context, you can use the **show gprs gtp pdp-context all** command to obtain a list of the currently active PDP contexts (mobile sessions).

ן

To clear CDRs by access point, use the **clear gprs charging cdr** command with the **access-point** keyword and specify the corresponding access point index for which you want to clear CDRs. To obtain a list of access points, you can use the **show gprs access-point** command.

When you clear CDRs for a tunnel identifier (TID), an access point, or for all access points, charging data records for the specified TID or access point(s) are sent immediately to the charging gateway. When you run these versions of this command, the following things occur:

- **•** The GGSN no longer sends charging data that has been accumulated for the PDP context to the charging gateway.
- **•** The GGSN closes the current CDRs for the specified PDP contexts.
- **•** The GGSN no longer generates CDRs for existing PDP contexts.

To close all CDRs and open partial CDRs for existing PDP contexts on the GGSN, use the **clear gprs charging cdr partial-record** command.

The **clear gprs charging cdr** command is normally used before disabling the charging function.

 $\mathbf I$ 

**Examples** The following example shows how to clear CDRs by tunnel ID:

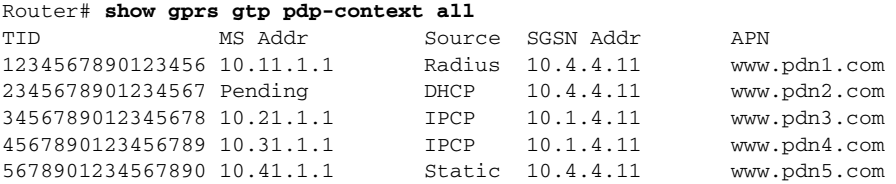

Router# **clear gprs gtp charging cdr tid 1234567890123456**

The following example shows how to clear CDRs for access point 1:

Router# **clear gprs charging cdr access-point 1**

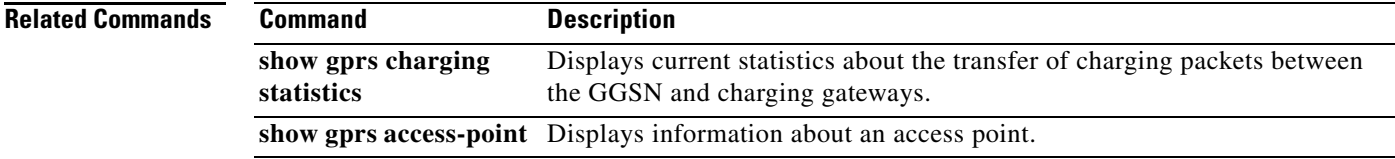

## **clear gprs charging cdr all no-transfer**

To clear all stored call detail records (CDRs) when a gateway GPRS support node (GGSN) is in charging and global maintenance mode, including those in the pending queue, use the **clear gprs charging cdr all no-transfer** command in privileged EXEC configuration mode.

### **clear gprs charging cdr all no-transfer**

- **Syntax Description** This command has no arguments or keywords.
- **Defaults** No default behavior or values.
- **Command Modes** Privileged EXEC

**Command History Release Modification** 12.3(8)XU This command was introduced. 12.3(11)YJ This command was integrated into Cisco IOS Release 12.3(11)YJ. 12.3(14)YQ This command was integrated into Cisco IOS Release 12.3(14)YQ. 12.3(14)YU This command was integrated into Cisco IOS Release 12.3(14)YU. 12.4(2)XB This command was integrated into Cisco IOS Release 12.4(2)XB. 12.4(9)XG This command was integrated into Cisco IOS Release 12.4(9)XG. 12.4(15)XQ This command was integrated into Cisco IOS Release 12.4(15)XQ.

**Usage Guidelines** Use the **clear gprs cdr all no-transfer** command to clear stored and pending CDRs when the GGSN is in charging and global maintenance modes.

> When you clear stored CDRs, the GGSN does not send the charging data accumulated for packet data protocol (PDP) contexts to the charging gateway when the global and charging service-mode states are returned to operational. Additionally, once the service-mode states are returned to operational, the GGSN no longer generates CDRs for the existing PDP contexts. Therefore, to return to normal CDR generation, clear existing PDP contexts using the **clear gprs gtp pdp-context** global configuration command.

**Note** To clear CDRs, the GGSN must be in global maintenance mode (using the **gprs service-mode maintenance** command) and charging maintenance mode (using the **gprs charging service-mode maintenance** command.

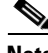

**Note** When the GGSN is in charging and global maintenance mode, the GGSN no longer creates CDRs for existing PDPs.

Ι

### **Examples** The following example shows how to clear CDRs:

 $\mathbf{I}$ 

Router# **clear gprs cdr all no-transfer**

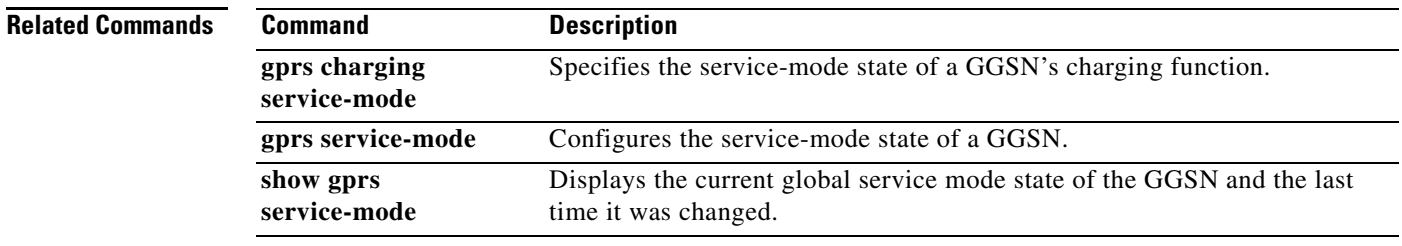

 $\blacksquare$ 

## **clear gprs gtp pdp-context**

To clear one or more packet data protocol (PDP) contexts (mobile sessions), use the **clear gprs gtp pdp-context** command in privileged EXEC configuration mode.

**clear gprs gtp pdp-context** {**tid** *tunnel-id* | **imsi** *imsi\_value* | **path** *ip-address* [*remote\_port\_num*] | **access-point** *access-point-index* **[no-wait-sgsn** | **local-delete** | **pdp-type** {**ipv6** | **ipv4}** | **all**]}

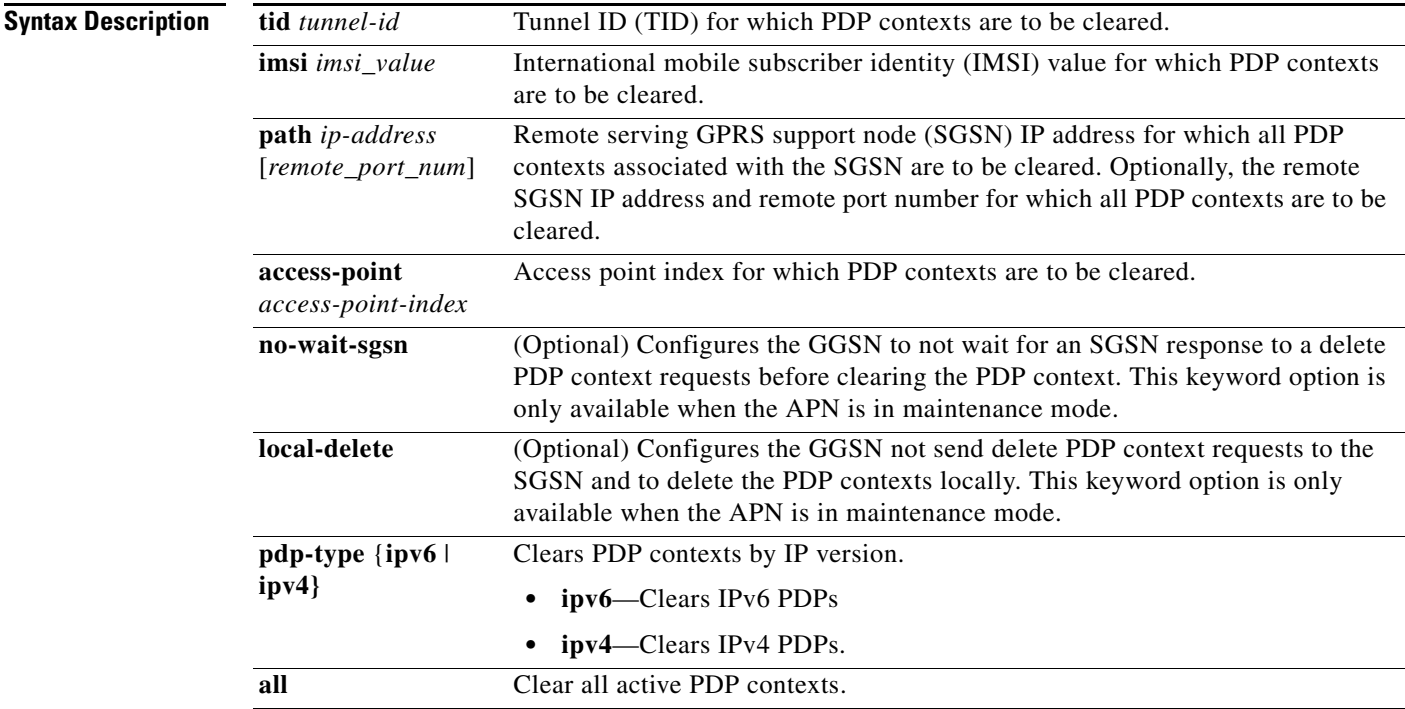

**Defaults** No default behavior or values.

**Command Modes** Privileged EXEC

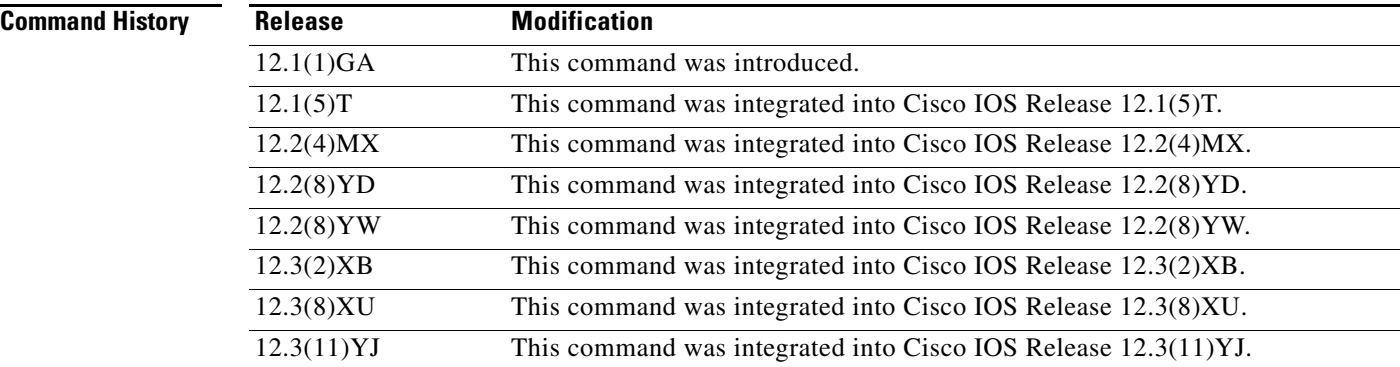

ן

#### **Cisco GGSN Release 8.0 Command Reference, Cisco IOS Release 12.4(15)XQ3**

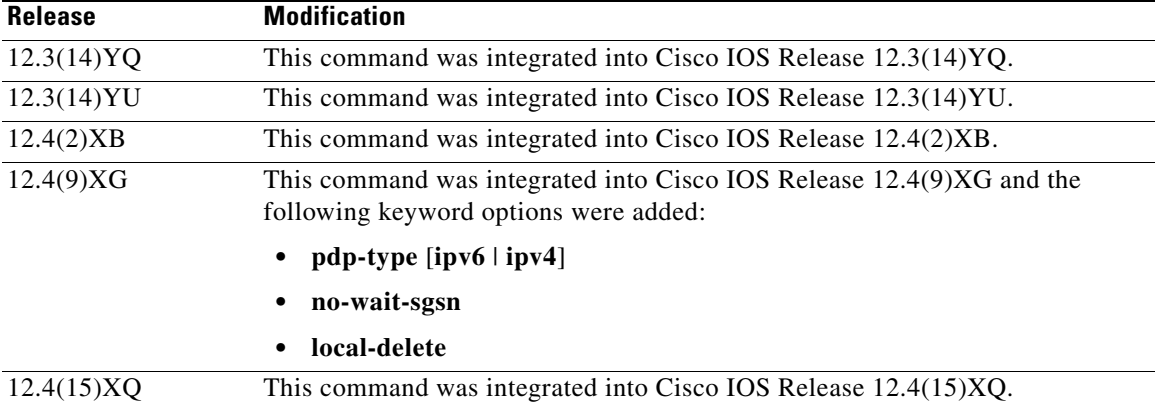

**Usage Guidelines** Use the **clear gprs gtp pdp-context** command to clear one or more PDP contexts (mobile sessions). Use this command when operator intervention is required for administrative reasons—for example, when there are problematic user sessions or when the system must be taken down for maintenance.

> After the **clear gprs gtp pdp-context** command is issued, those users who are accessing the public data network (PDN) through the specified TID, IMSI, path, or access point are disconnected.

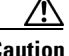

**Caution** In a GTP session redundancy (GTP-SR) environment, *do not* use the **clear gprs gtp pdp-context**  command on the Standby gateway GPRS support node (GGSN). If you issue this command on the Standby GGSN, you are prompted to confirm before the command is processed. Issue the **show grps redundancy** command to confirm which GGSN is the Standby GGSN in a GTP-SR configuration before you use this command.

### **TID**

To determine the tunnel ID of an active PDP context, you can use the **show gprs gtp pdp-context** command to obtain a list of the currently active PDP contexts (mobile sessions). Then, to clear a PDP context by tunnel ID, use the **clear gprs gtp pdp-context** command with the **tid** keyword and the corresponding tunnel ID that you want to clear.

### **IMSI**

If you know the IMSI of the PDP context, you can use the **clear gprs gtp pdp-context** with the **imsi** keyword and the corresponding IMSI of the connected user to clear the PDP context. If you want to determine the IMSI of a PDP context, you can use the **show gprs gtp pdp-context all** command, which displays a list of the currently active PDP contexts. Then, after finding the TID value that corresponds to the session that you want to clear, you can use the **show gprs gtp pdp-context tid** command to display the IMSI.

### **Access Point**

To clear PDP contexts by access point, use the **clear gprs gtp pdp-context** command with the **access-point** keyword and the corresponding access point index. To display a list of access points that are configured on the GGSN, use the **show gprs access-point** command.

### **Access Point, Fast PDP Delete**

As defined by 3GPP standards, by default, the GGSN sends a delete PDP context request to the SGSN, and waits for a response from the SGSN before deleting the PDP context. Also, only a certain number of PDP contexts can be deleted at one time when multiple PDP contexts are being deleted.

If an SGSN is not responding to the GGSN's delete PDP context requests, a long delay can occur before the task is completed. Therefore, you can use the Fast PDP Delete feature (the **no-wait-sgsn** and **local-delete** access point keyword options) when an access point is in maintenance mode. The Fast PDP Delete feature enables you to configure the GGSN to delete a PDP context without waiting for a response from the SGSN, or to delete PDP contexts locally without sending a delete PDP context request to the SGSN at all.

When using the Fast PDP Delete feature, note the following:

- **•** The **no-wait-sgsn** and **local-delete** keyword options are available only when the APN is in maintenance mode.
- **•** The **no-wait-sgsn** and **local-delete** keyword options are not available in a Standby GGSN.
- **•** When the **no-wait-sgsn** and **local-delete** keyword options are specified, and the command entered, the GGSN prompts you with the following caution:

Deleting all PDPs without successful acknowledgements from the SGSN will result in the SGSN and GGSN going out of sync. Do you want to proceed ? [n]:

The default is **no**. To cancel the delete, type **n** and press enter. To proceed with the delete, type **y** and press enter.

- When processing service-aware PDPs, while the GGSN does not wait for a response from the SGSN when the Fast PDP Delete feature is used, the GGSN must wait for a response from the Cisco CSG and Diameter server. Therefore, the Fast PDP Delete feature is not as useful for service-aware PDPs.
- If a delete PDP context requests is lost, the SGSN will not be able to delete the PDP context. This condition might result in inconsistent CDRs generated by the GGSN and the SGSN.
- When the **no-wait-sgsn** keyword option is specified, the GGSN does not throttle the delete PDP context requests to the SGSN, and therefore, the GGSN might flood the SGSN with delete PDP context requests.
- If the Fast PDP Delete feature is used when an SGSN is responding, the EXEC interface will be busy for a several seconds and then display normally.
- **•** The Fast PDP Delete feature applies only to PDP deletion initiated by the **clear gprs gtp-context** privilege EXEC command. PDP deletion due to other circumstances, such as PDP deletion during a failure condition, is not impacted.

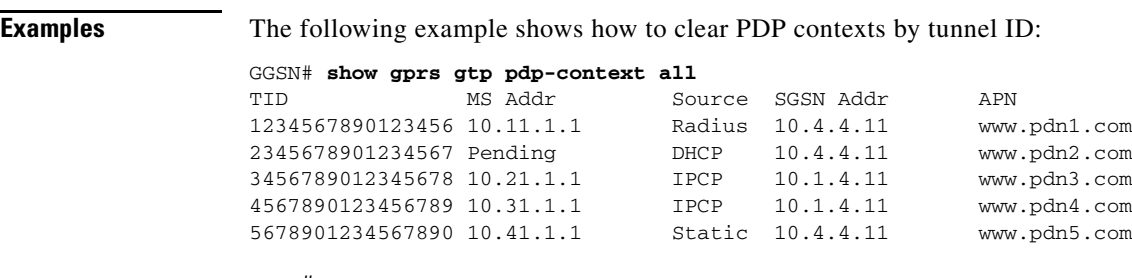

### GGSN# **clear gprs gtp pdp-context tid 1234567890123456**

The following example shows how to clear PDP contexts at access point 1:

GGSN# **clear gprs gtp pdp-context access-point 1**

## **clear gprs gtp statistics**

To clear the current gateway GPRS support node (GGSN) GPRS tunneling protocol (GTP) statistics, use the **clear gprs gtp statistics** command in privileged EXEC configuration mode.

**clear gprs gtp statistics**

**Syntax Description** This command has no arguments or keywords.

**Defaults** No default behavior or values.

**Command Modes** Privileged EXEC

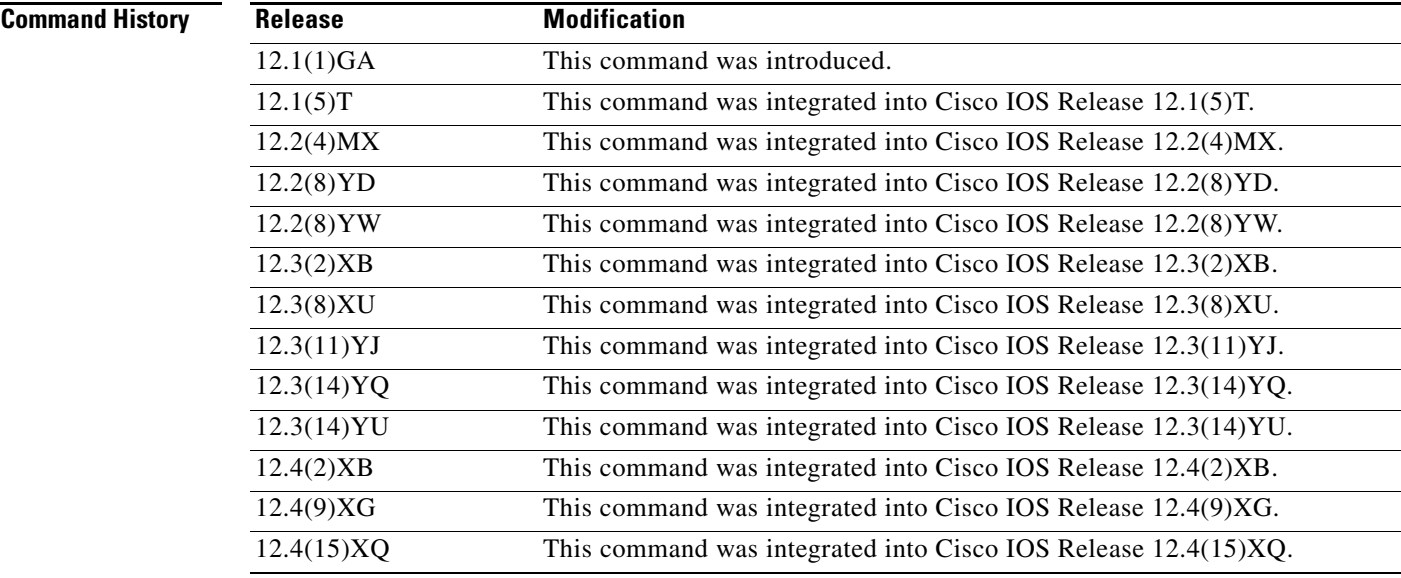

**Usage Guidelines** Use the **clear gprs gtp statistics** command to clear the current GPRS GTP statistics. This command clears the counters that are displayed by the **show gprs gtp statistics** command.

**Note** The **clear gprs gtp statistics** command does not clear the counters that are displayed by the **show gprs gtp status** command.

 $\mathbf I$ 

**Examples** The following example clears the GPRS GTP statistics: GGSN# **clear gprs gtp statistics**

# **clear gprs iscsi statistics**

To clear the current GPRS-related iSCSI statistics, use the **clear gprs iscsi statistics** command in privileged EXEC configuration mode.

### **clear gprs iscsi statistics**

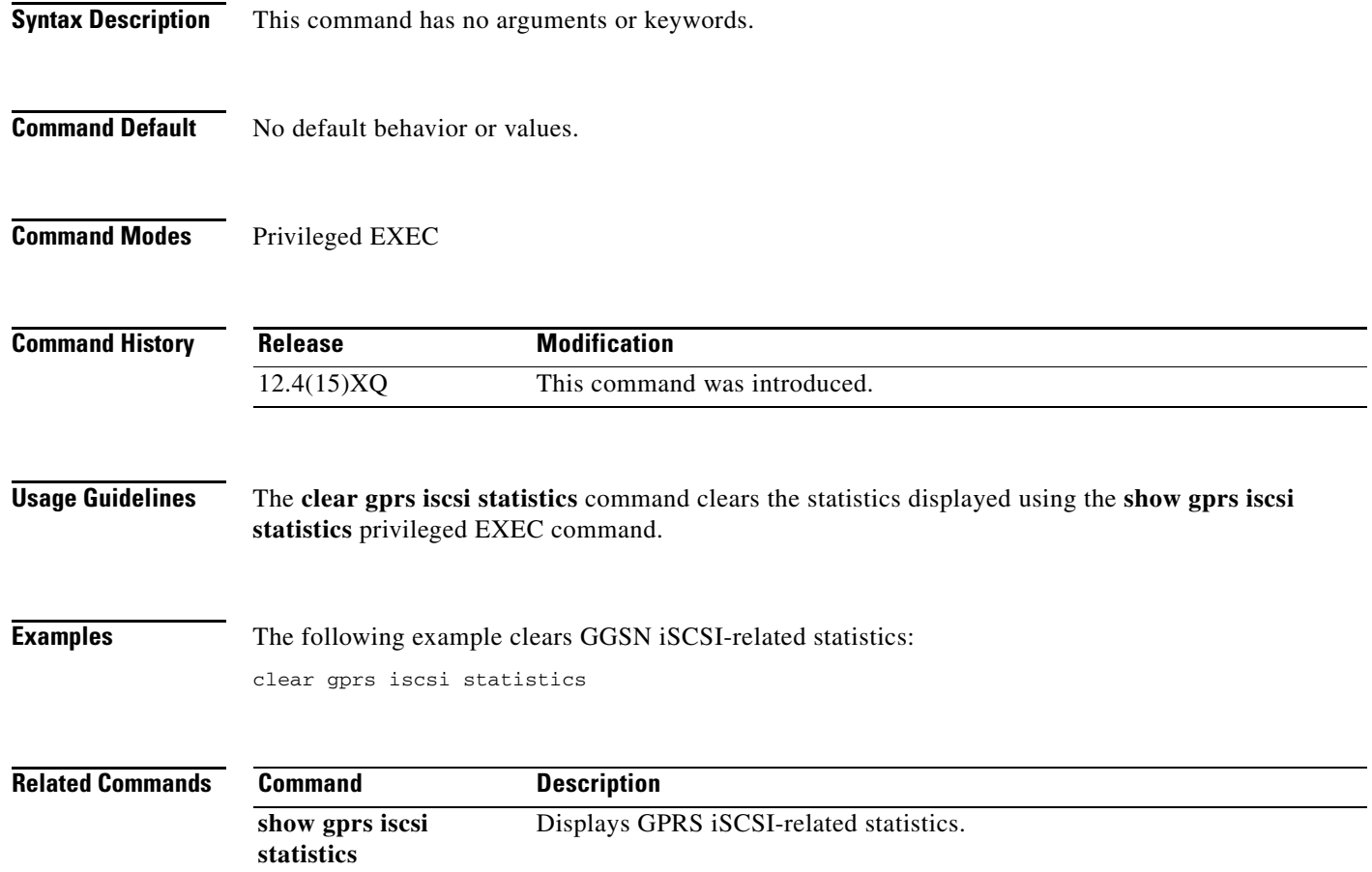

 $\mathsf I$ 

### **clear gprs redundancy statistics**

To clear statistics related to GPRS tunneling protocol (GTP) session redundancy (GTP-SR), use the **clear gprs redundancy statistics** command in privileged EXEC configuration mode.

#### **clear gprs redundancy statistics**

**Syntax Description** This command has no arguments or keywords.

**Defaults** Disabled.

 $\mathbf I$ 

**Command Modes** Privileged EXEC

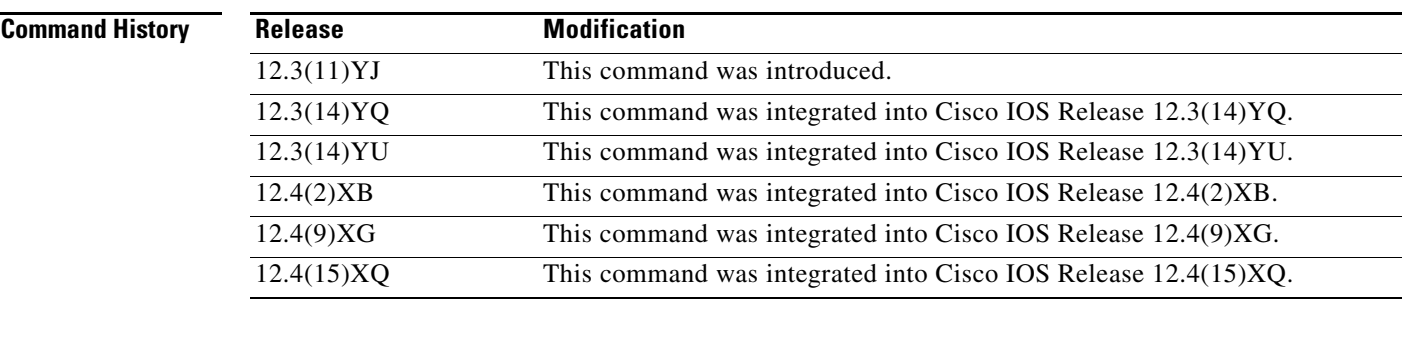

**Usage Guidelines** Use the **clear gprs redundancy statistics** command to clear the GTP-SR statistics that are displayed using the **show gprs redundancy** command.

**Examples** The following example clears all redundancy-related statistics: clear gprs redundancy statistics

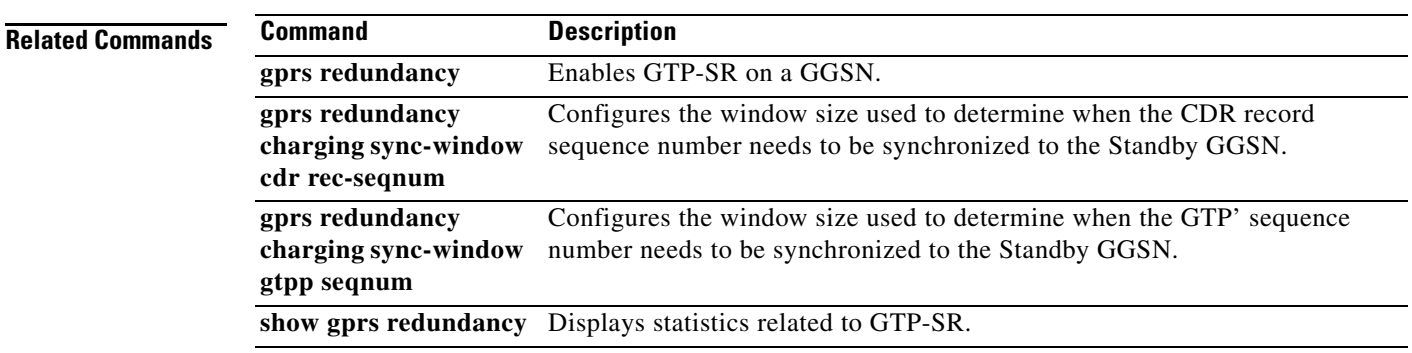

## **clear gprs service-aware statistics**

To clear statistics (message and error counts) related to the service-aware features of the gateway GPRS support node (GGSN), use the **clear ggsn quota-server statistics** command in privileged EXEC configuration mode.

#### **clear gprs service-aware statistics**

- **Syntax Description** This command has no arguments or keywords.
- **Defaults** No default behavior or values.
- **Command Modes** Privileged EXEC

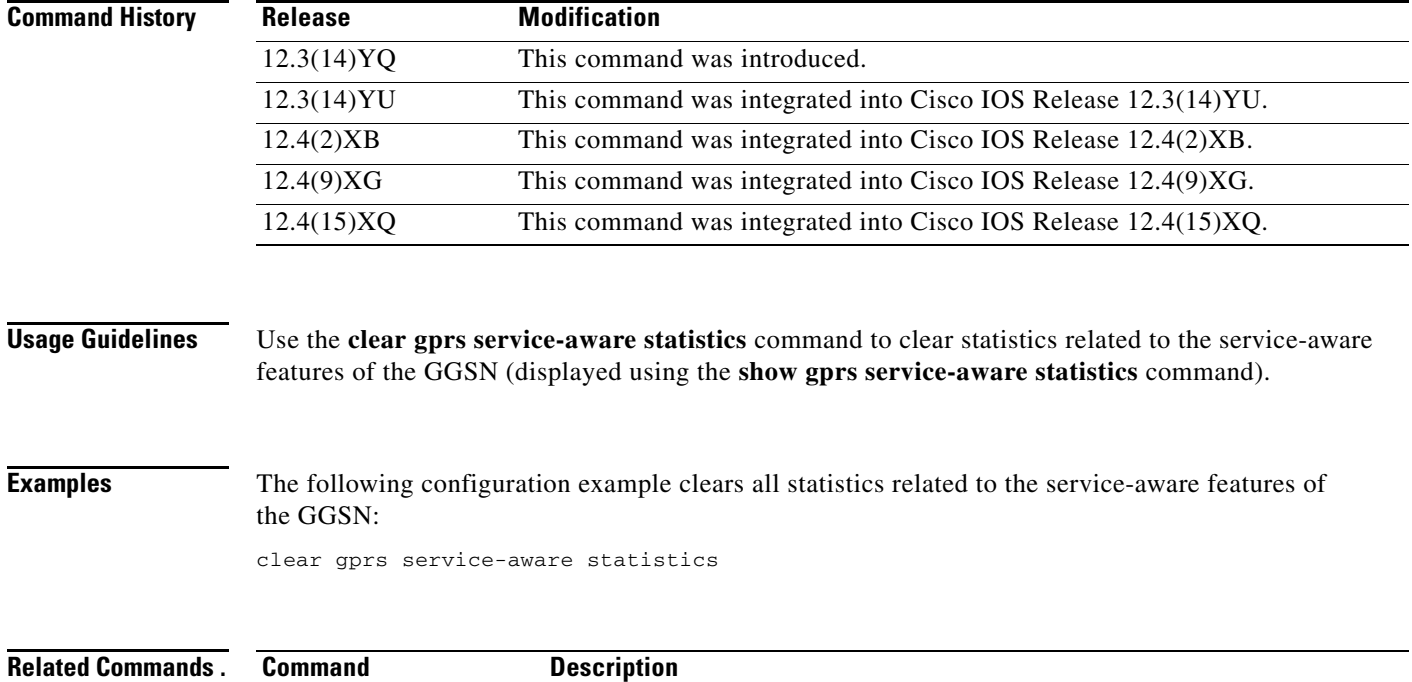

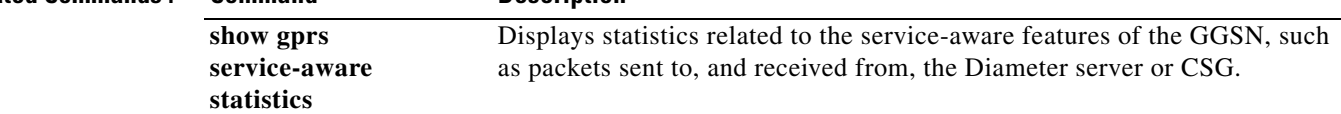

 $\mathbf I$ 

### **clear gprs statistics all**

To clear all gateway GPRS support node (GGSN) counters and statistics (both global and per-access point name [APN]), use the **clear gprs statistics** command in privileged EXEC mode.

#### **clear gprs statistics all**

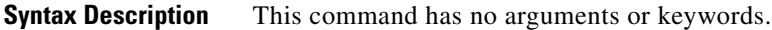

- **Defaults** No default behavior or values.
- **Command Modes** Privileged EXEC

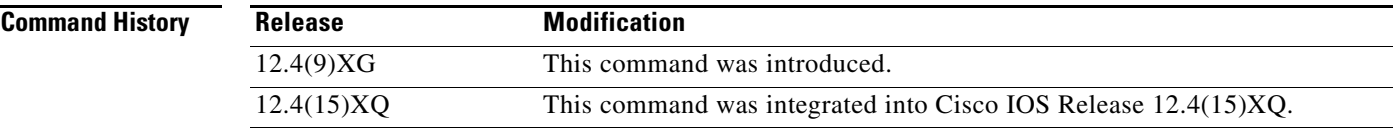

 $\mathbf I$ 

**Usage Guidelines** Use the **clear gprs statistics all** command to clear, and to reset to 0, the global and per-APN GPRS and Universal Mobile Telecommunication Systems (UMTS) statistics displayed by the following **show** commands:

- **• show gprs service-aware statistics**
- **• show ggsn quota-server statistics**
- **• show ggsn csg statistics**
- **• show gprs gtp path statistics remote-address**
- **• show gprs access-point statistics**
- **• show gprs gtp statistics**

After issuing the **clear gprs statistics all** command, you will be prompted for confirmation before the counters and statistics are cleared.

**Examples** The following example clears all GPRS/UMTS global and access point counters and statistics: clear gprs statistics all

**The State** 

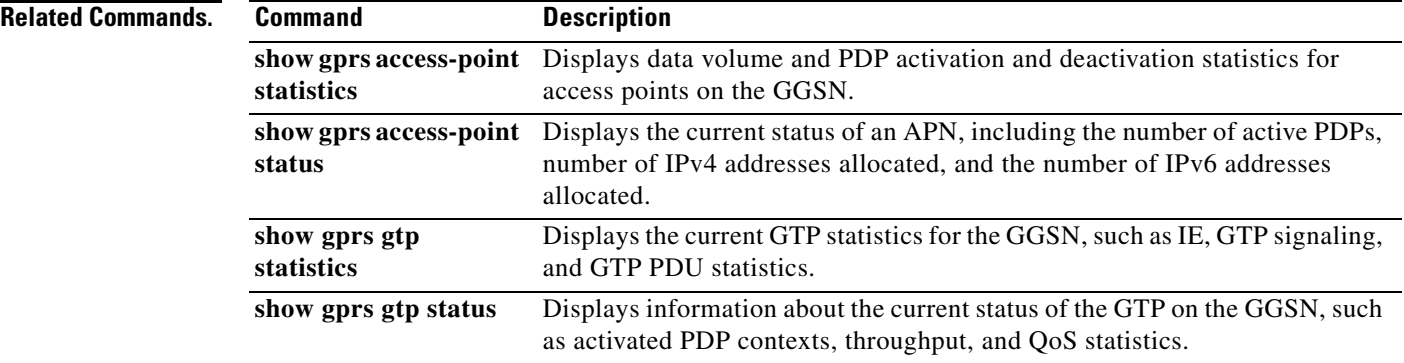

 $\overline{\mathbf{I}}$ 

 $\mathsf I$ 

П

## **clear gprs slb statistics**

To clear Cisco IOS Server Load Balancing (SLB) statistics, use the **clear gprs slb statistics** command in privileged EXEC configuration mode.

### **clear gprs slb statistics**

**Syntax Description** This command has no arguments or keywords.

**Defaults** No default behavior or values.

**Command Modes** Privileged EXEC

 $\Gamma$ 

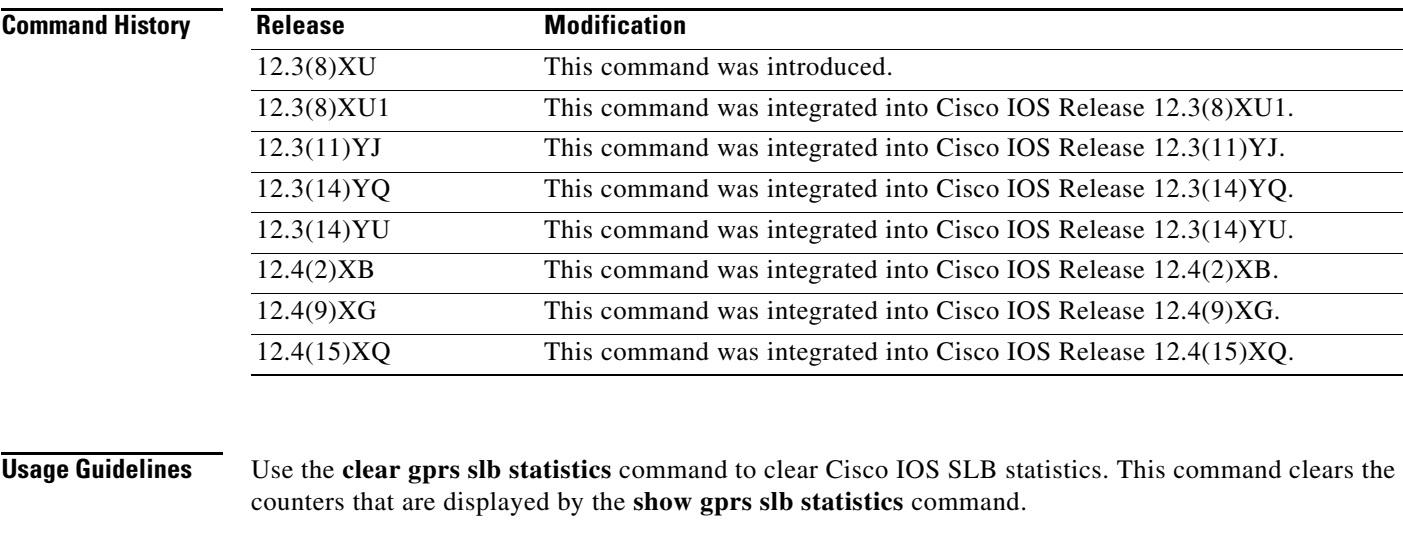

**Examples** The following example clears the Cisco IOS SLB statistics: GGSN# **clear gprs slb statistics**

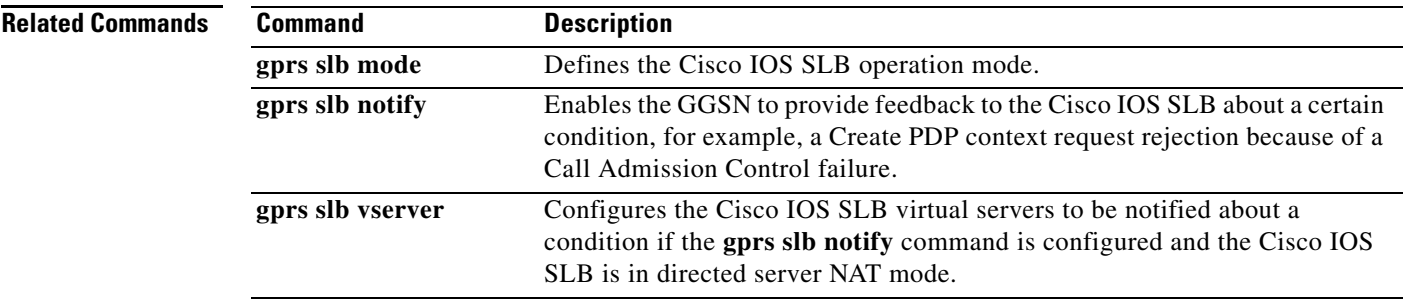

H

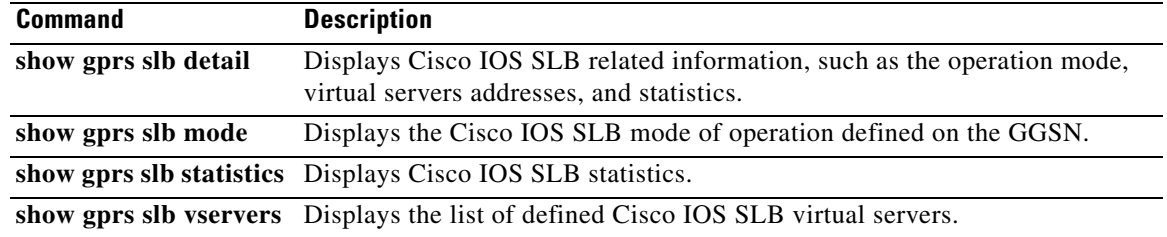

 $\mathbf l$ 

 $\mathsf I$ 

П

## **clear ip iscsi statistics**

To clear current iSCSI statistics, use the **clear ip iscsi statistics** command in privileged EXEC configuration mode.

### **clear ip iscsi statistics**

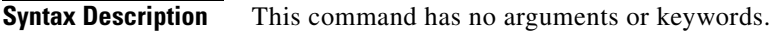

- **Command Default** No default behavior or values.
- **Command Modes** Privileged EXEC

 $\Gamma$ 

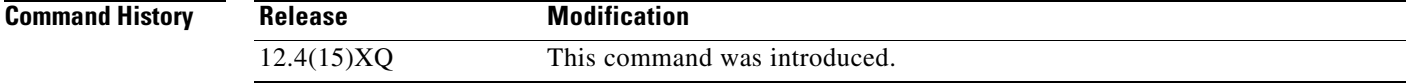

### **Usage Guidelines** The **clear ip iscsi statistics** command clears the statistics displayed using the **show ip iscsi stats**  privileged EXEC command.

**Examples** The following example clears iSCSI-related statistics: clear ip iscsi statistics

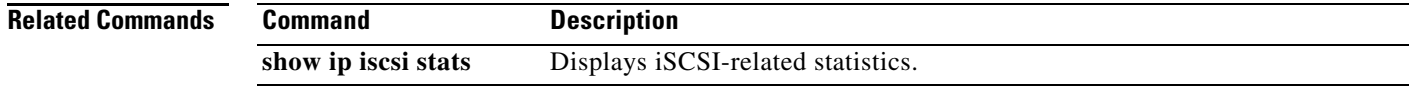

## **clear record-storage-module stats**

**Syntax Description** This command has no arguments or keywords.

To clear current record storage module (RSM) statistics, use the **clear record-storage-module stats**  command in privileged EXEC configuration mode.

**clear record-storage-module stats** 

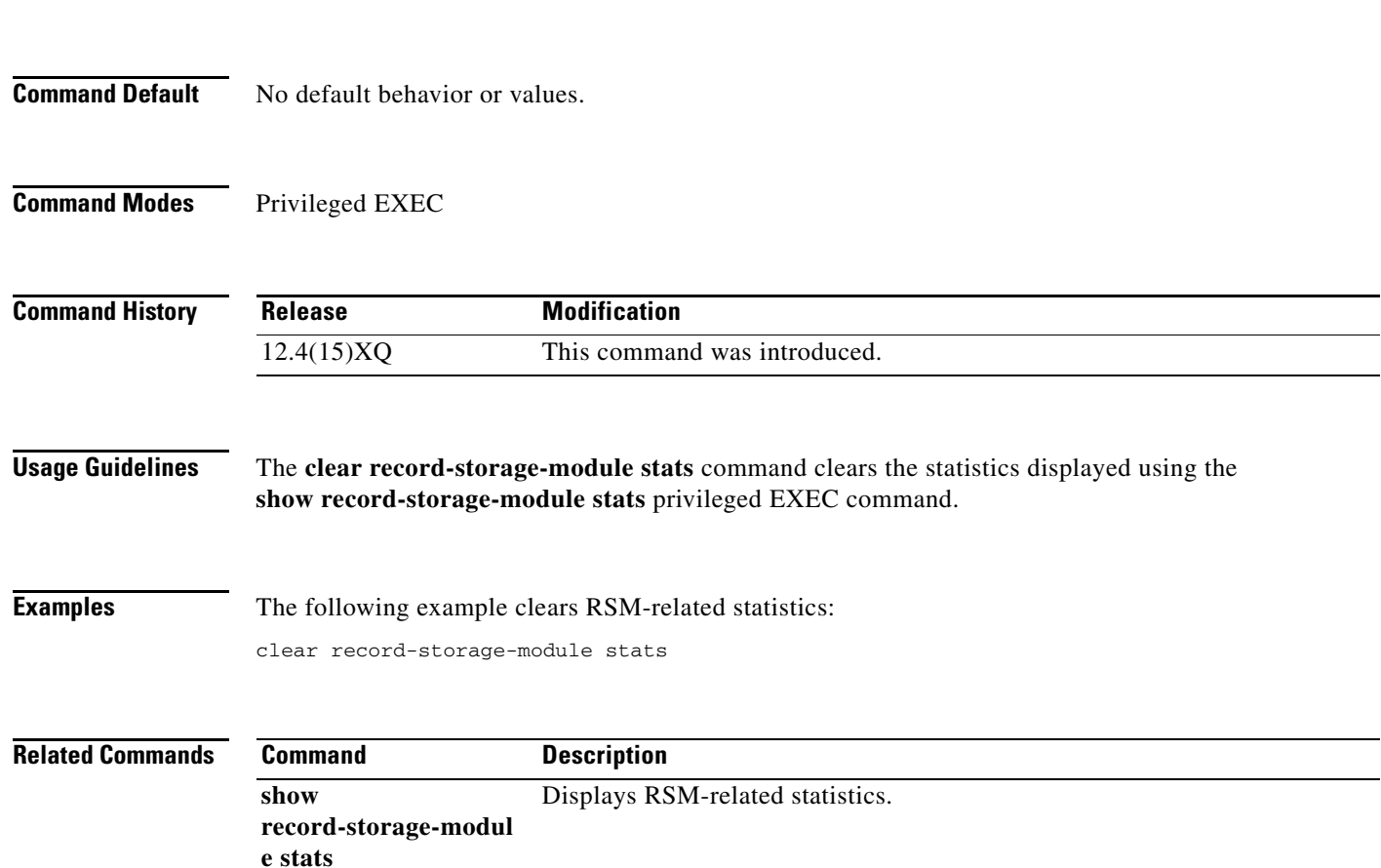

 $\mathbf I$ 

## **content dcca profile**

 $\overline{\phantom{a}}$ 

To specify a Diameter credit control application (DCCA) client to use to communicate with a DCCA server in a gateway GPRS support node (GGSN) charging profile, use the **dcca profile** command in charging profile configuration mode. To remove the profile configuration, use the **no** form of this command.

**content dcca profile** *dcca-profile-name*

**no content dcca profile**

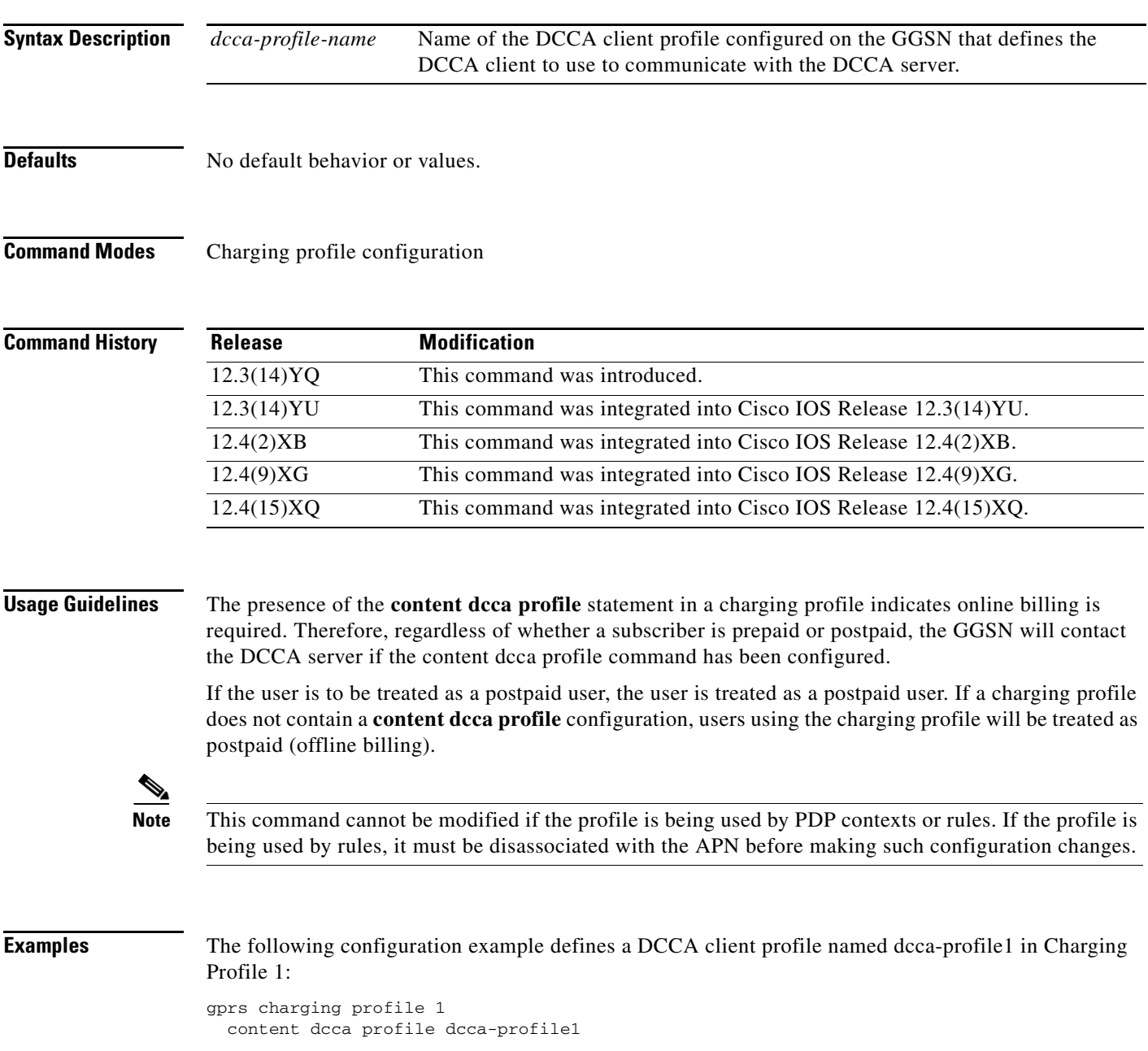

**College** 

### **Related Commands.**

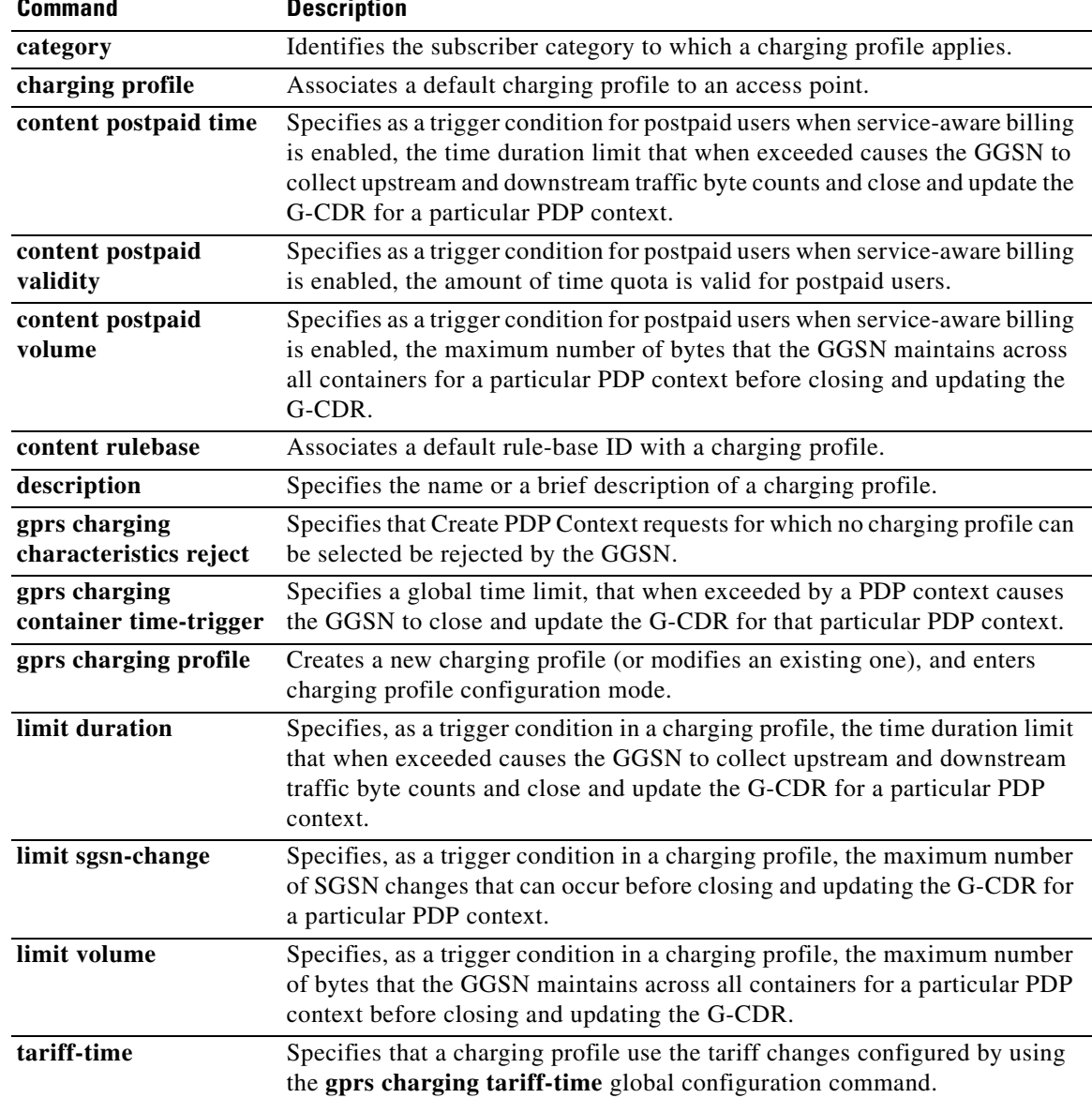

 $\mathsf I$ 

П
## **content postpaid**

 $\overline{\phantom{a}}$ 

To configure a condition in a charging profile for postpaid users, that when the condition occurs, triggers the GGSN to request quota reauthorization for a PDP context, use the **content postpaid** charging profile configuration command. To return to the default value, use the **no** form of this command.

**content postpaid** {**qos-change** | **sgsn-change** | **plmn-change** | **rat-change**}

**no content postpaid** {**qos-change** | **sgsn-change** | **plmn-change** | **rat-change**}

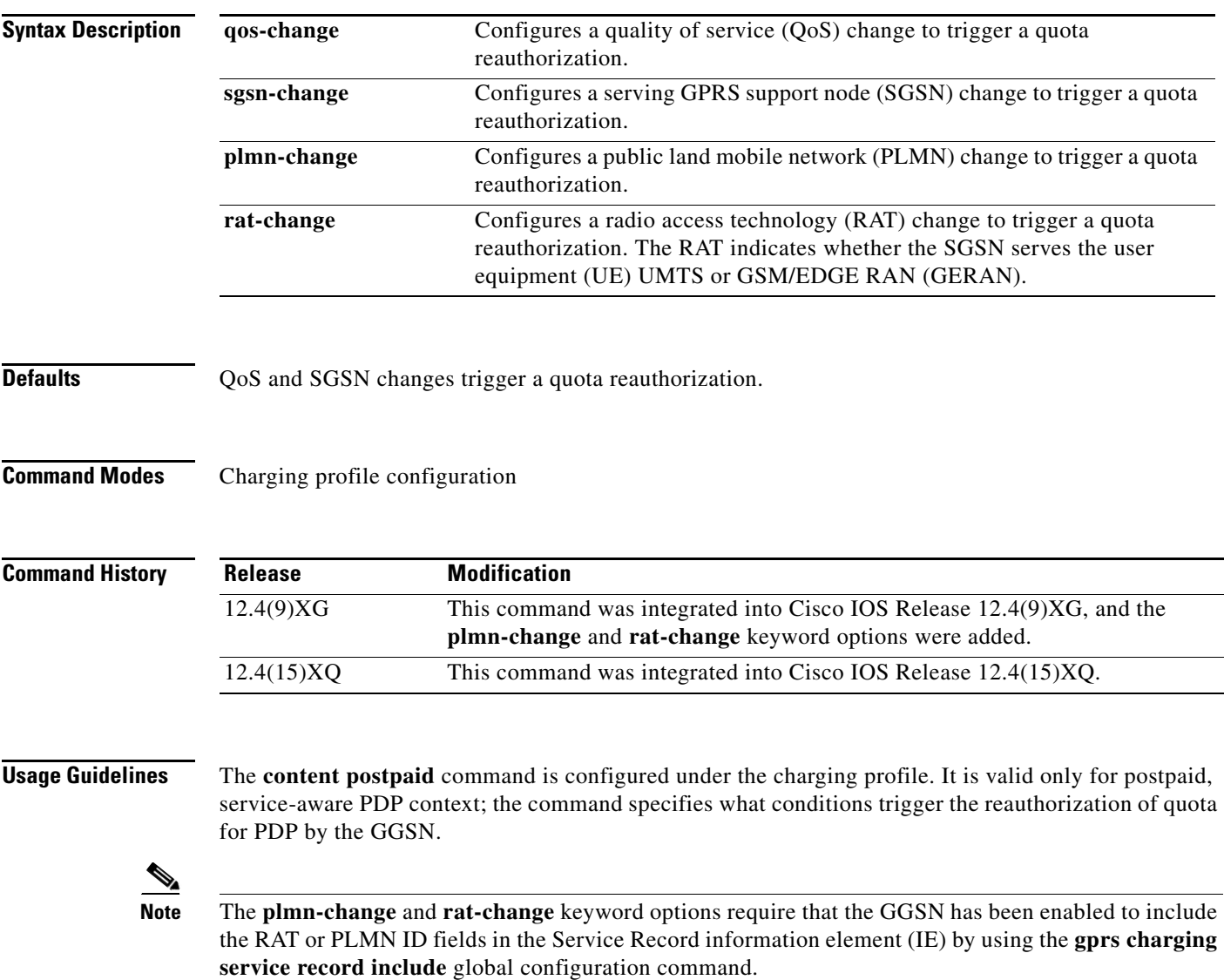

H

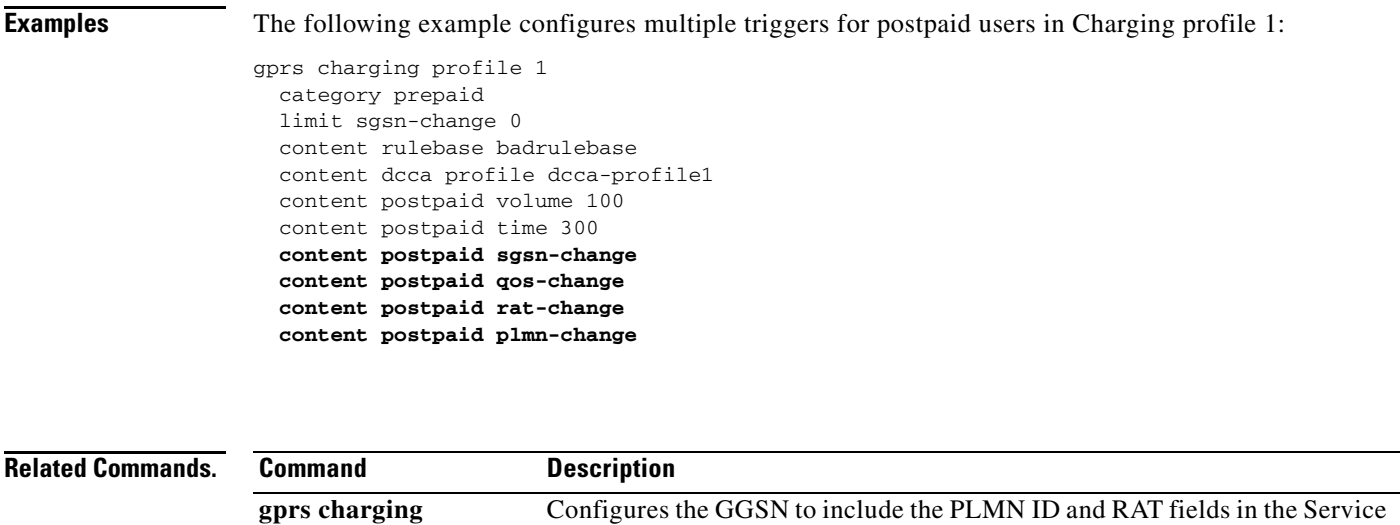

 $\mathbf l$ 

 $\mathsf I$ 

**service-record include**  Record IE.

# **content postpaid time**

 $\overline{\phantom{a}}$ 

To configure the time duration limit for postpaid users when service-aware billing is enabled, that when exceeded causes the gateway GPRS support node (GGSN) to collect upstream and downstream traffic byte counts and close and update the call detail record (CDR) for a particular packet data protocol (PDP) context, use the **content postpaid time** command in charging profile configuration mode. To return to the default value, use the **no** form of this command.

**content postpaid time** *number*

**no content postpaid time**

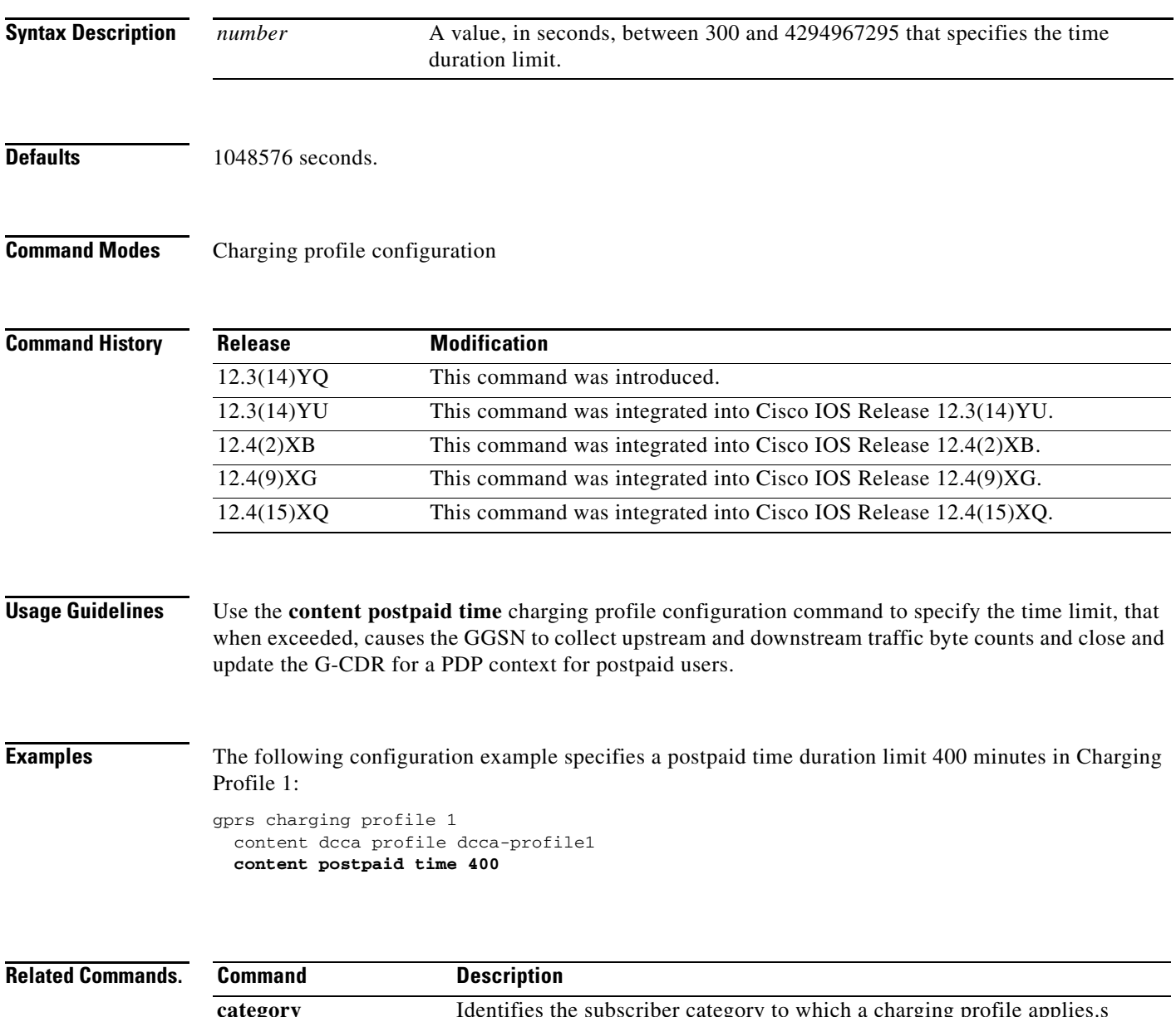

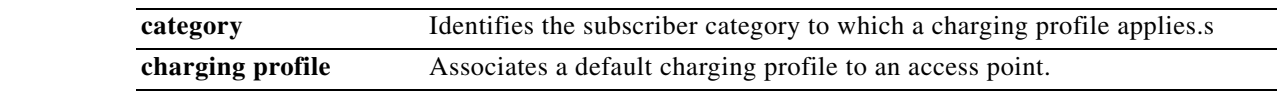

**Cisco GGSN Release 8.0 Command Reference, Cisco IOS Release 12.4(15)XQ3**

**The State** 

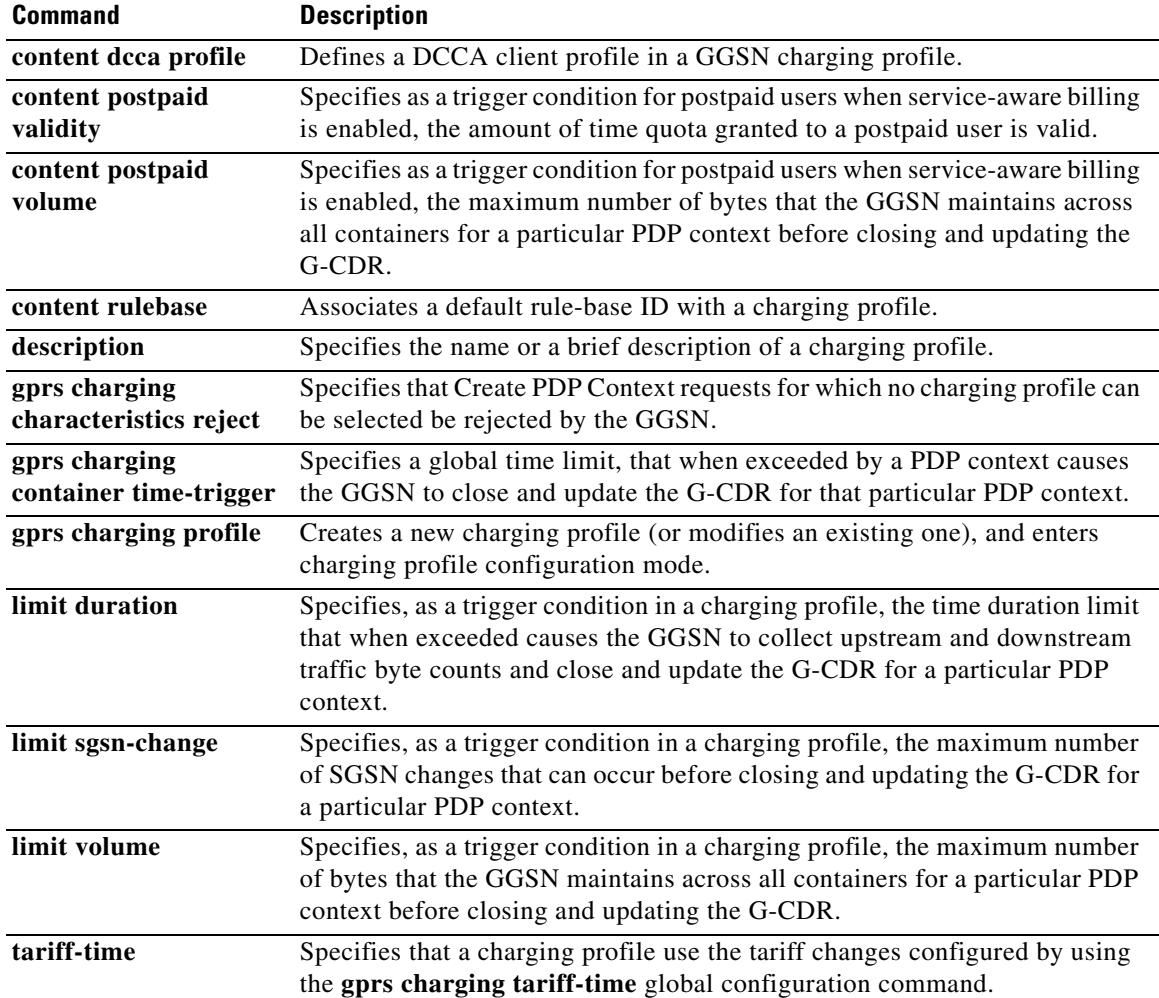

 $\overline{\phantom{a}}$ 

 $\mathsf I$ 

a s

# **content postpaid validity**

 $\overline{\phantom{a}}$ 

To specifythe amount of time quota granted is valid for a postpaid user when service-aware billing is enabled, use the **content postpaid validity** command in charging profile configuration mode. To return to the default value, use the **no** form of this command.

**content postpaid validity** *seconds*

**no content postpaid validity**

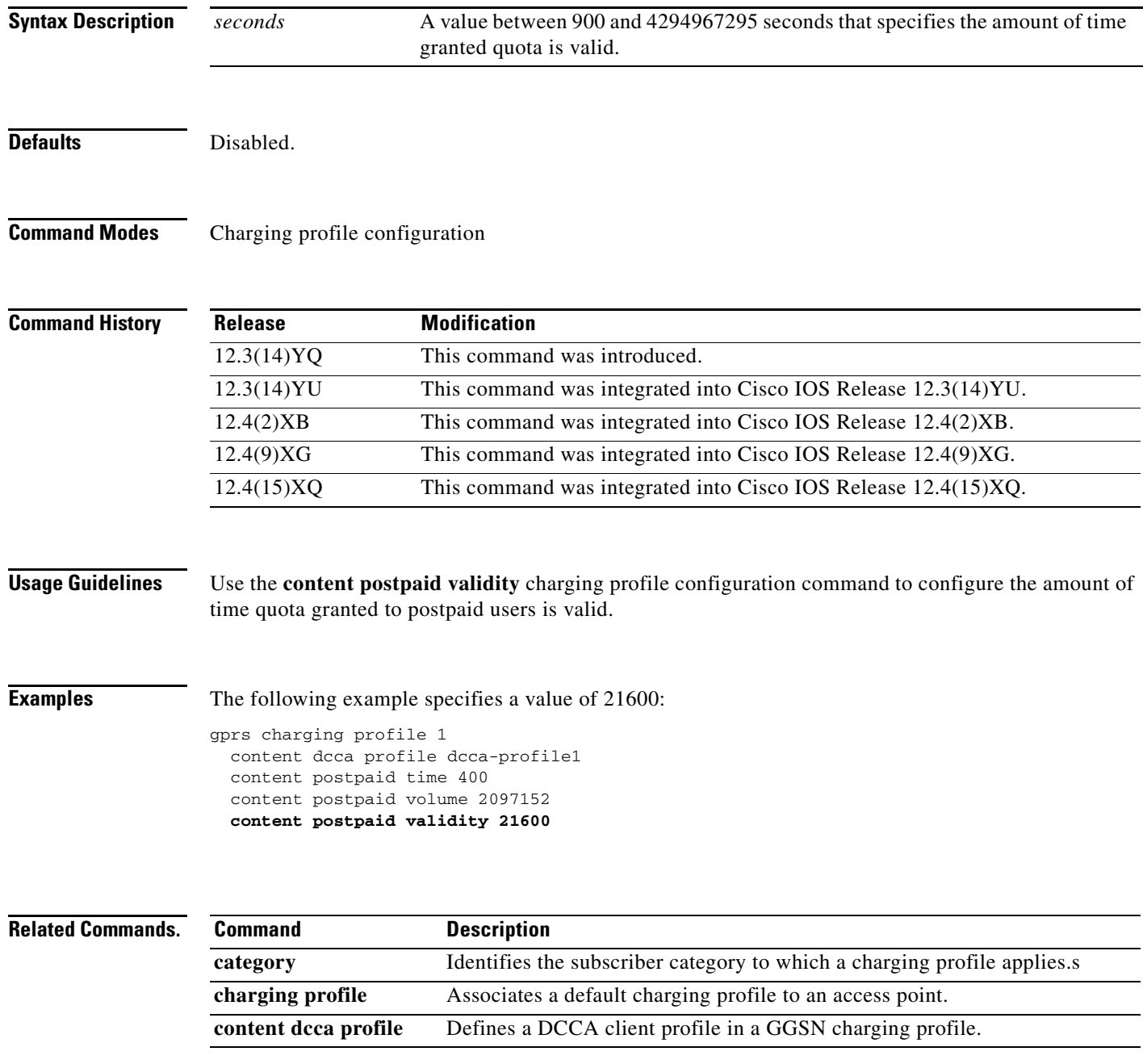

**The State** 

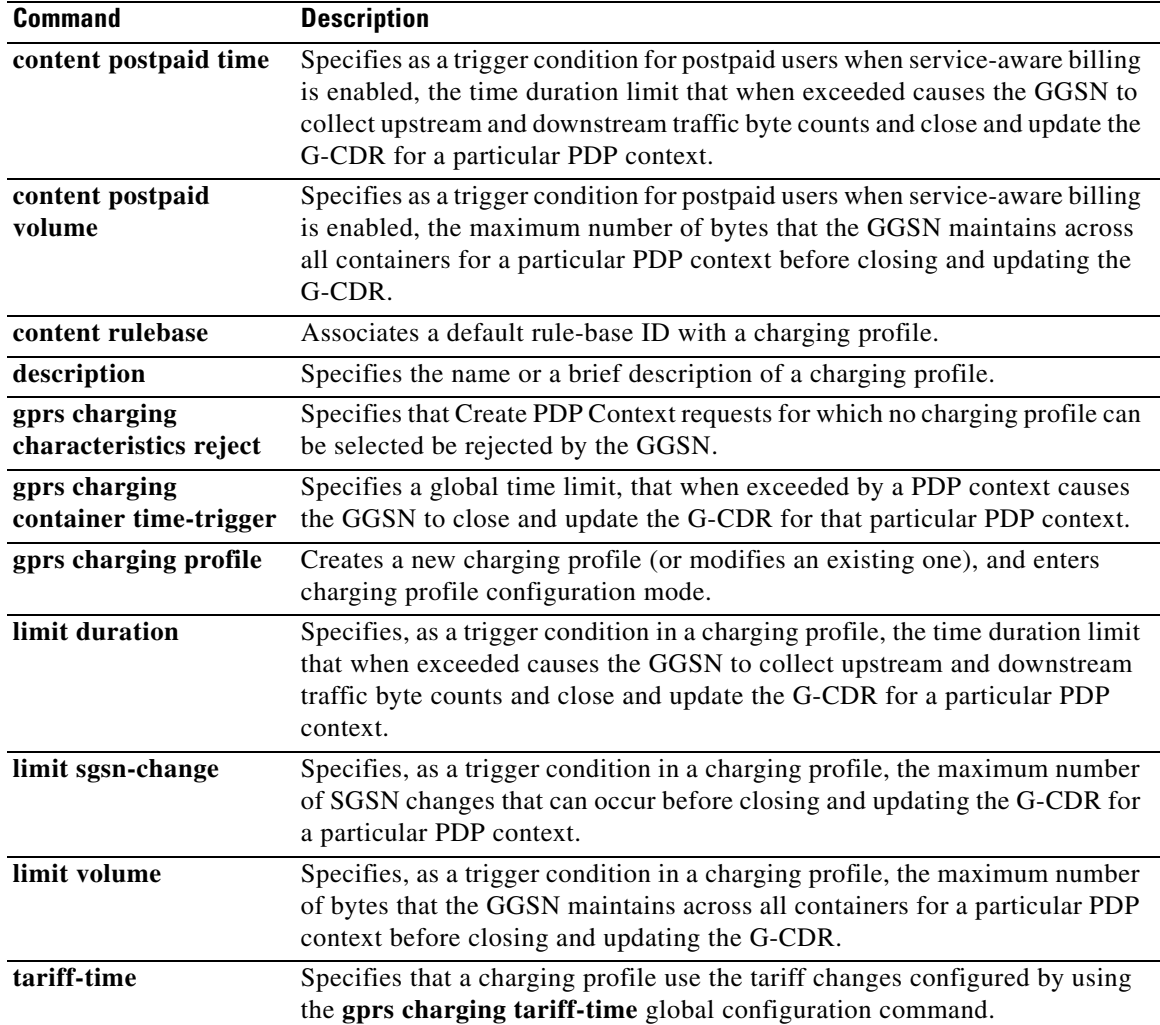

 $\overline{\phantom{a}}$ 

 $\mathsf I$ 

П

a ka

# **content postpaid volume**

 $\overline{\phantom{a}}$ 

To specify as a trigger condition for postpaid users when service-aware billing is enabled, the maximum number of bytes that the gateway GPRS support node (GGSN) maintains across all containers for a particular packet data protocol (PDP) context before closing and updating the call detail record (CDR), use the **content postpaid volume** command in charging profile configuration mode. To return to the default value, use the **no** form of this command.

**content postpaid volume** *threshold\_value*

**no content postpaid volume**

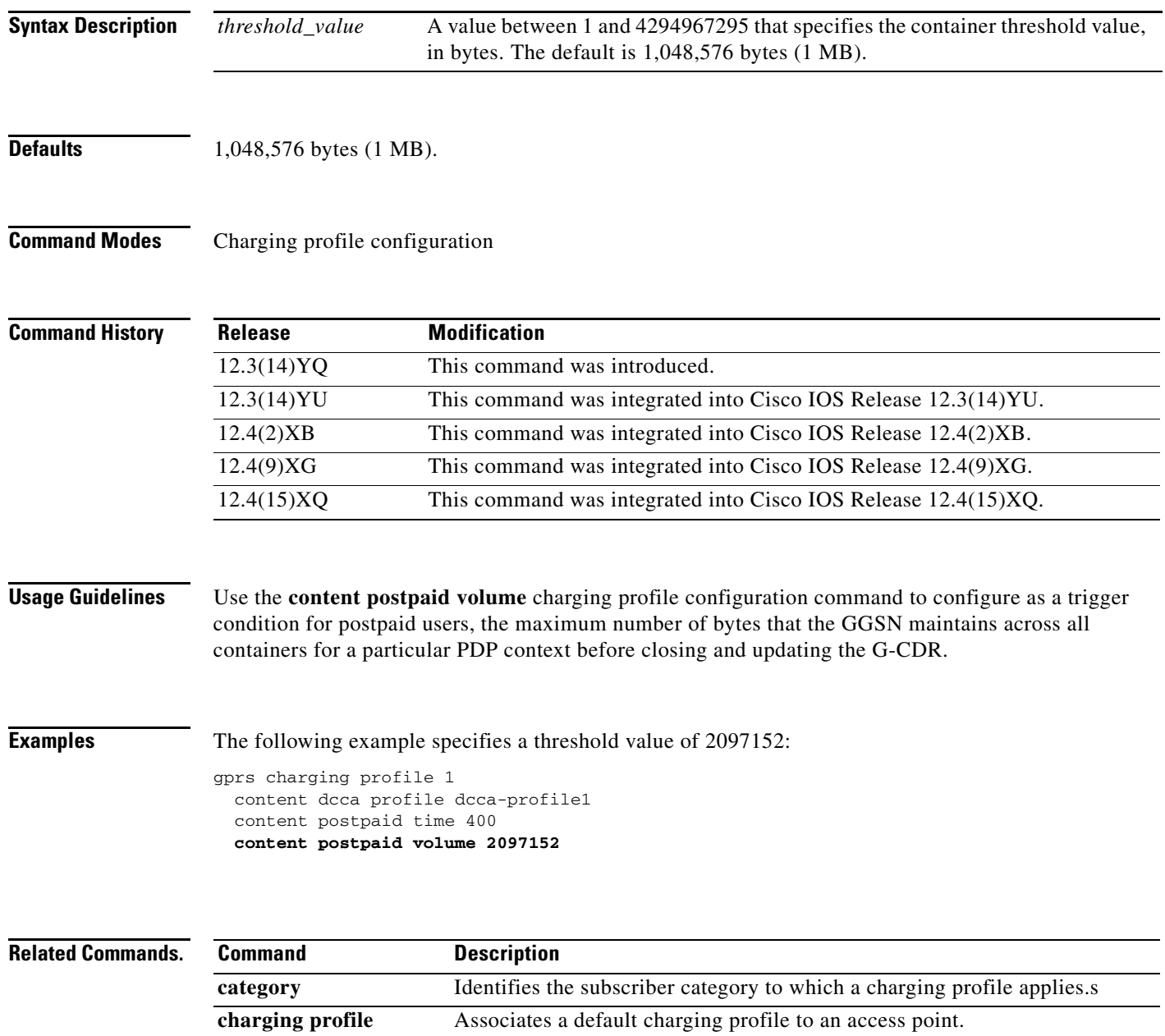

**The State** 

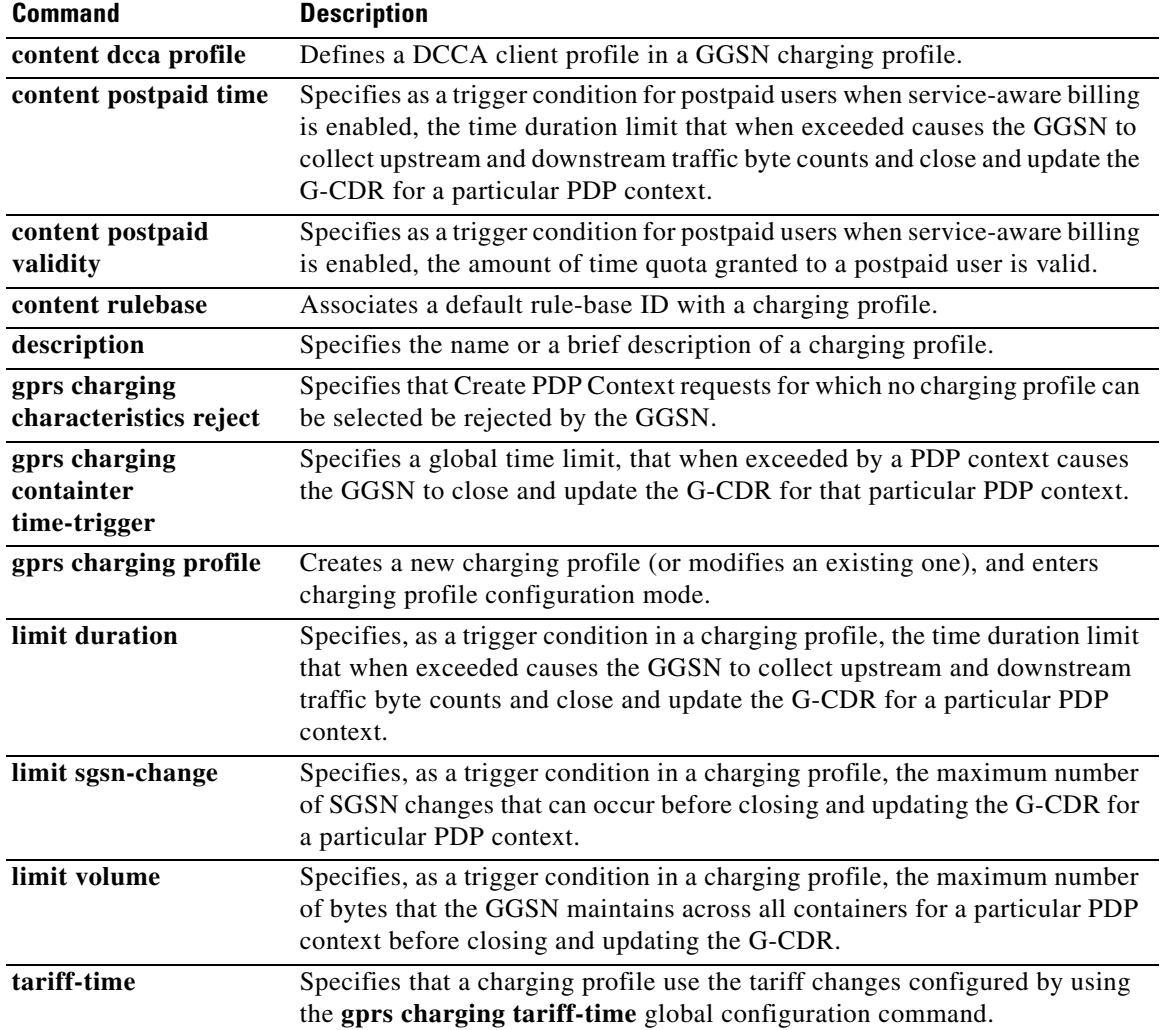

 $\mathbf I$ 

 $\mathsf I$ 

П

**The College** 

# **content rulebase**

 $\overline{\phantom{a}}$ 

To associate a default rule-base ID to apply to packet data protocol (PDP) contexts using a particular charging profile, use the **rulebase** command in charging profile configuration mode. To return to the default value, use the **no** form of the command.

### **content rulebase** *id*

### **no content rulebase**

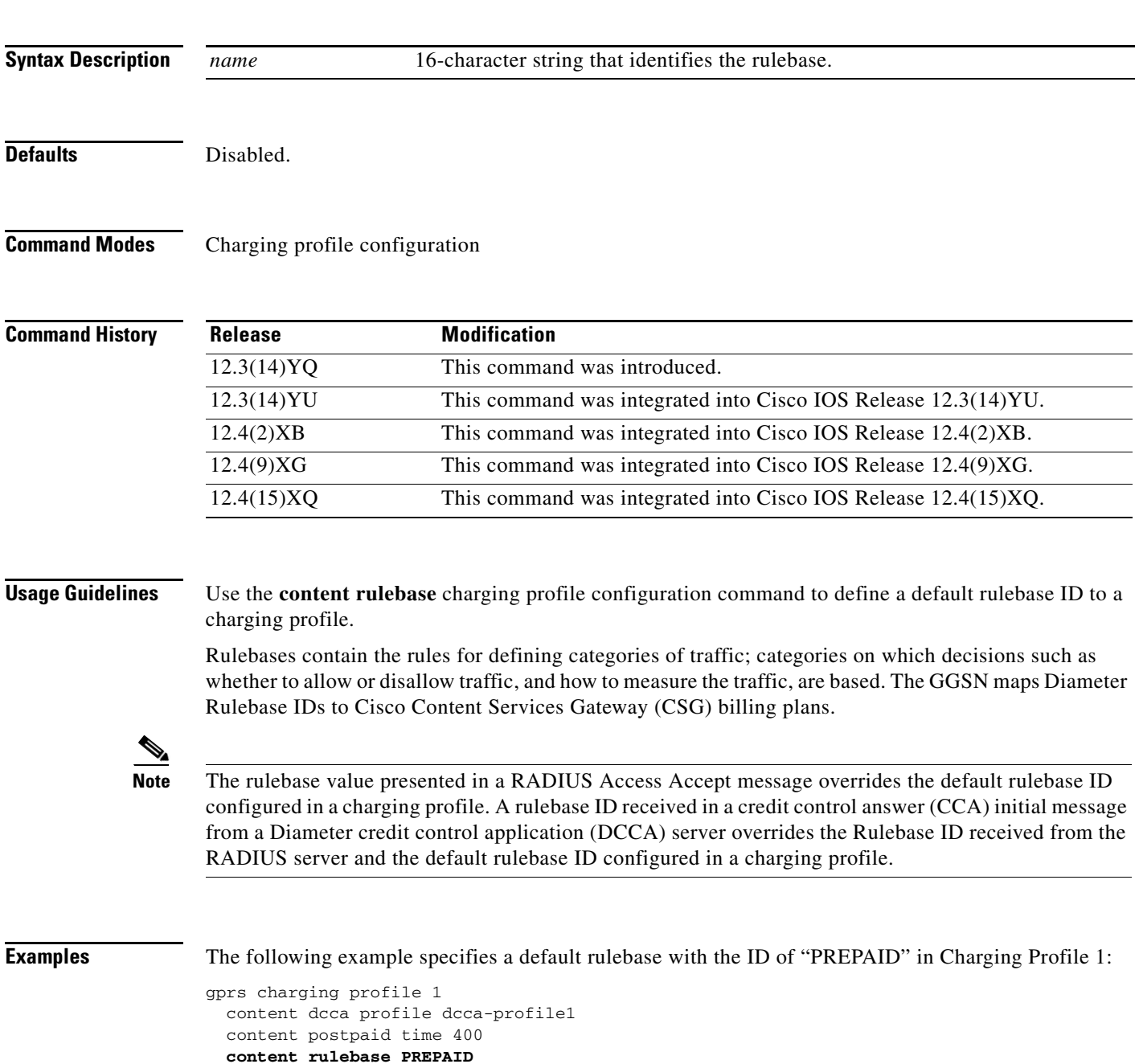

H.

### **Related Commands. Command**

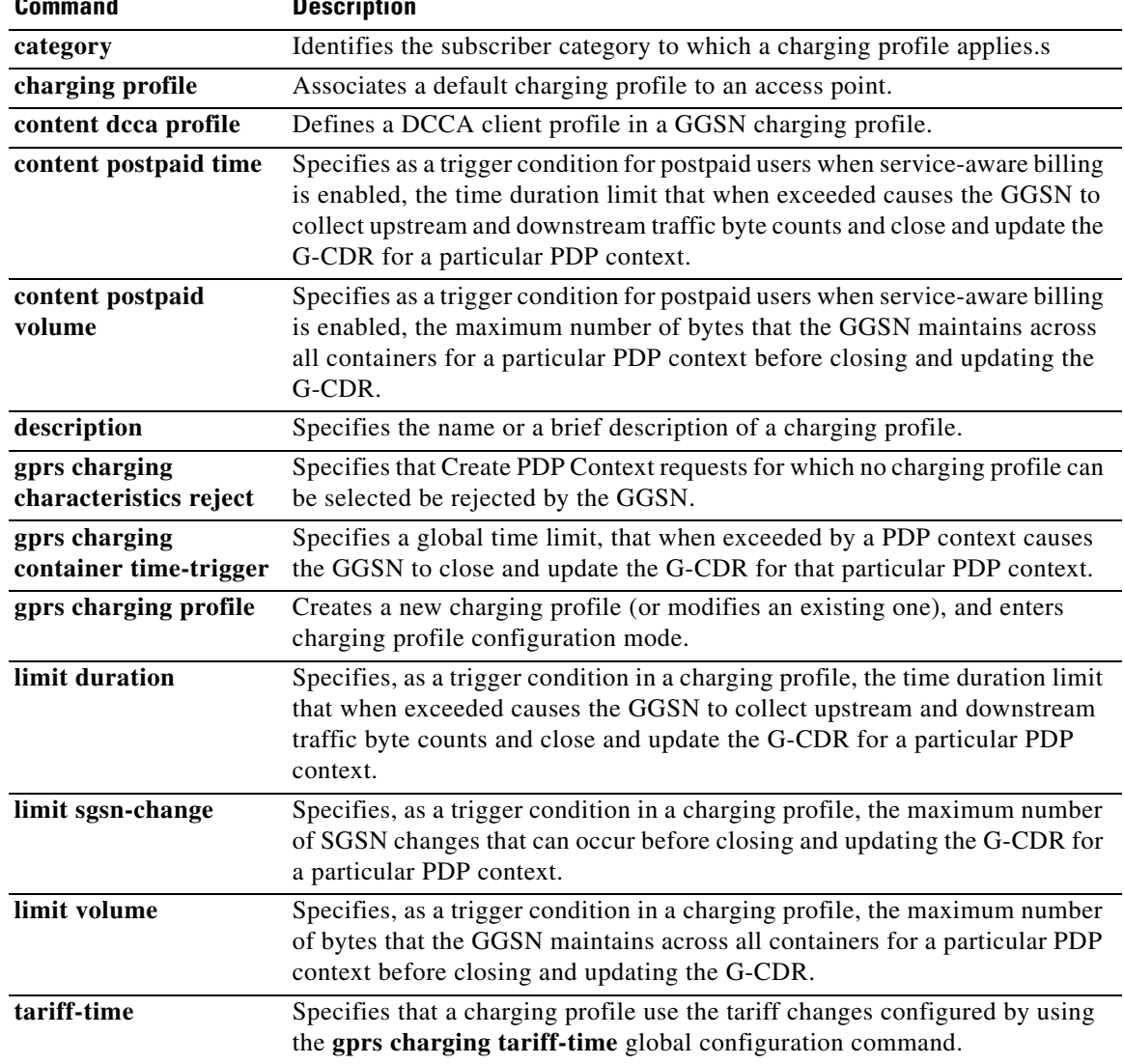

 $\mathsf I$ 

 $\blacksquare$ 

**The Second** 

## **csg-group**

 $\overline{\phantom{a}}$ 

To associate the quota server to a Cisco Content Services Gateway (CSG) server group that is to be used for quota server-to-CSG communication, use the **csg-group** command in quota server configuration mode. To remove the association to a CSG group, use the **no** form of this command

**csg-group** *csg-group-name*

**no csg-group** *csg-group-name*

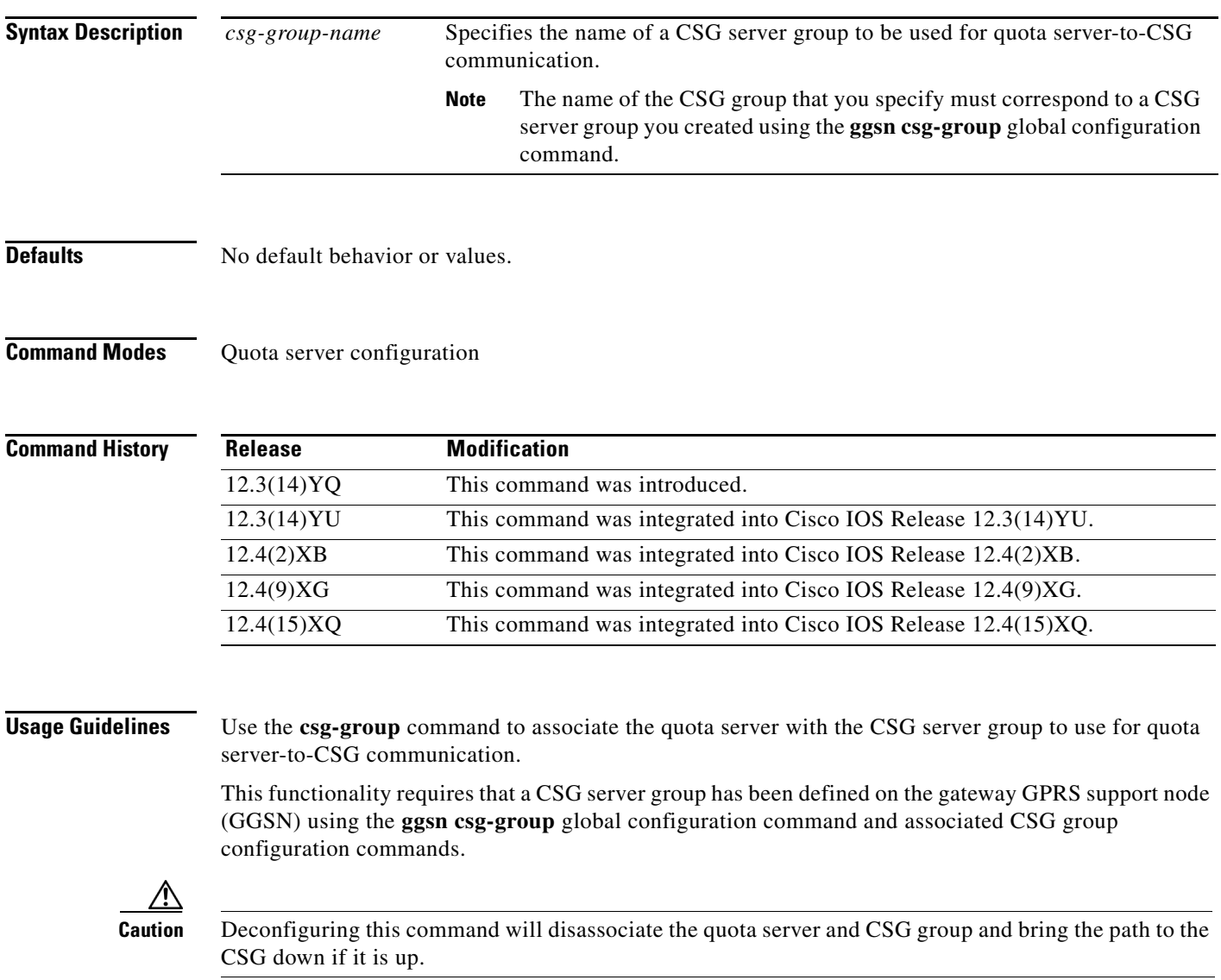

**Examples** The following configuration example specifies for the quota server to use CSG group "csg1" for quota server-to-CSG communication:

> ggsn quota-server qs1 interface loopback1 echo-interval 90 n3-requests 3 t3-response 524 **csg group csg1**

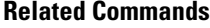

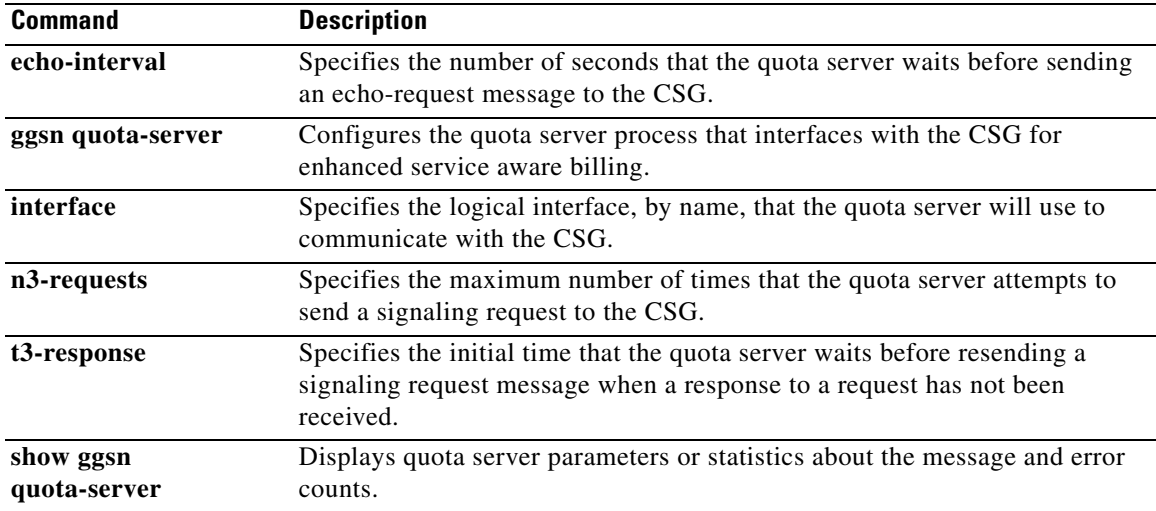

 $\mathsf I$ 

# **description**

 $\mathbf{I}$ 

To specify the name or a brief description of a charging profile, use the **description** command in charging profile configuration mode. To delete a charging profile description, use the **no** form of the command.

**description** *string*

**no description**

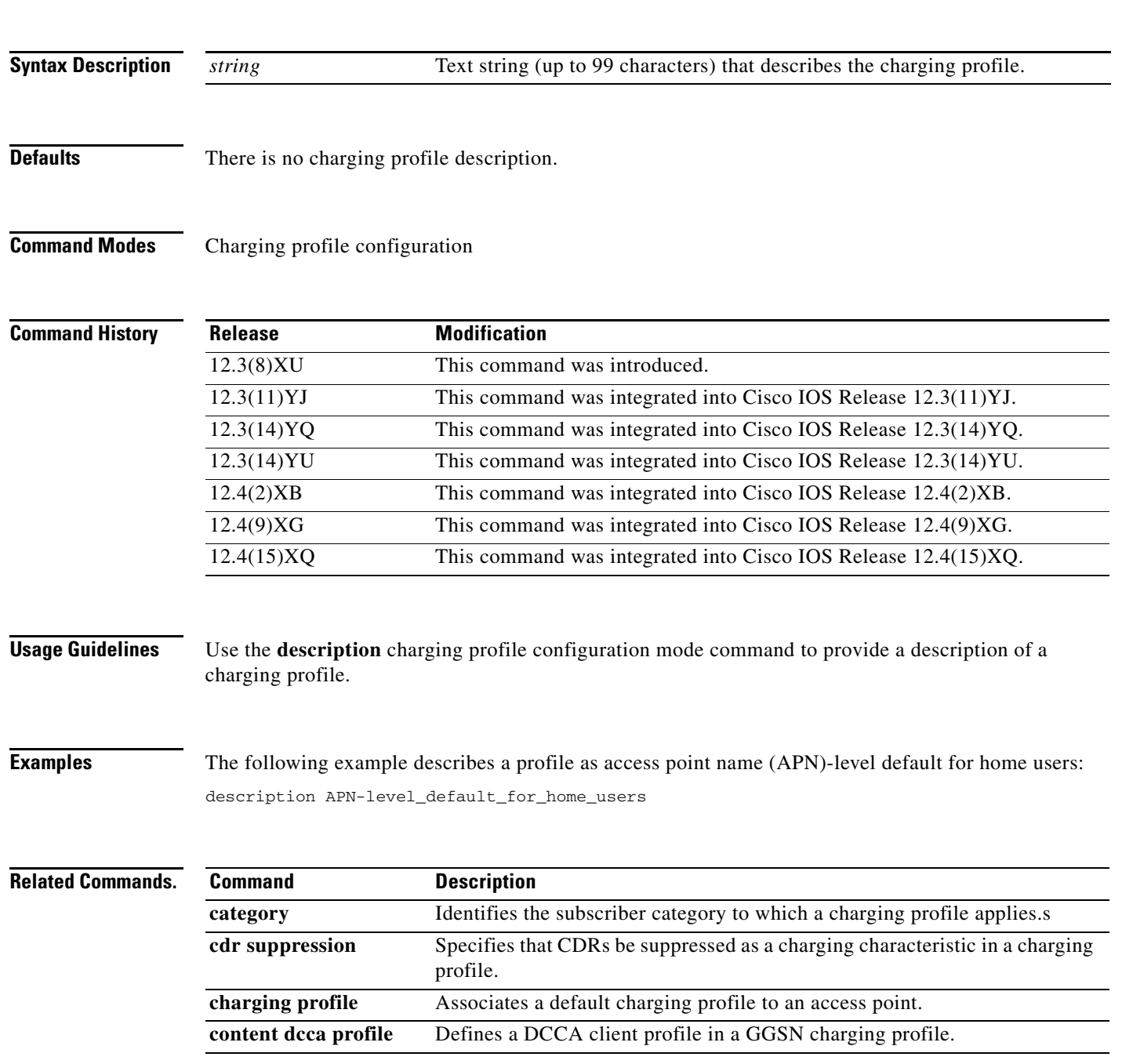

**The Second Second** 

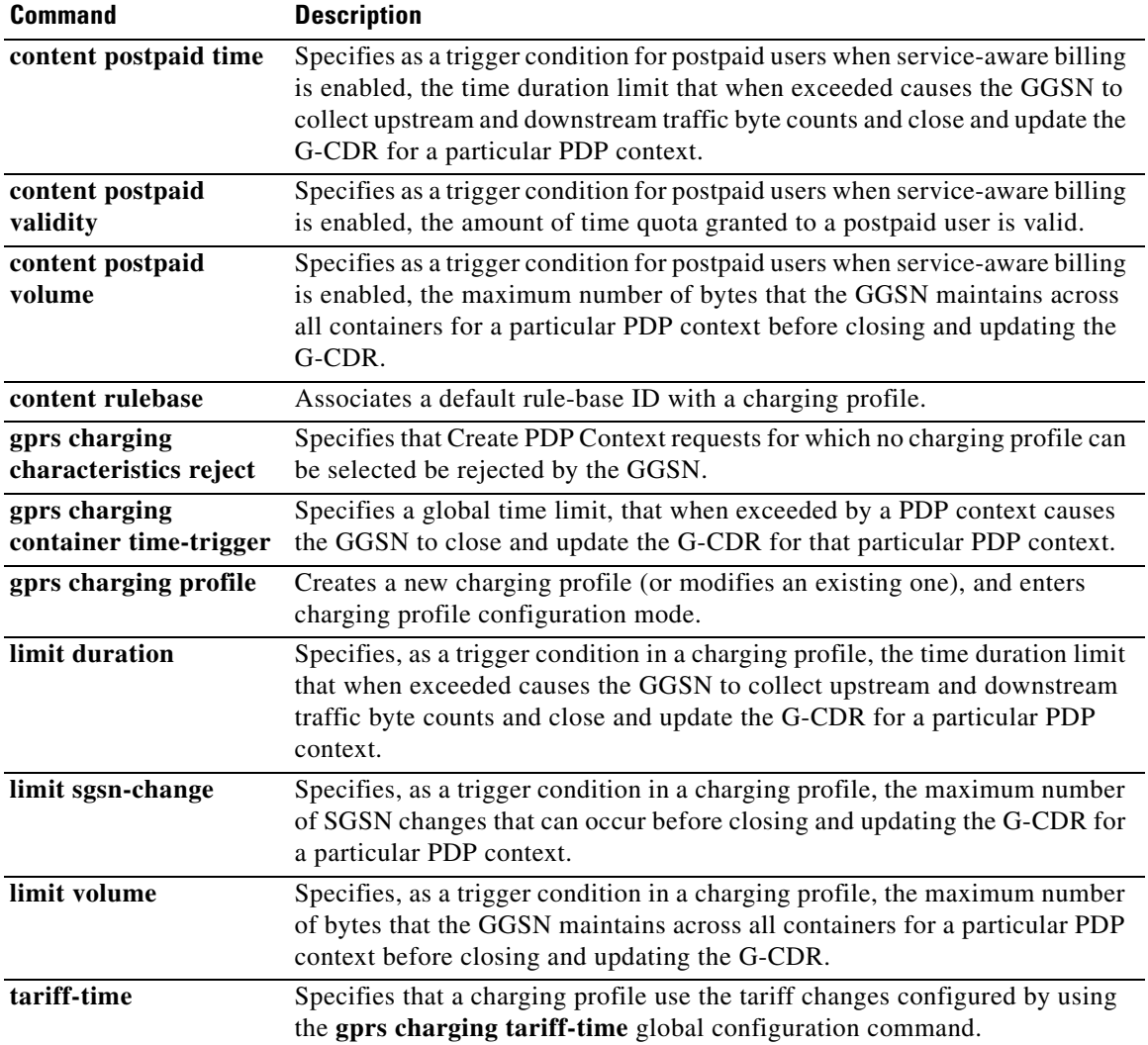

 $\overline{\phantom{a}}$ 

 $\mathsf I$ 

П

**The College** 

# **destination-realm**

 $\overline{\phantom{a}}$ 

To configure the destination realm to be sent in credit control response (CCR) initial requests to a Diameter credit control application (DCCA) server, use the **destination-realm** command in DCCA profile configuration mode. To remove the destination realm configuration, use the **no** form of this command

**destination-realm** *name*

**no destination-realm** 

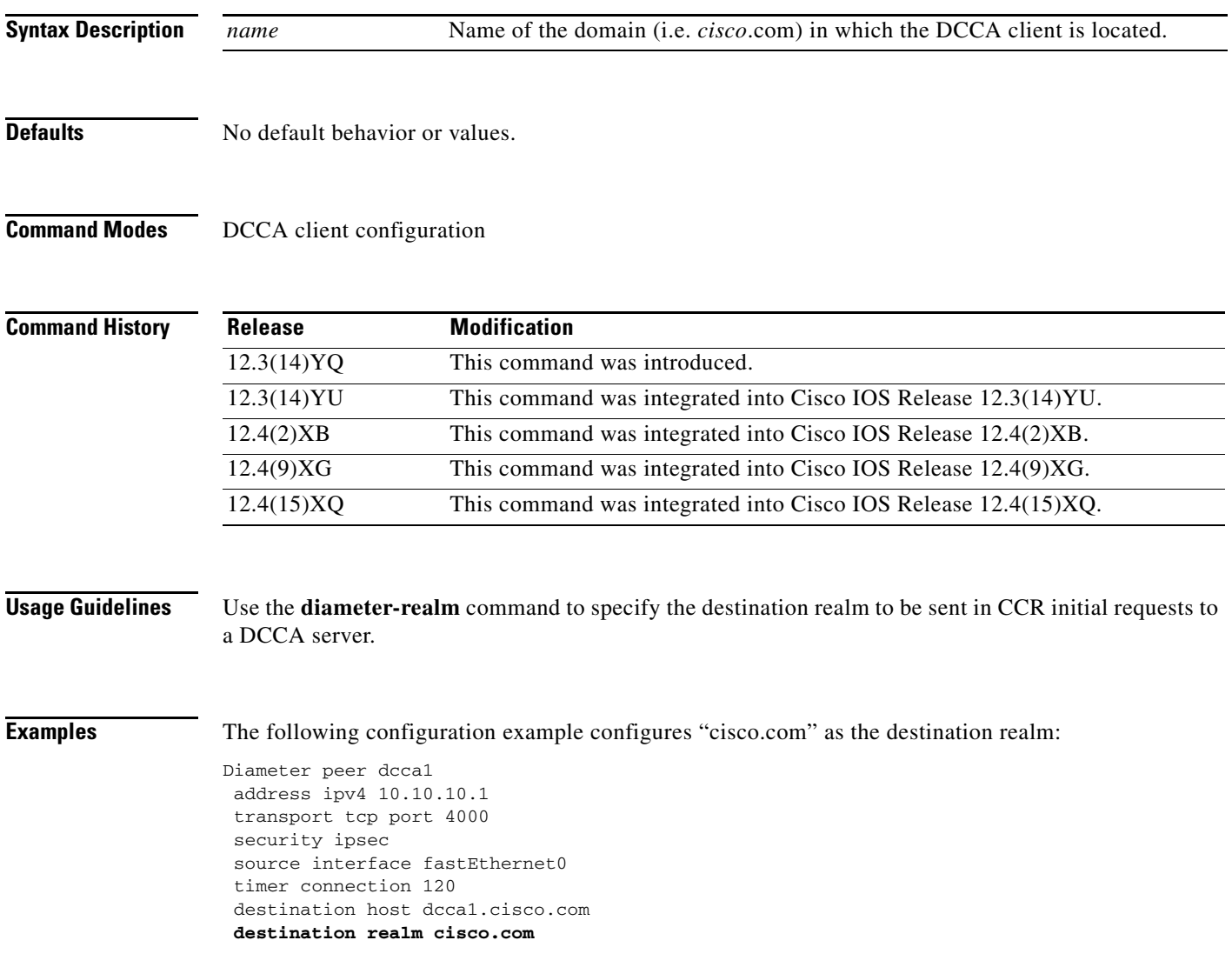

**The Second** 

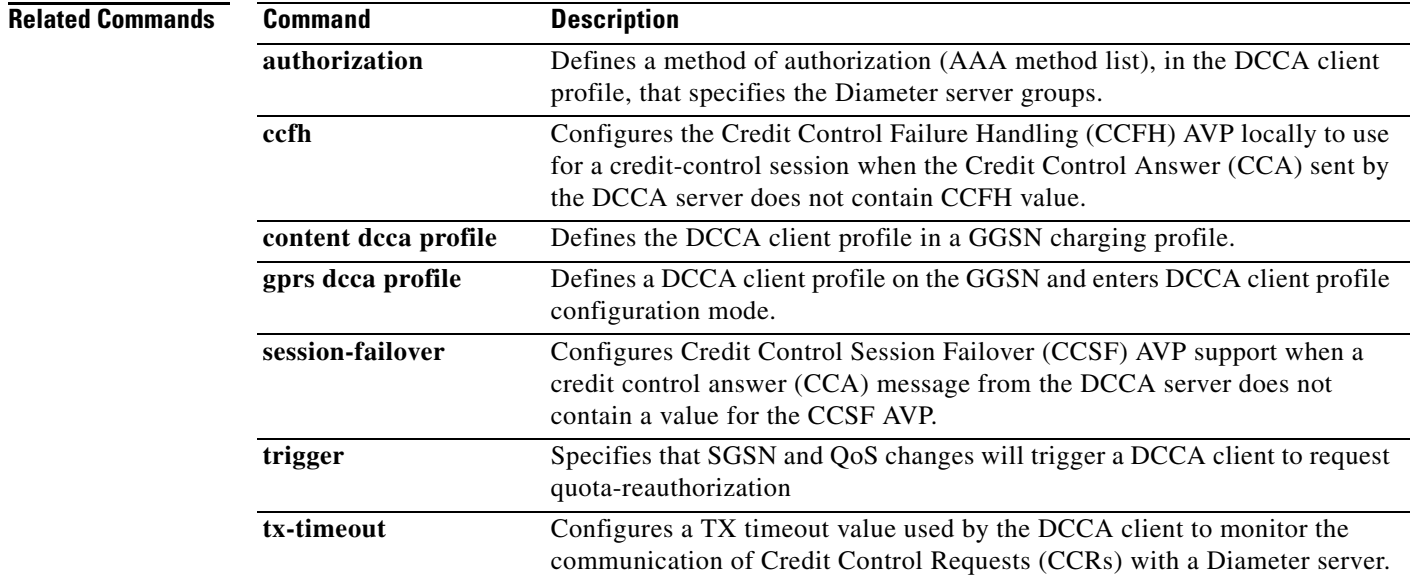

 $\mathbf I$ 

 $\mathsf I$ 

П

## **dhcp-gateway-address**

To specify the subnet in which the DHCP server should return addresses for DHCP requests for mobile station (MS) users entering a particular public data network (PDN) access point, use the **dhcp-gateway-address** command in access point configuration mode. To remove a DHCP gateway address and return to the default, use the **no** form of this command.

**dhcp-gateway-address** *ip-address*

**no dhcp-gateway-address**

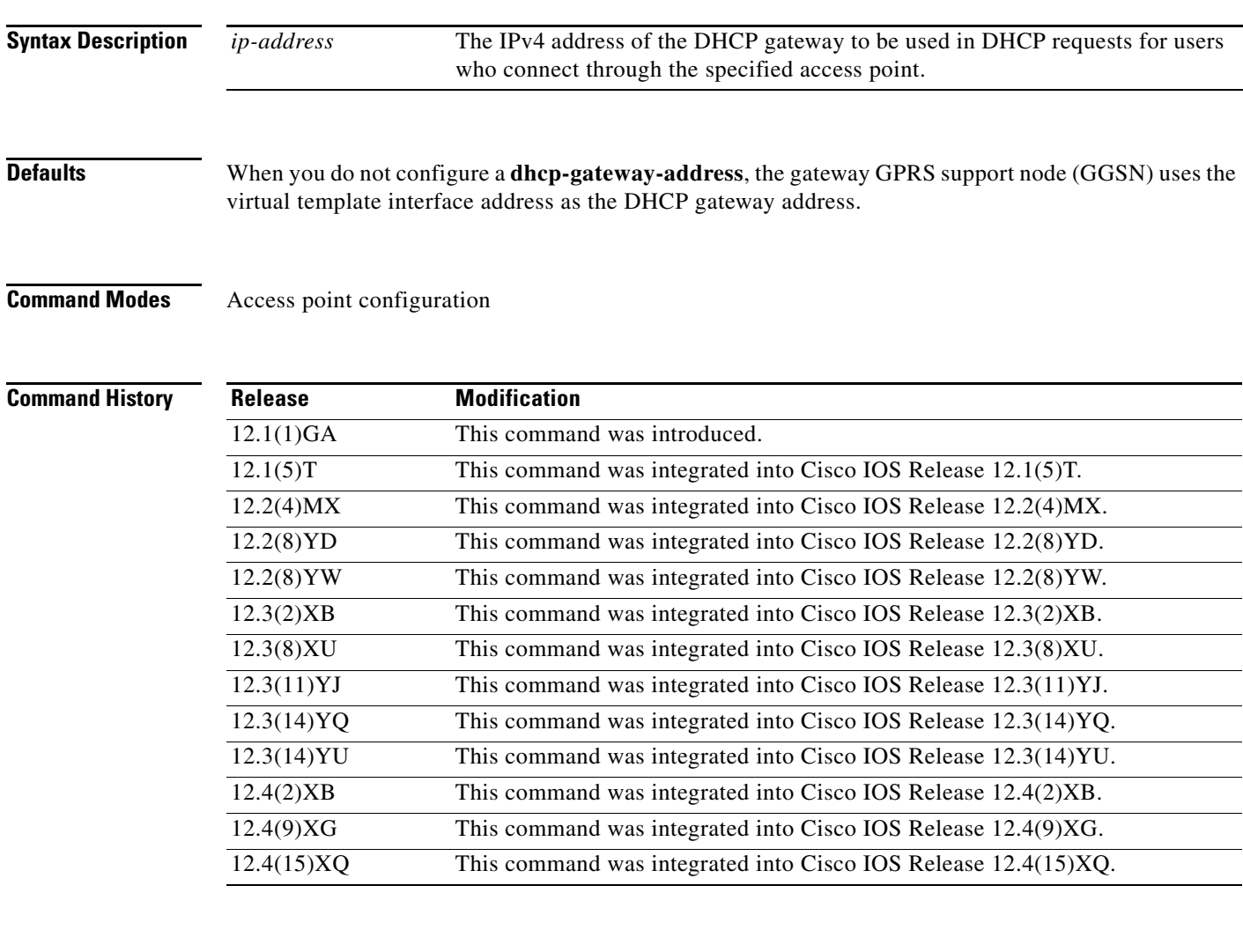

 $\Gamma$ 

**Usage Guidelines** The **dhcp-gateway-address** specifies the value of the giaddr field that is passed in DHCP messages between the GGSN and the DHCP server. If you do not specify a DHCP gateway address, the address assigned to the virtual template is used.

> Though a default value for the virtual template address will occur, you should configure another value for the **dhcp-gateway-address** command whenever you are implementing DHCP services at an access point.

If the access point is configured for VPN routing and forwarding (VRF), then the dynamic (or static addresses) returned for MSs of packet data protocol (PDP) contexts at the access point will also be part of that VRF address space. If the DHCP server is located within the VRF address space, then the corresponding loopback interface for the **dhcp-gateway-address** must also be configured within the VRF address space.

**Note** The **dhcp-gateway-address** configuration applies to IPv4 PDPs only.

**Examples** The following example specifies an IP address of 10.88.0.1 for the giaddr field (the **dhcp-gateway-address**) of DHCP server requests. Note that the IP address of a loopback interface, in

this case Loopback2, matches the IP address specified in the **dhcp-gateway-address** command. This is required for proper configuration of DHCP on the GGSN.

1

```
interface Loopback2
ip address 10.88.0.1 255.255.255.255
!
gprs access-point-list gprs
access-point 8
   access-point-name pdn.aaaa.com
   ip-address-pool dhcp-proxy-client
   aggregate auto
   dhcp-server 172.16.43.35
   dhcp-gateway-address 10.88.0.1
   exit
```
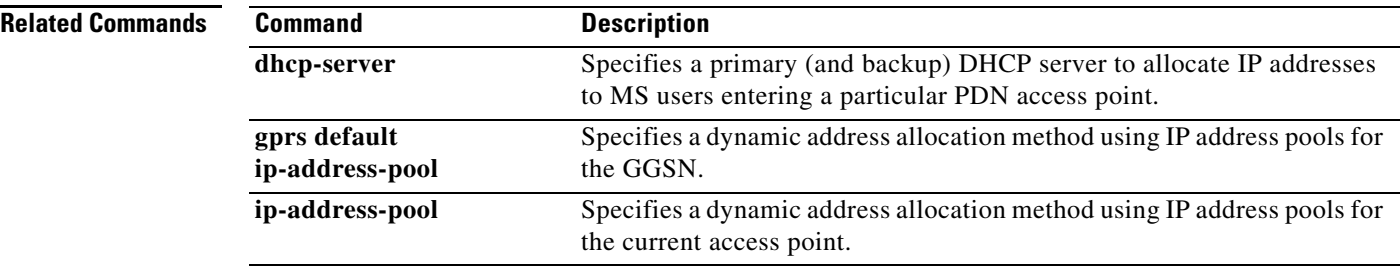

**The Second** 

# **dhcp-server**

To specify a primary (and backup) DHCP server to allocate IPv4 addresses to mobile station (MS) users entering a particular public data network (PDN) access point, use the **dhcp-server** command in access point configuration mode. To remove the DHCP server from the access point configuration, use the **no**  form of this command.

**dhcp-server** {*ip-address*} [*ip-address*] [**vrf**]

**no dhcp-server**

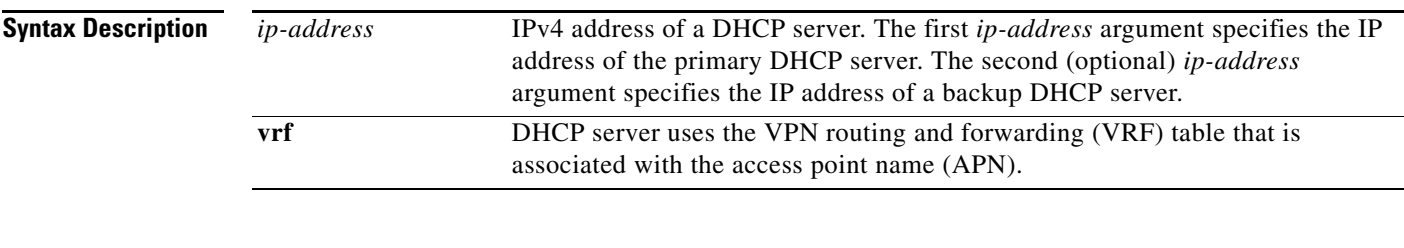

**Defaults** Global routing table

 $\overline{\phantom{a}}$ 

### **Command Modes** Access point configuration

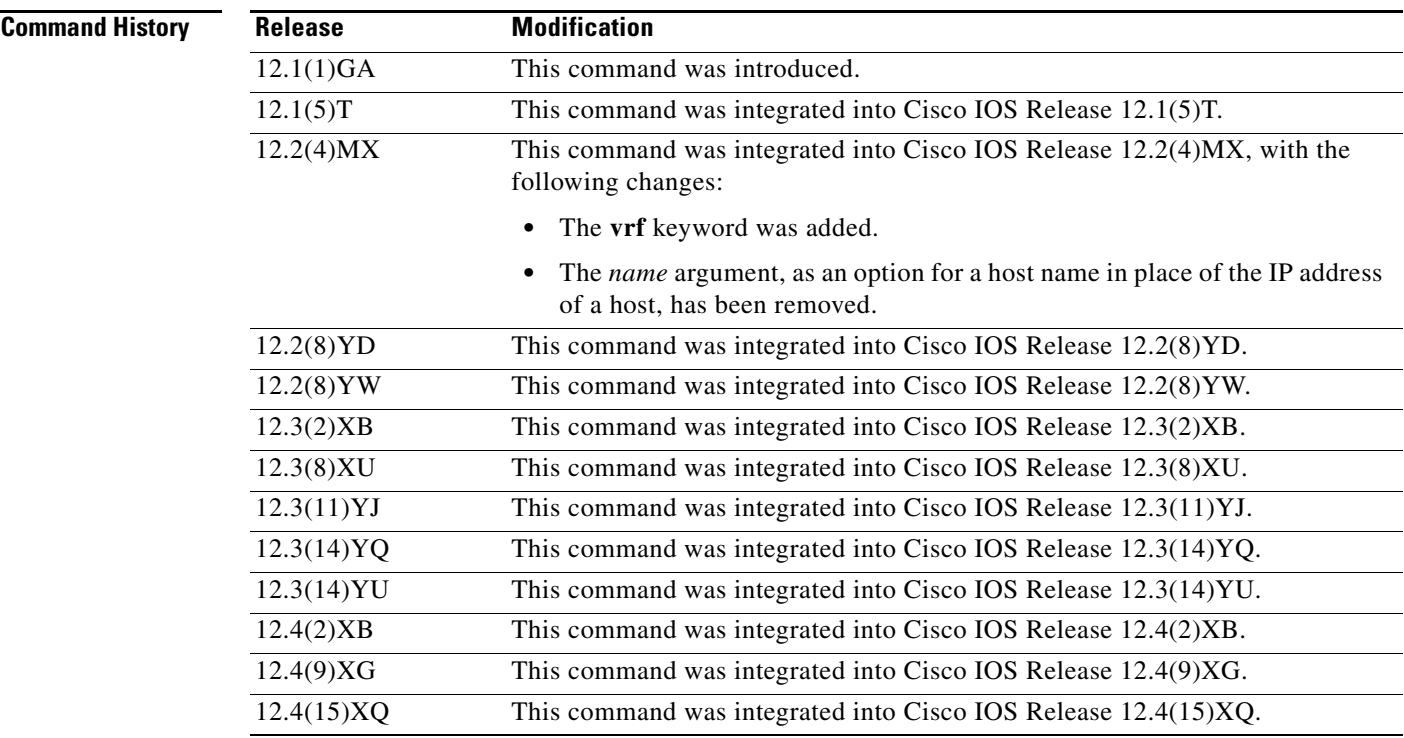

**Usage Guidelines** To configure DHCP on the gateway GPRS support node (GGSN), you must configure either the **gprs default ip-address-pool** global configuration command, or the **ip-address-pool** access point configuration command with the **dhcp-proxy-client** keyword option.

> After you configure the access point for DHCP proxy client services, use the **dhcp-server** command to specify a DHCP server.

> Use the *ip-address* argument to specify the IP address of the DHCP server. The second, optional *ip-address* argument can be used to specify the IP address of a backup DHCP server to be used in the event that the primary DHCP server is unavailable. If you do not specify a backup DHCP server, then no backup DHCP server is available.

The DHCP server can be specified in two ways:

- **•** At the global configuration level, using the **gprs default dhcp-server** command.
- **•** At the access point configuration level, using the **dhcp-server** command.

If you specify a DHCP server at the access point level, using the **dhcp-server** command, then the server address specified at the access point overrides the address specified at the global level. If you do not specify a DHCP server address at the access point level, then the address specified at the global level is used.

Therefore, you can have both a global address setting one or more local access point level settings if you need to use different DHCP servers for different access points.

Use the **vrf** keyword when the DHCP server itself is located within the address space of a VRF interface on the GGSN. If the DHCP server is located within the VRF address space, then the corresponding loopback interface for the **dhcp-gateway-address** must also be configured within the VRF address space.

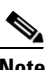

**Note** The **dhcp-server** configuration applies to IPv4 PDPs only.

### **Examples Example 1**

The following example specifies both primary and backup DHCP servers to allocate IP addresses to mobile station users through a non-VPN access point. Because the **vrf** keyword is not configured, the default global routing table is used. The primary DHCP server is located at IP address 10.60.0.1, and the secondary DHCP server is located at IP address 10.60.0.2:

```
access-point 2
 access-point-name xyz.com
 dhcp-server 10.60.0.1 10.60.0.2 
 dhcp-gateway-address 10.60.0.1 
 exit
```
### **Related Comman**

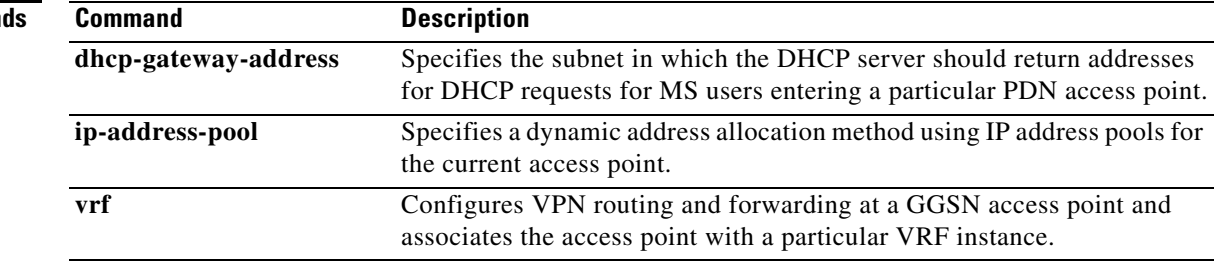

Ι

## **dns primary**

To specify a primary (and backup) Domain Name System (DNS) to be sent in IPv4 create packet data protocol (PDP) context responses at the access point, use the **dns primary** command in access point configuration mode. To remove the DNS from the access point configuration, use the **no** form of this command.

**dns primary** *ip-address* [**secondary** *ip-address*]

**no dns primary** *ip-address* [**secondary** *ip-address*]

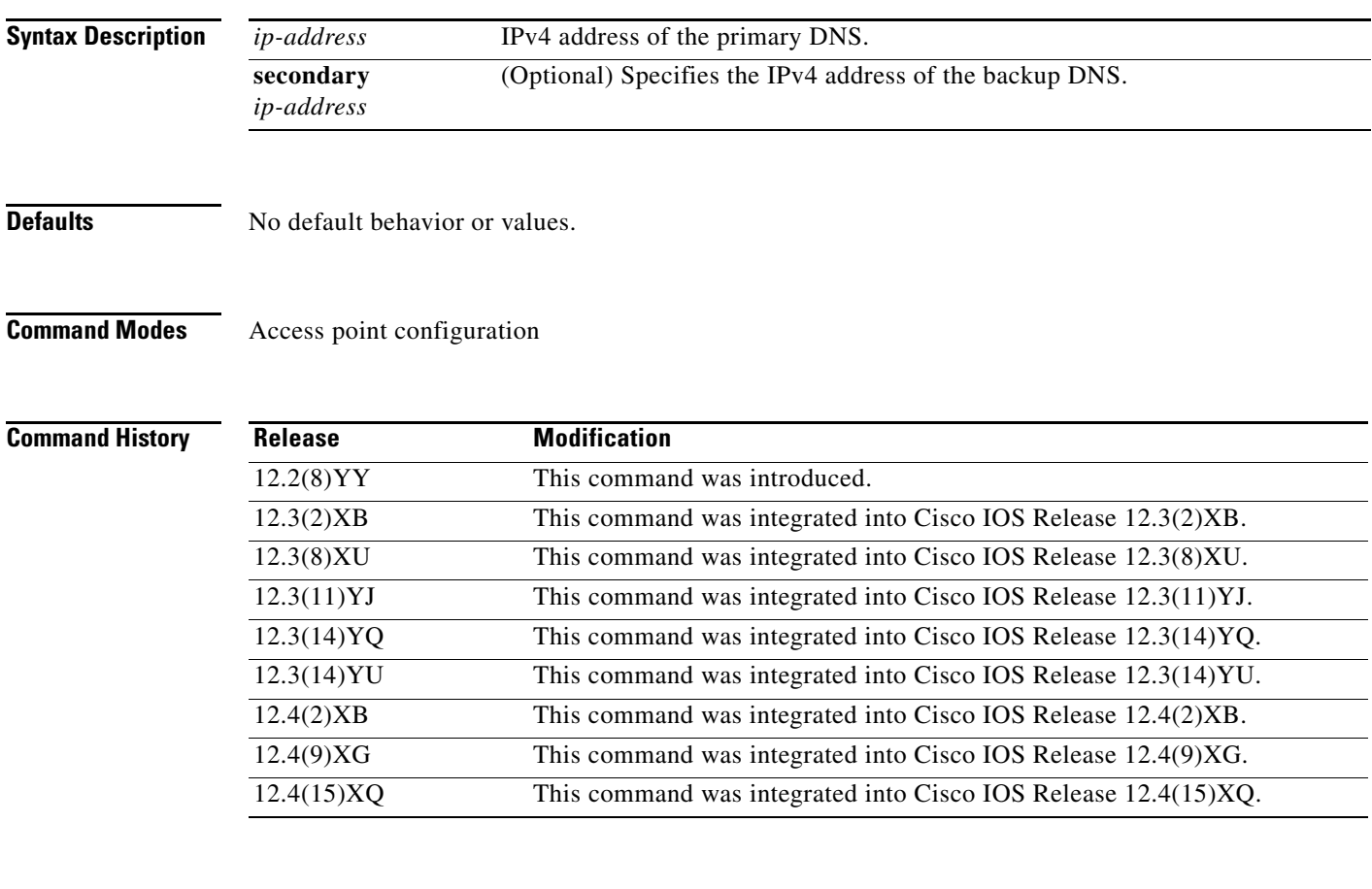

 $\Gamma$ 

**Usage Guidelines** Use the **dns primary** command to specify the primary (and backup) DNS at the access point level.

This feature benefits address-allocation schemes which have no mechanism for obtaining these addresses. Also, for a RADIUS-based allocation scheme, this feature prevents the operator from having to configure a NetBIOS Name Server (NBNS) and DNS for each user profile.

The DNS address can come from three possible sources: DHCP server, RADIUS server, or local access point name (APN) configuration. The criterion for selecting the DNS address depends on the IP address allocation scheme configured under the APN. Depending on the configuration, the criterion for selecting the DNS address is as follows:

- **1.** DHCP-based IP address allocation scheme (local and external)—A DNS address returned from the DHCP server is sent to the mobile station (MS). If the DHCP server does not return a DNS address, the local APN configuration is used.
- **2.** RADIUS-based IP address allocation scheme—A DNS address returned from the RADIUS server (in Access-Accept responses) is used. If the RADIUS server does not return a DNS address, the local APN configuration is used.
- **3.** Local IP address pool-based IP address allocation scheme—A local APN configuration is used.
- **4.** Static IP addresses—A local APN configuration is used.

**Note** The gateway GPRS support node (GGSN) sends DNS addresses in the Create PDP Context response only if the MS is requesting the DNS address in the protocol configuration option (PCO) information element (IE).

ו

**Examples** The following example specifies a primary DNS and a secondary DNS at the access point level:

```
access-point 2
access-point-name xyz.com
dns primary 10.60.0.1 secondary 10.60.0.2 
exit
```
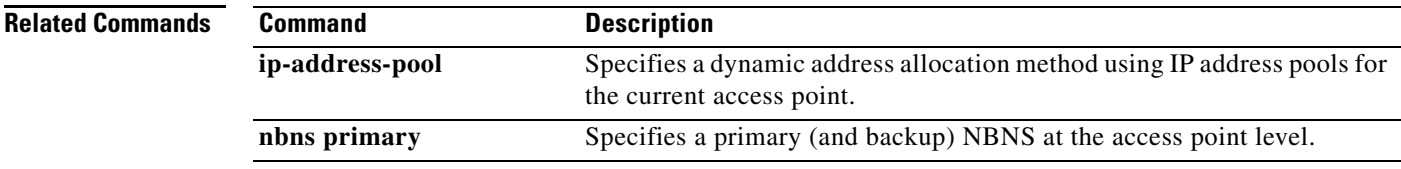

# **echo-interval**

 $\overline{\phantom{a}}$ 

To specify the number of seconds that the quota server waits before sending an echo-request message to the Cisco Content Services Gateway (CSG), use the **echo-interval** command in quota server configuration mode. To return to the default value, use the **no** form of this command

**echo-interval** *interval*

**no echo-interval** *interval*

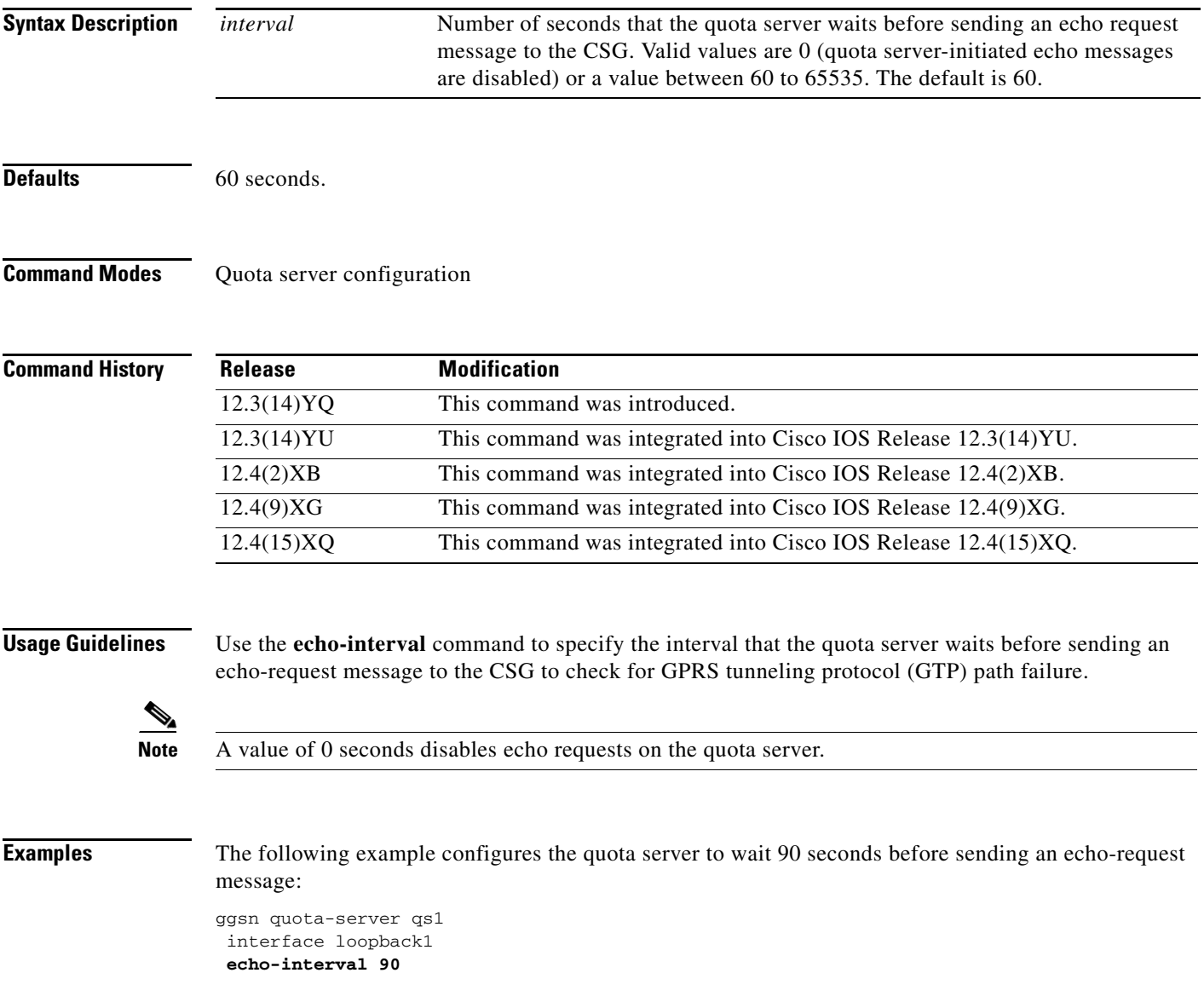

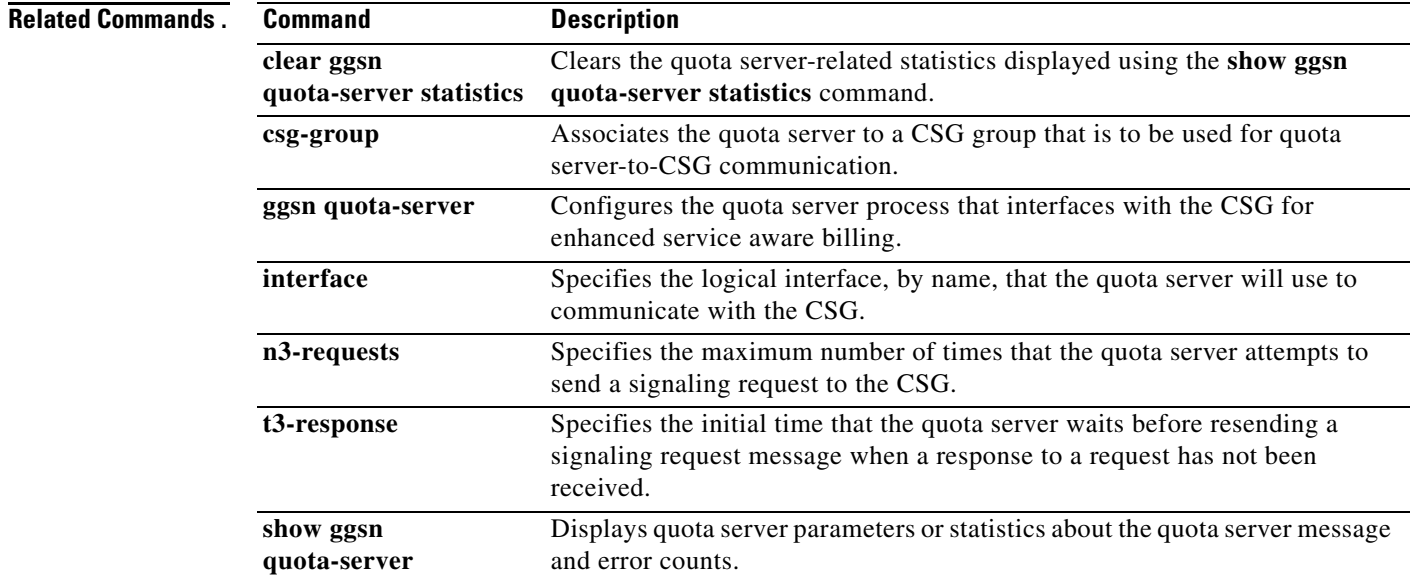

 $\mathsf I$ 

П

a ka

## **encapsulation gtp**

To specify the GPRS tunneling protocol (GTP) as the encapsulation type for packets transmitted over the virtual template interface, use the **encapsulation gtp** command in interface configuration mode. To remove the GTP encapsulation type and return to the default, use the **no** form of this command.

### **encapsulation gtp**

**no encapsulation gtp**

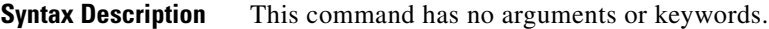

**Defaults** Point-to-point protocol (PPP) encapsulation

**Command Modes** Interface configuration

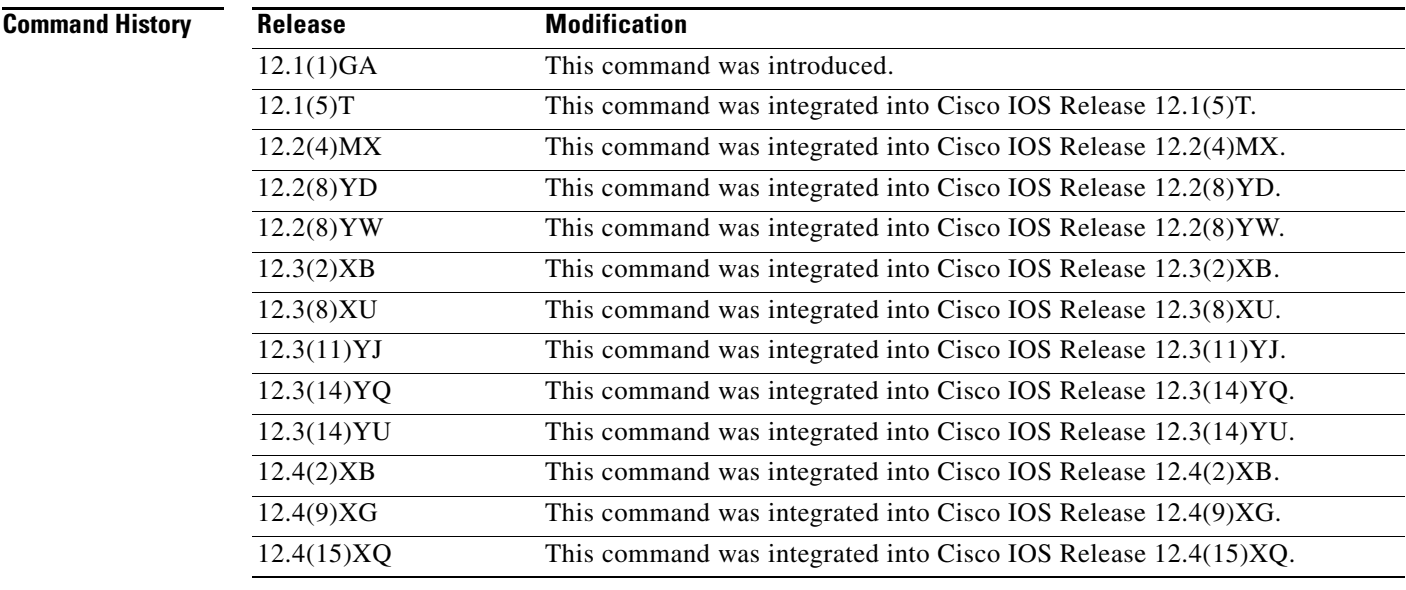

### **Usage Guidelines** Use the **encapsulation gtp** command to specify the GTP as the encapsulation type for a virtual template. This is a mandatory setting for the gateway GPRS support node (GGSN).

 $\mathbf I$ 

**Examples** The following example specifies the GTP as the encapsulation type:

interface virtual-template 1 ip unnumber loopback 1 no ip directed-broadcast encapsulation gtp

# **gbr traffic-class**

To define in a Call Admission Control (CAC) maximum quality of service (QoS) policy, the highest guaranteed bit rate (GBR) that can be allowed for real-time traffic, use the **gbr traffic-class** command in CAC maximum QoS policy configuration mode. To return to the default value, use the **no** form of this command.

**gbr traffic-class** *traffic-class-name bitrate* **{uplink | downlink} [reject]**

**no gbr traffic-class** *traffic-class-name bitrate* **{uplink | downlink} [reject]**

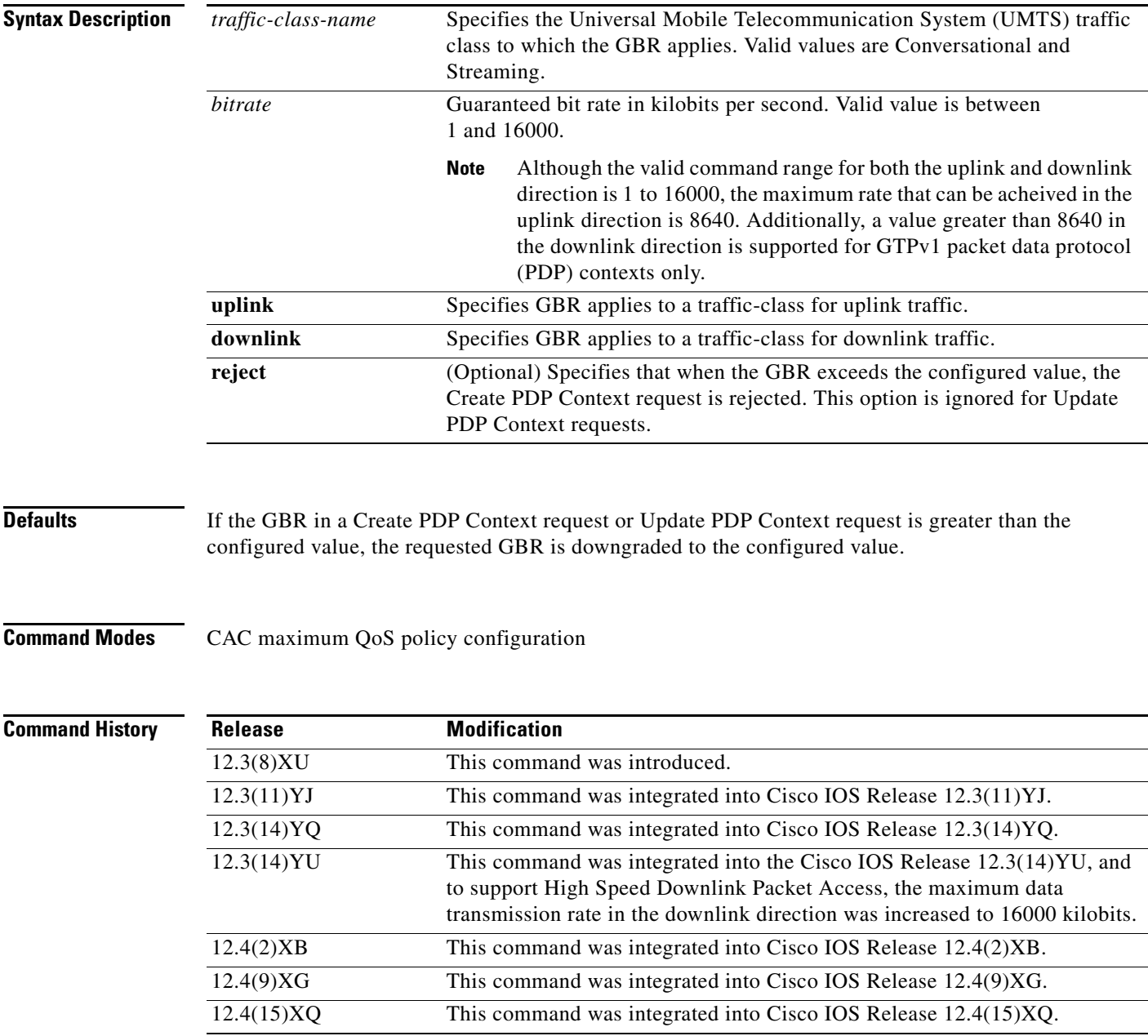

 $\mathbf I$ 

### **Usage Guidelines** Use the **gbr traffic-class** CAC maximum QoS policy configuration command to define the highest GBR that can be accepted for real-time traffic on an APN. When the **reject** optional keyword is specified, if the requested GBR exceeds the configured value, the

Create PDP Context is rejected.

If the **reject** keyword is not specified and the GBR in a create or update PDP context is greater than the configured value, the requested GBR is downgraded to the configured value.

**Note** This command does not apply to non real-time traffic classes (Interactive or Background).

 $\mathbf I$ 

**Examples** The following example configures the maximum GBR for conversational class as 1000 kilobits in the uplink direction:

gbr traffic-class conversational 1000 uplink

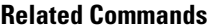

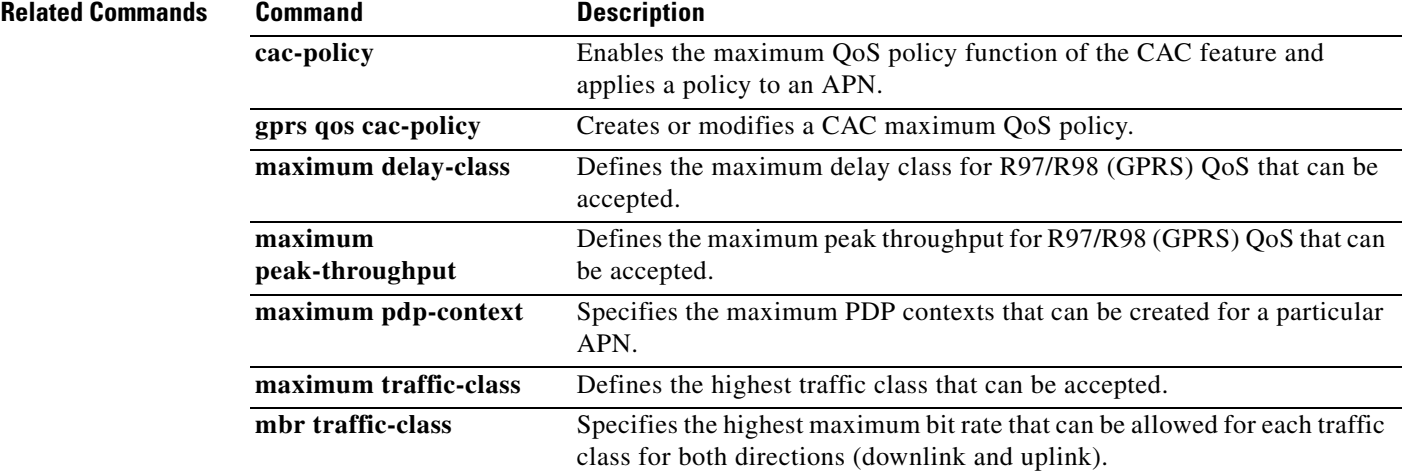

## **ggsn csg-group**

To configure a Cisco Content Services Gateway (CSG) group on the gateway GPRS support node (GGSN), to use for quota server-to-CSG communication, use the **ggsn csg-group** command in global configuration mode. To deconfigure the CSG group, use the **no** form of this command

**ggsn csg-group** *csg-group-name*

**no ggsn csg-group** *csg-group-name*

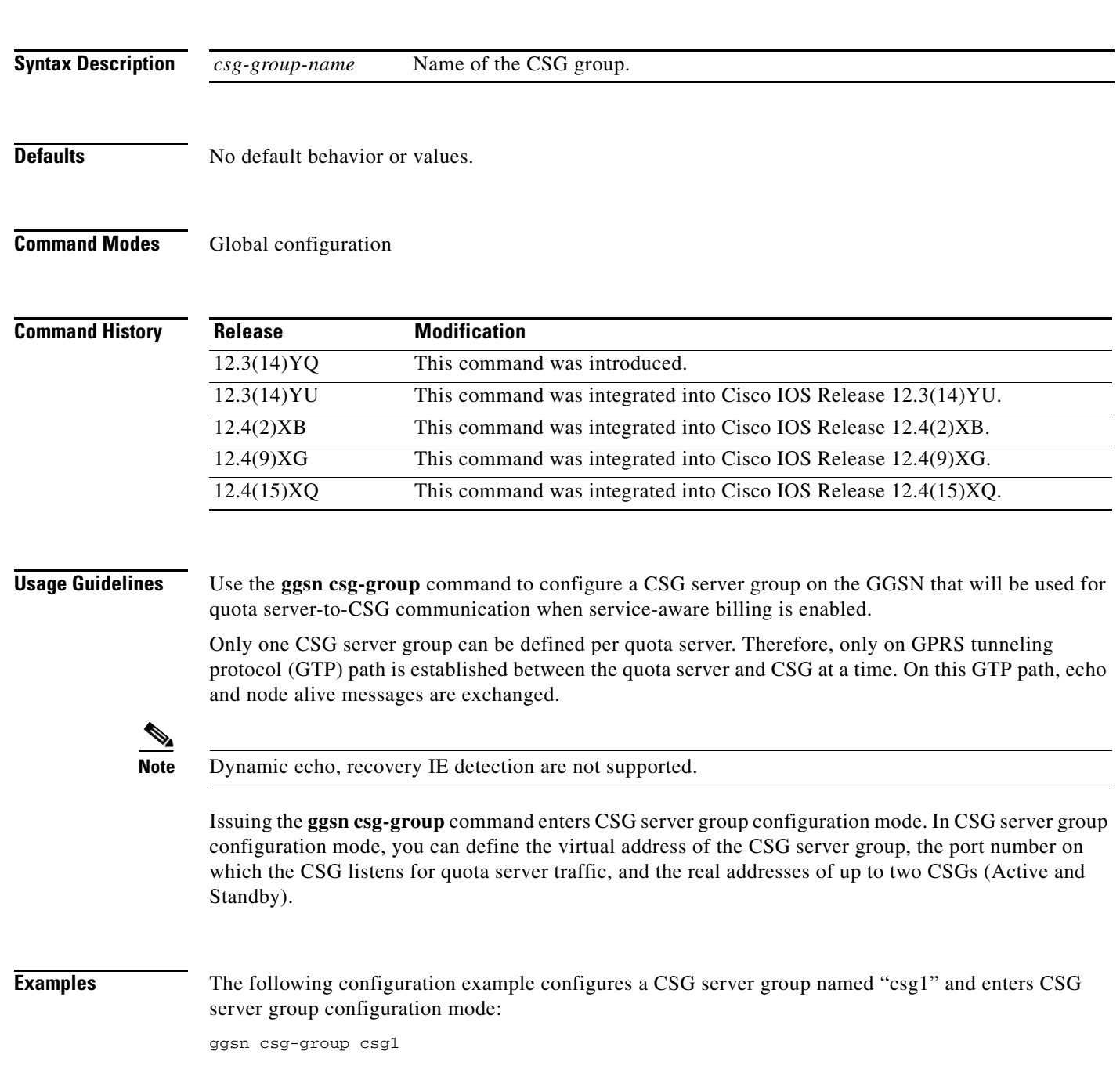

 $\mathbf I$ 

### **Related Commands C**

 $\mathbf{I}$ 

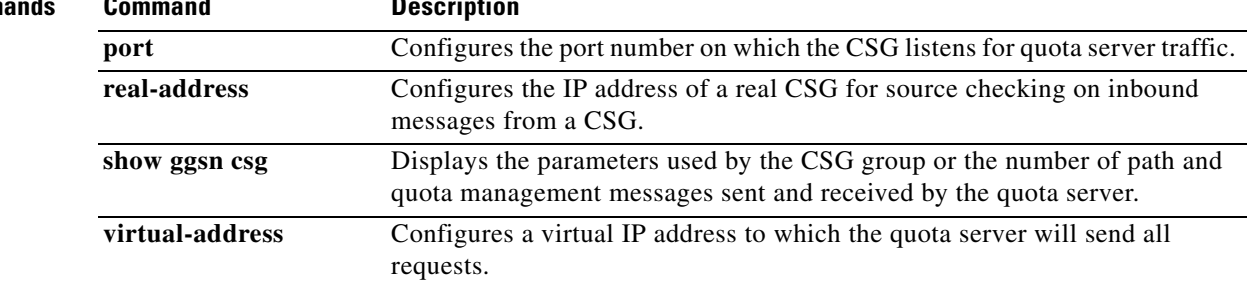

## **ggsn quota-server**

To configure the quota server process that interfaces with the Cisco Content Services Gateway (CSG) in a service-aware gateway GPRS support node (GGSN) implementation, use the **ggsn quota-server**  command in global configuration mode. To disable the quota server process on the GGSN, use the **no** form of this command.

**ggsn quota-server** *server-name*

**no ggsn quota-server** *server-name*

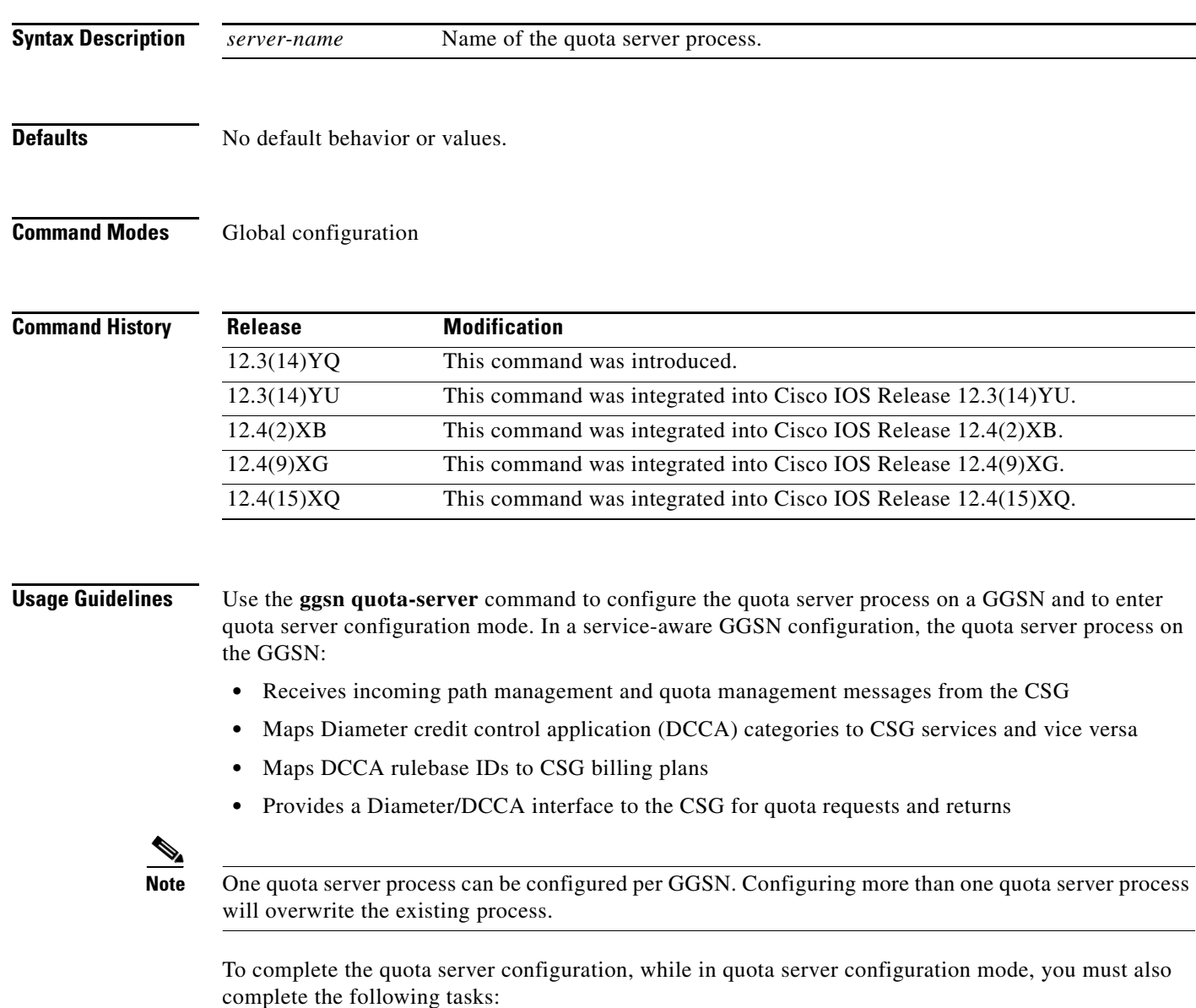

**•** Configure a logical interface via which the quota server communicates with the CSG using the **interface** command

 $\mathbf I$ 

- **•** Configure the duration of the echo interval for quota server path management using the **echo-interval** command. The GGSN quota server and CSG use echo timing to determine the health of the path between them.
- **•** Configure the number of times a message is retransmitted to the CSG using the **n3-requests** command.
- **•** Configure the amount of time the quota server waits for a response from the CSG using the **t3-response** command.
- **•** Associate the quota server with a CSG group using the **csg-group** command.

### **Examples** The following configuration example configures the GGSN quota server "gs1" and enters quota server configuration mode:

gprs quota-server qs1

 $\Gamma$ 

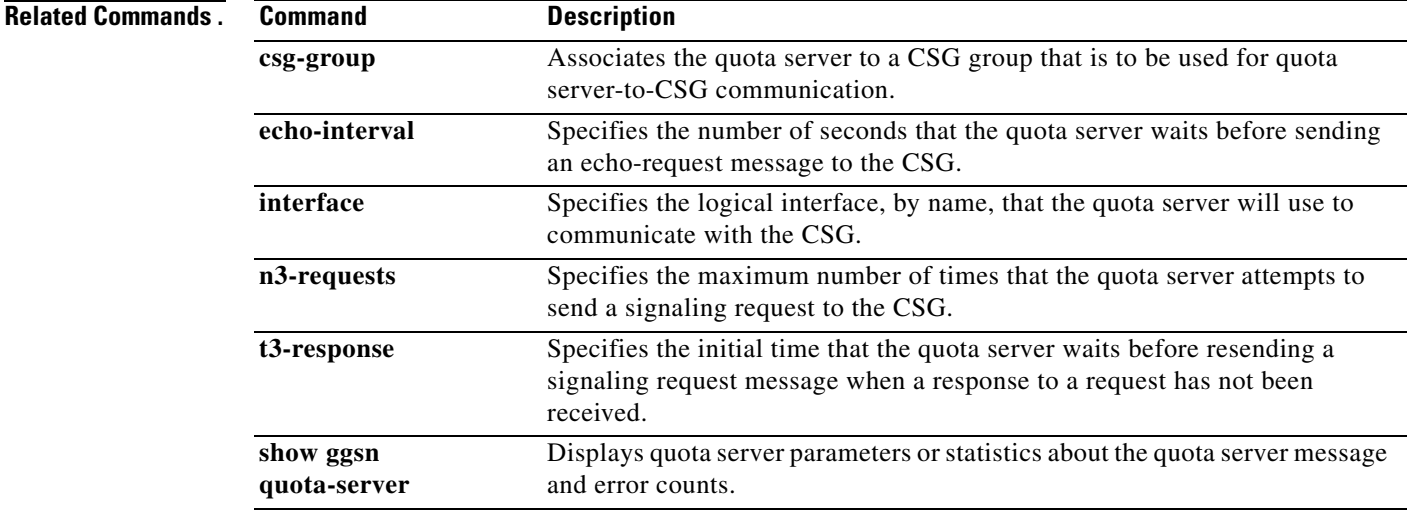

## **gprs access-point-list**

To configure an access point list that you use to define public data network (PDN) access points on the gateway GPRS support node (GGSN), use the **gprs access-point-list** command in global configuration mode. To remove an existing access point list, use the **no** form of this command.

**gprs access-point-list** *list\_name*

**no gprs access-point-list**

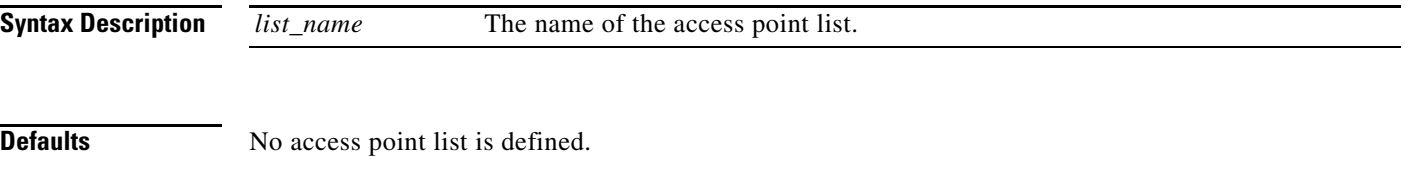

**Command Modes** Global configuration

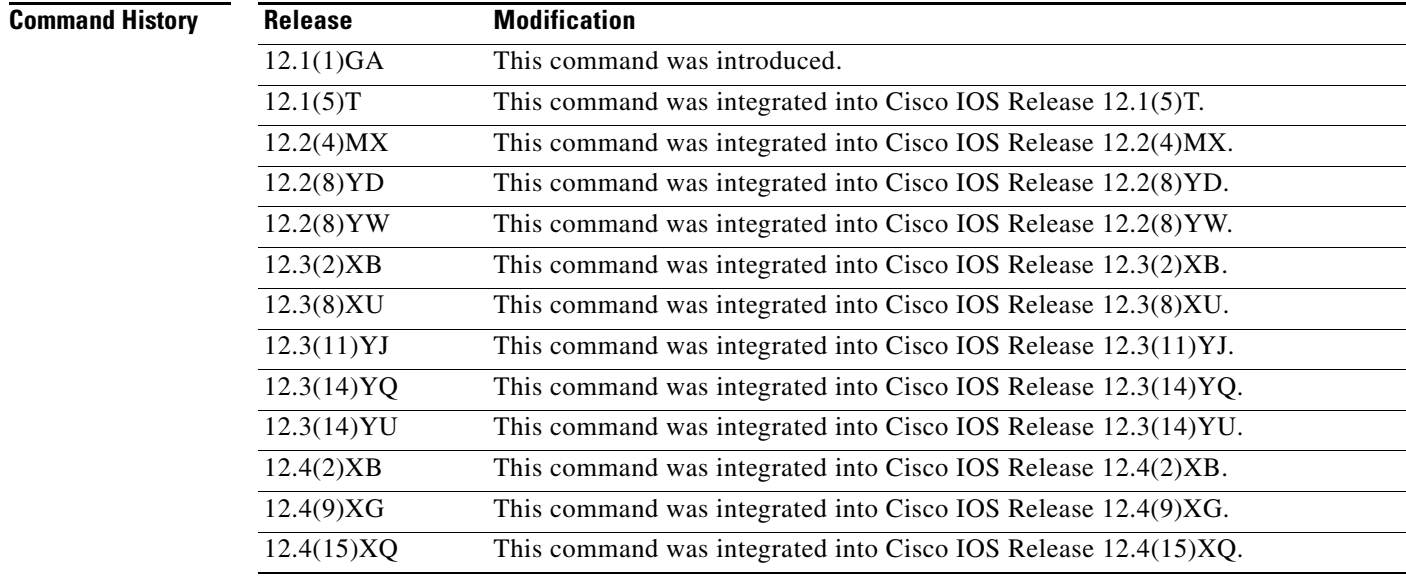

### **Usage Guidelines** Use the **gprs access-point-list** command to configure an access list that you use to define PDN access points on the GGSN. Currently, only one access list can be defined per virtual template.

**Examples** The following example sets up an access point list that is used to define two GGSN access points:

ן

! Virtual Template configuration interface virtual-template 1 ip unnumber loopback 1 no ip directed-broadcast encapsulation gtp

```
gprs access-point-list abc
!
! Access point list configuration
gprs access-point-list abc
access-point 1
 access-point-name gprs.somewhere.com
  exit
!
 access-point 2
  access-point-name xyz.com
  exit
```
 $\overline{\phantom{a}}$ 

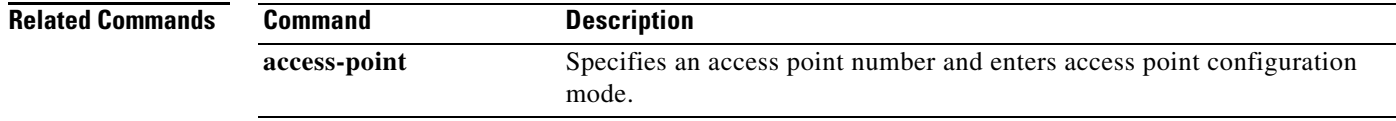

 $\blacksquare$ 

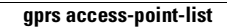

H

 $\overline{\mathbf{I}}$ 

 $\mathsf I$ 

П